"HP LaserJet P1000" ir "HP LaserJet P1500" serijos Vartotojo vadovas

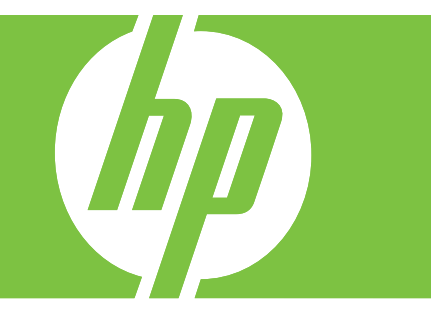

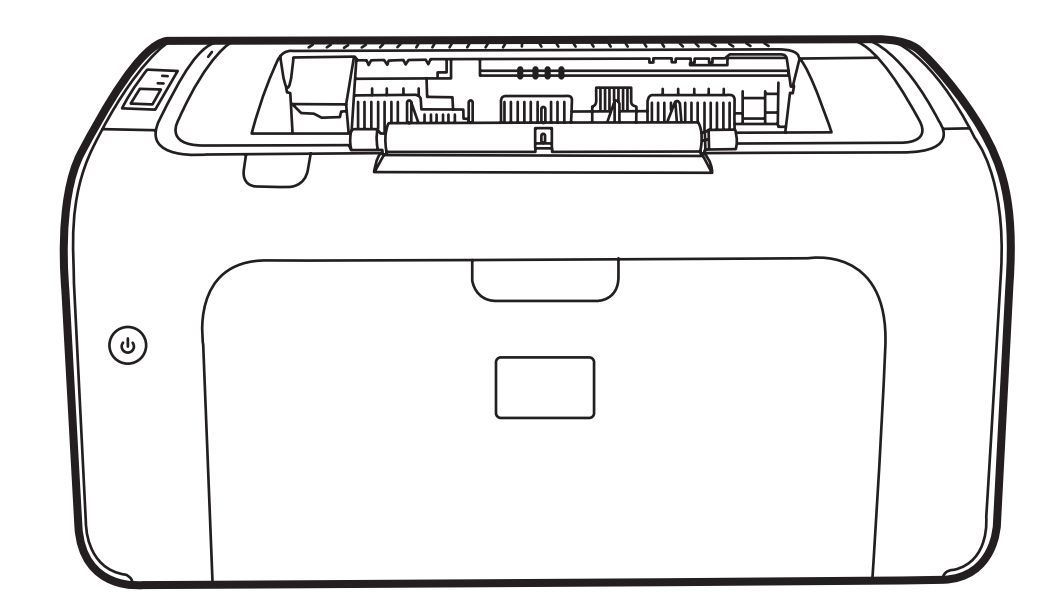

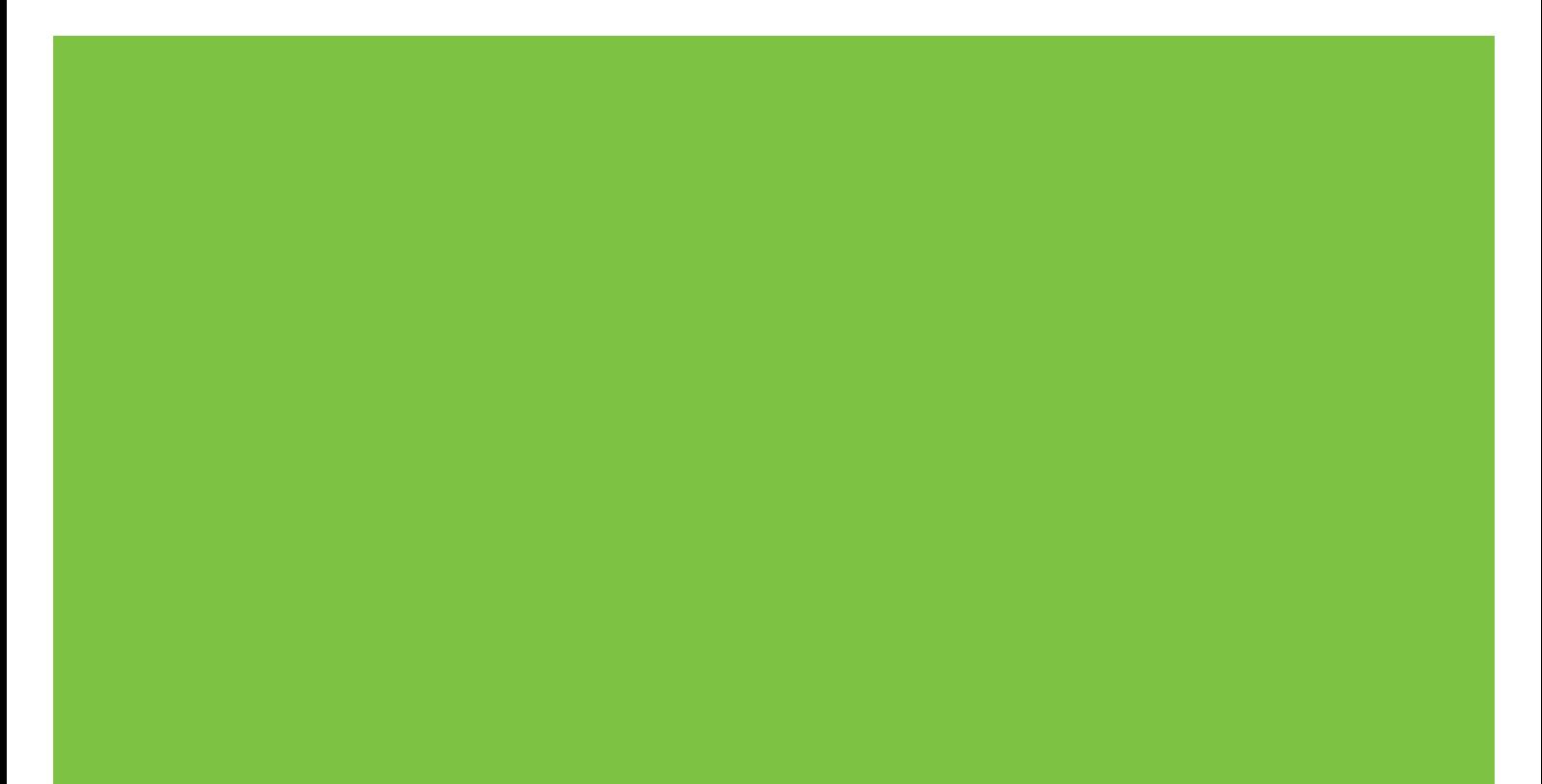

### "HP LaserJet P1000" ir "HP LaserJet P1500" serijos Vartotojo vadovas

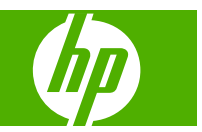

#### **Autorių teisės ir licencija**

© 2007 Copyright Hewlett-Packard Development Company, L.P.

Atkurti, pritaikyti ar versti produkto dokumentaciją be iš anksto gauto raštiško sutikimo draudžiama, išskyrus tuos atvejus, kai tai leidžia autorių teisės.

Šiame dokumente pateikiama informacija gali būti keičiama iš anksto neįspėjus.

Vienintelės HP produktams ir paslaugoms suteikiamos garantijos išdėstytos prie produktų pridėtose specialiose garantijos nuostatose. Čia pateiktų teiginių negalima interpretuoti kaip papildomos garantijos. HP nėra atsakinga už čia esančias technines ar redagavimo klaidas ar neatitikimus.

Gaminio numeris: CB410-91003

Edition 1, 12/2007

#### **Prekių ženklai ir jų savininkai**

Microsoft®, Windows® ir Windows NT® yra "Microsoft Corporation" JAV registruotieji prekės ženklai.

PostScript<sup>®</sup> yra registruotasis "Adobe Systems Incorporated" prekės ženklas.

# **Turinys**

#### **[1 Produkto informacija](#page-10-0)**

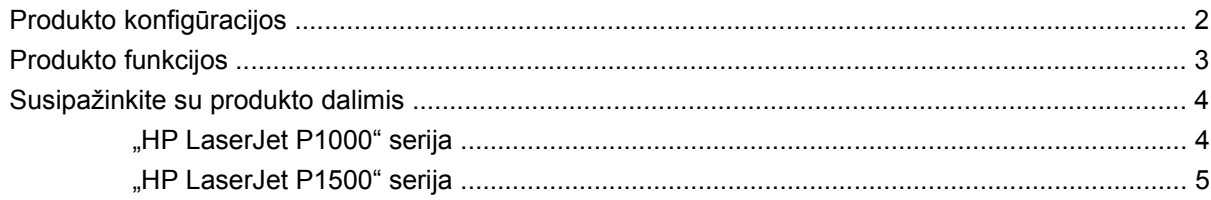

#### **[2 Derinimo pultas](#page-16-0)**

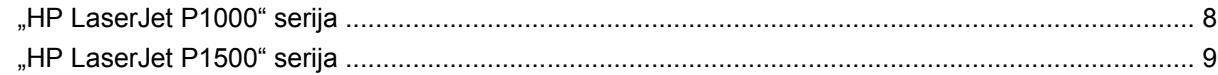

#### **[3 Produkto programin](#page-20-0)ė įranga**

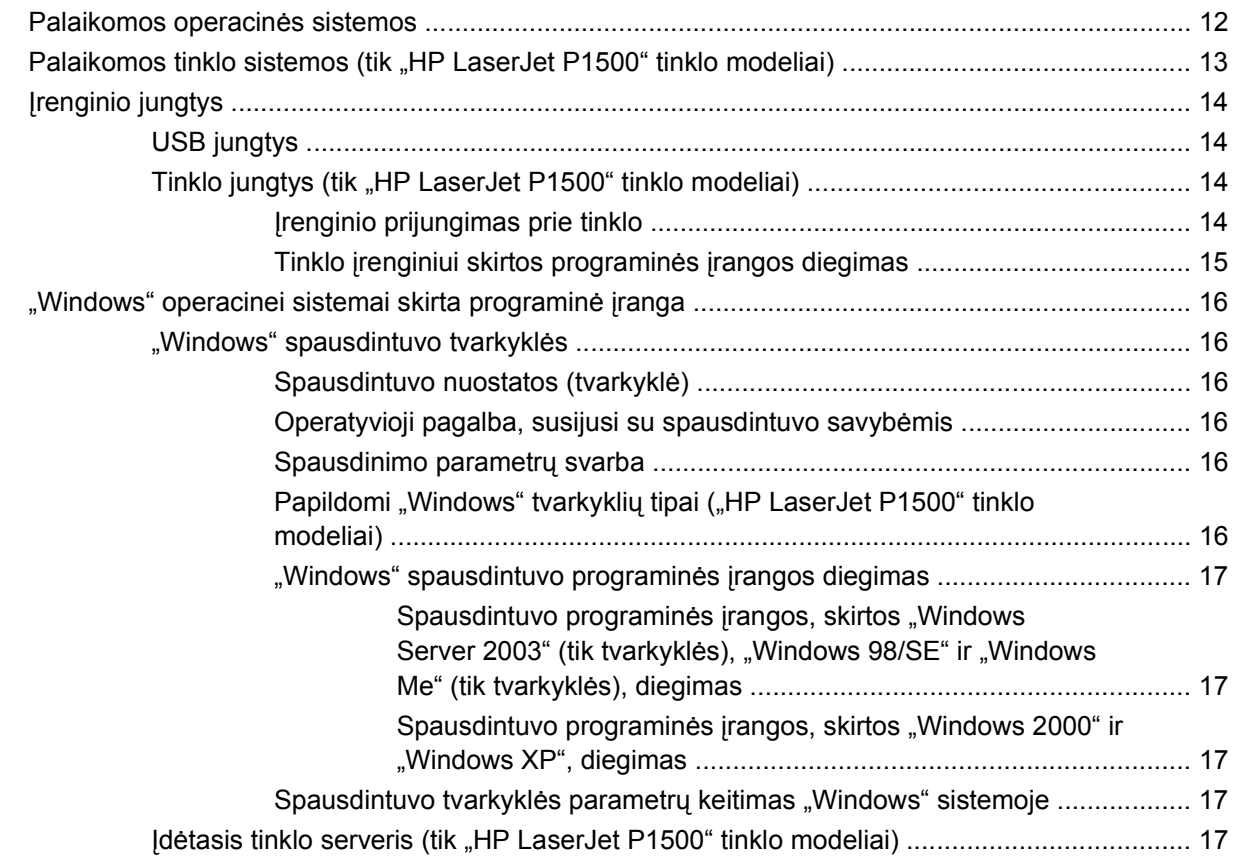

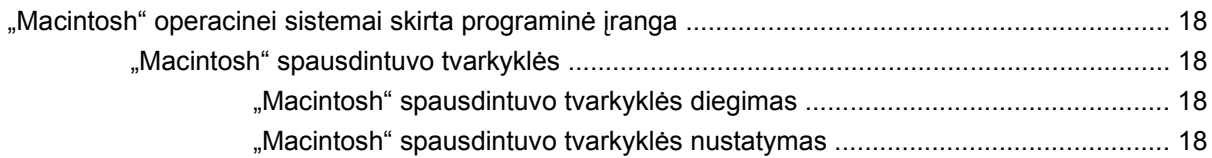

#### **[4 Palaikomas popierius ir kitos spausdinimo medžiagos](#page-30-0)**

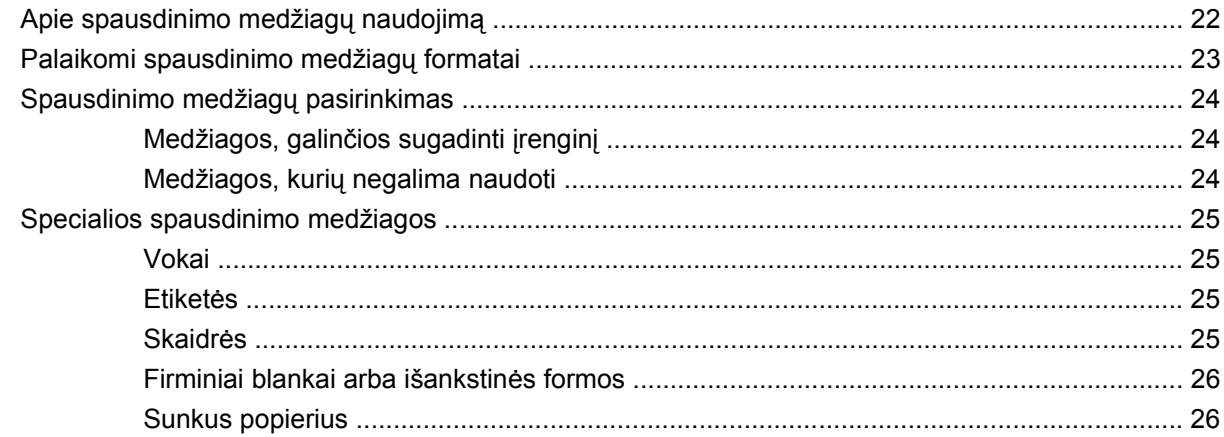

#### **[5 Spausdinimo užduotys](#page-36-0)**

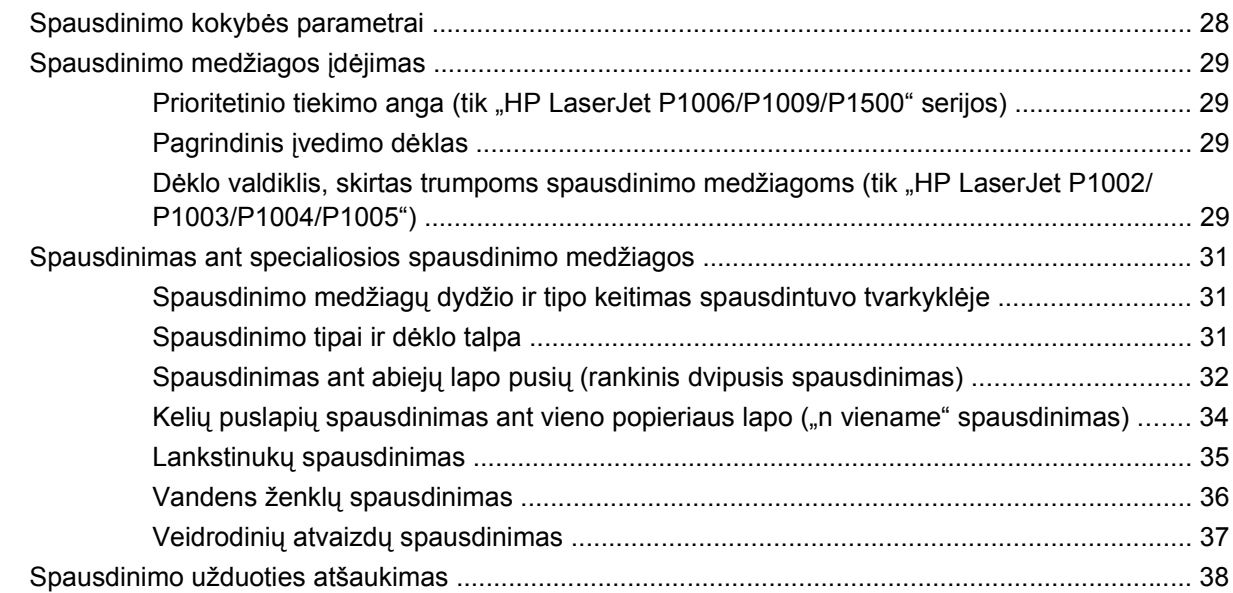

#### **[6 Valdymas ir prieži](#page-48-0)ūra**

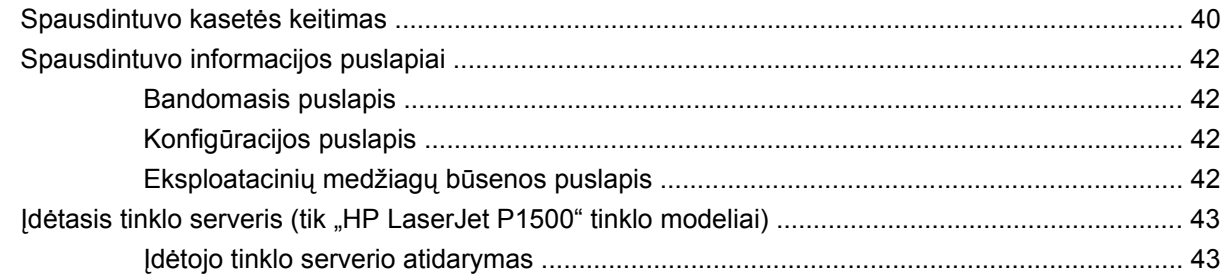

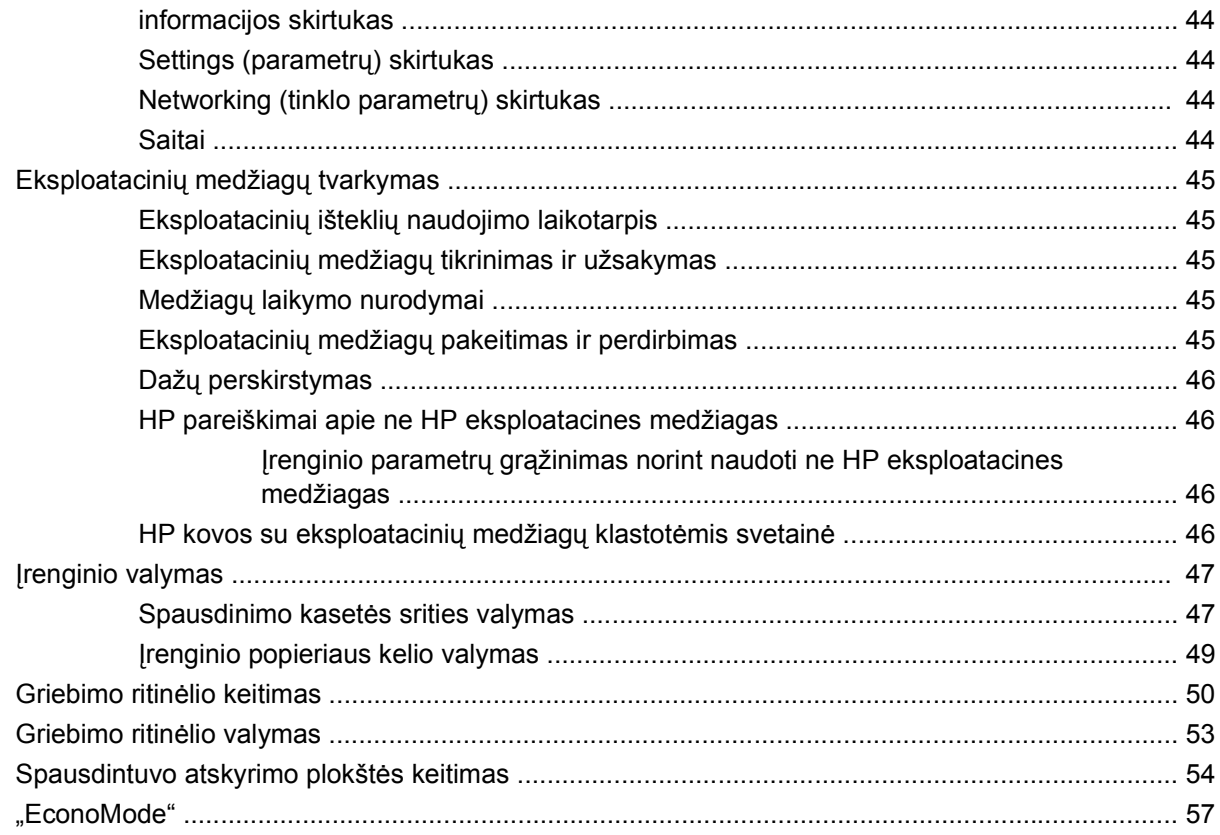

#### 7 Problemų sprendimas

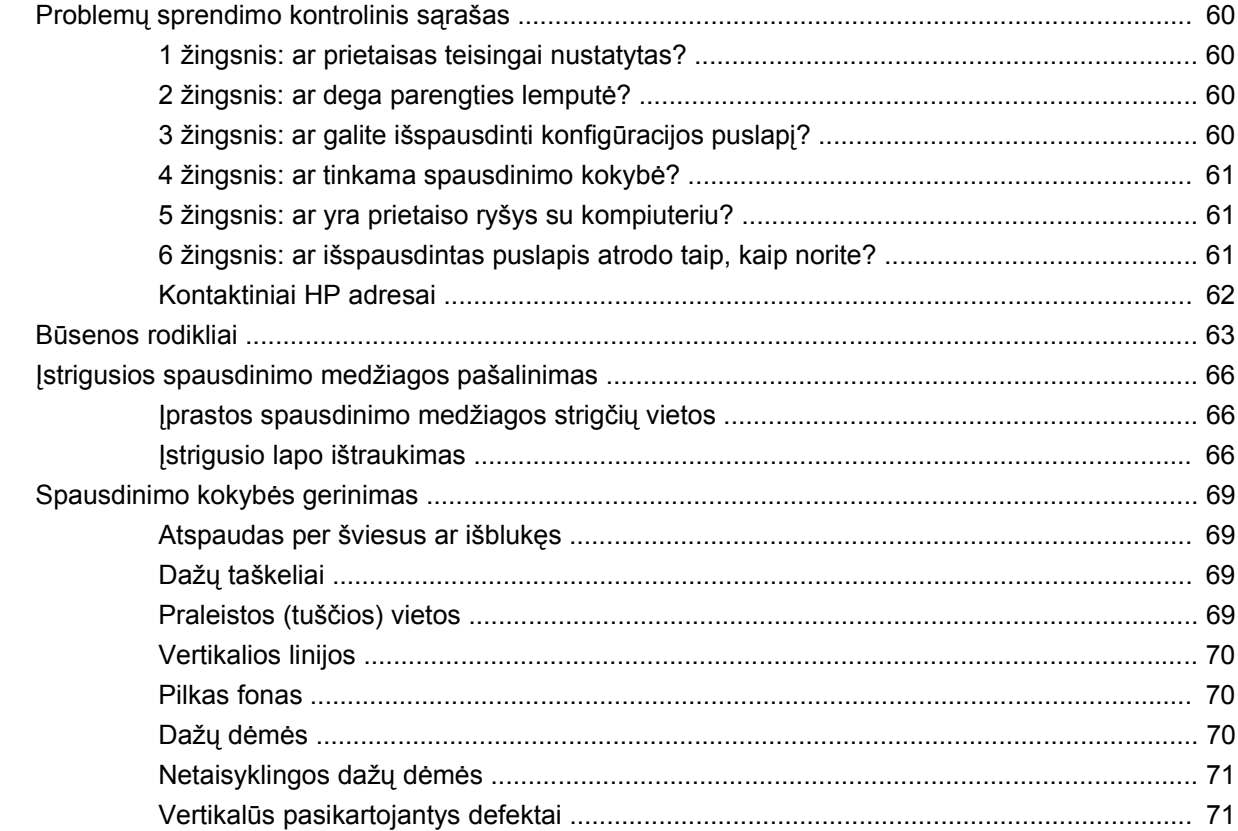

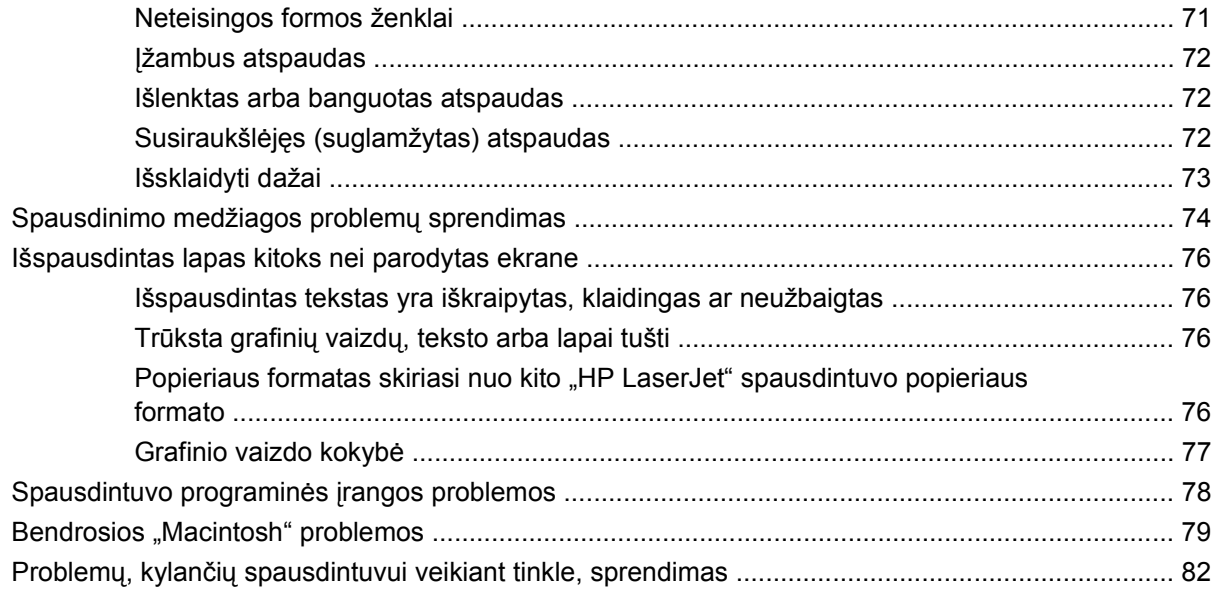

#### **[Priedas A Priedai ir vartojimo reikmenys](#page-92-0)**

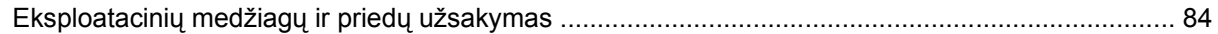

#### **[Priedas B Aptarnavimas ir pagalba](#page-94-0)**

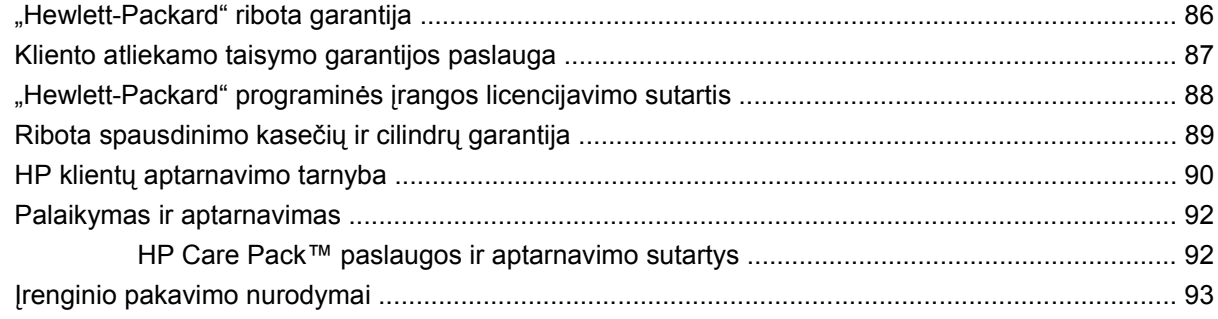

#### **Priedas C Į[renginio specifikacijos](#page-104-0)**

#### **[Priedas D Normatyvin](#page-106-0)ė informacija**

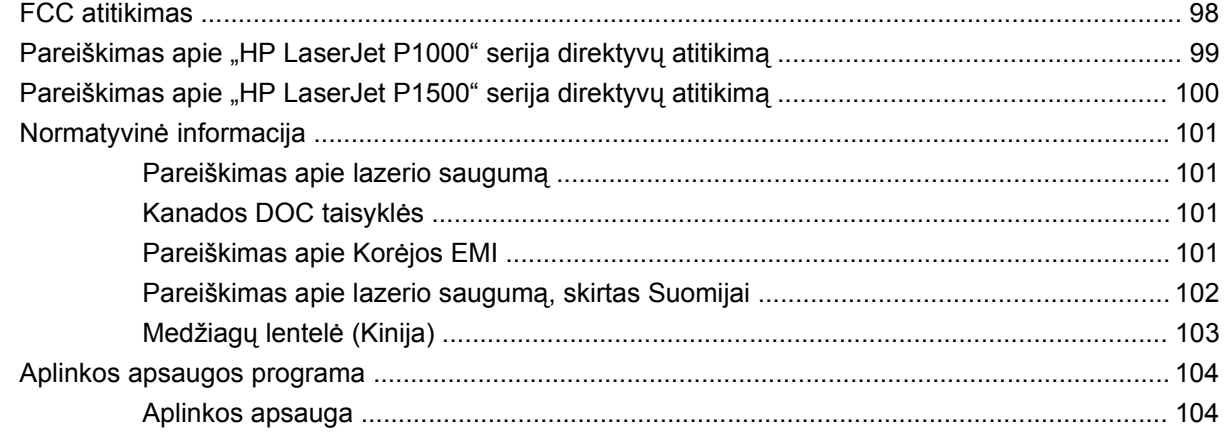

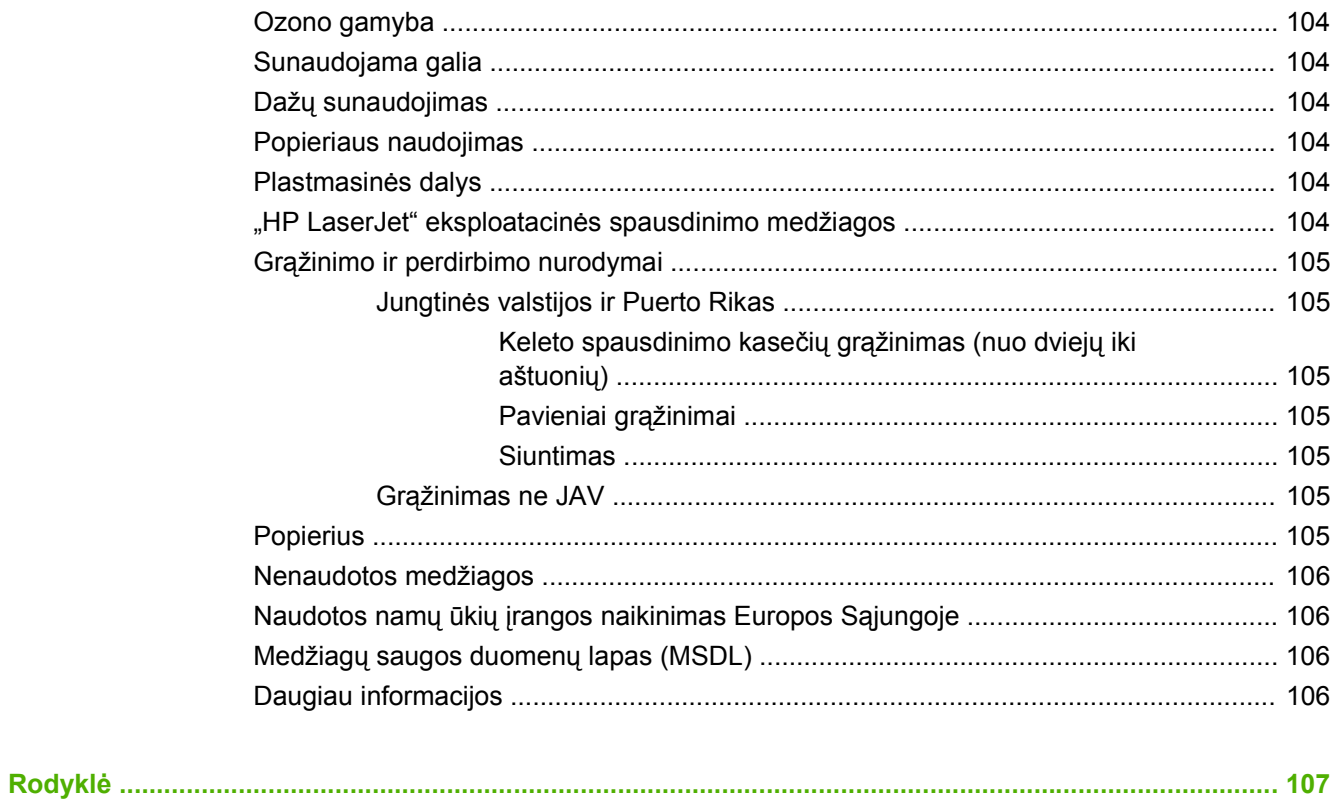

# <span id="page-10-0"></span>**1 Produkto informacija**

- [Produkto konfig](#page-11-0)ūracijos
- [Produkto funkcijos](#page-12-0)
- [Susipažinkite su produkto dalimis](#page-13-0)

### <span id="page-11-0"></span>**Produkto konfigūracijos**

**"HP LaserJet P1000" serija "HP LaserJet P1500" serija**

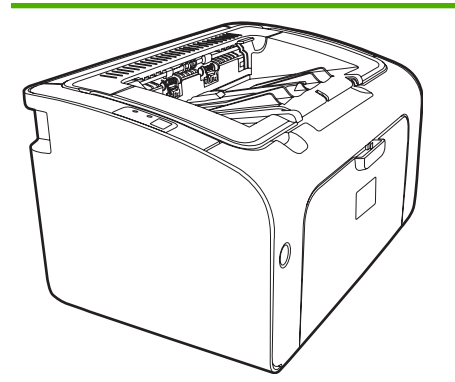

- **Pirmojo puslapio spausdinimo uždelsimas**: < 8 sekundės
- Greitis: 14 A4 formato puslapių per minutę (ppm), 15 "letter" dydžio puslapių per minutę.
- **Padėklas**: 150 lapų universalus padėklas.
- **Jungiamumas**: "Hi-Speed USB 2.0" (greitojo ryšio) prievadas.

#### **Tik "HP LaserJet P1006/P1009"**

- **Pirmojo puslapio spausdinimo uždelsimas**: < 8 sekundės
- **Greitis**: 22 A4 formato puslapių per minutę (ppm), 17 "letter" dydžio puslapių per minutę.
- **Padėklas**: 10 lapų prioritetinio tiekimo anga ir 150 lapų universalus padėklas.
- **Jungiamumas**: "Hi-Speed USB 2.0" (greitojo ryšio) prievadas.

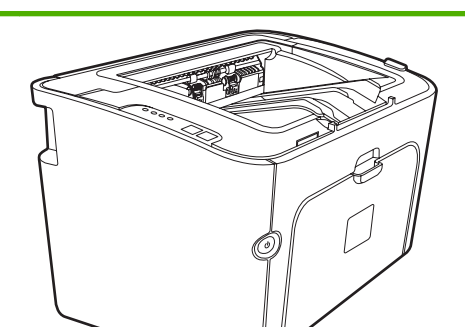

- **Pirmojo puslapio spausdinimo uždelsimas**: < 6 sekundės
- **Greitis**: 22 A4 formato puslapių per minutę (ppm), 23 "letter" dydžio puslapių per minutę.
- **Padėklai**: 10 lapų prioritetinio tiekimo anga ir 250 lapų universalus padėklas.
- **Jungiamumas**: "Hi-Speed USB 2.0" (greitojo ryšio) prievadas. Tinklo plokštė (tik "HP LaserJet P1500" tinklo modeliai).

### <span id="page-12-0"></span>**Produkto funkcijos**

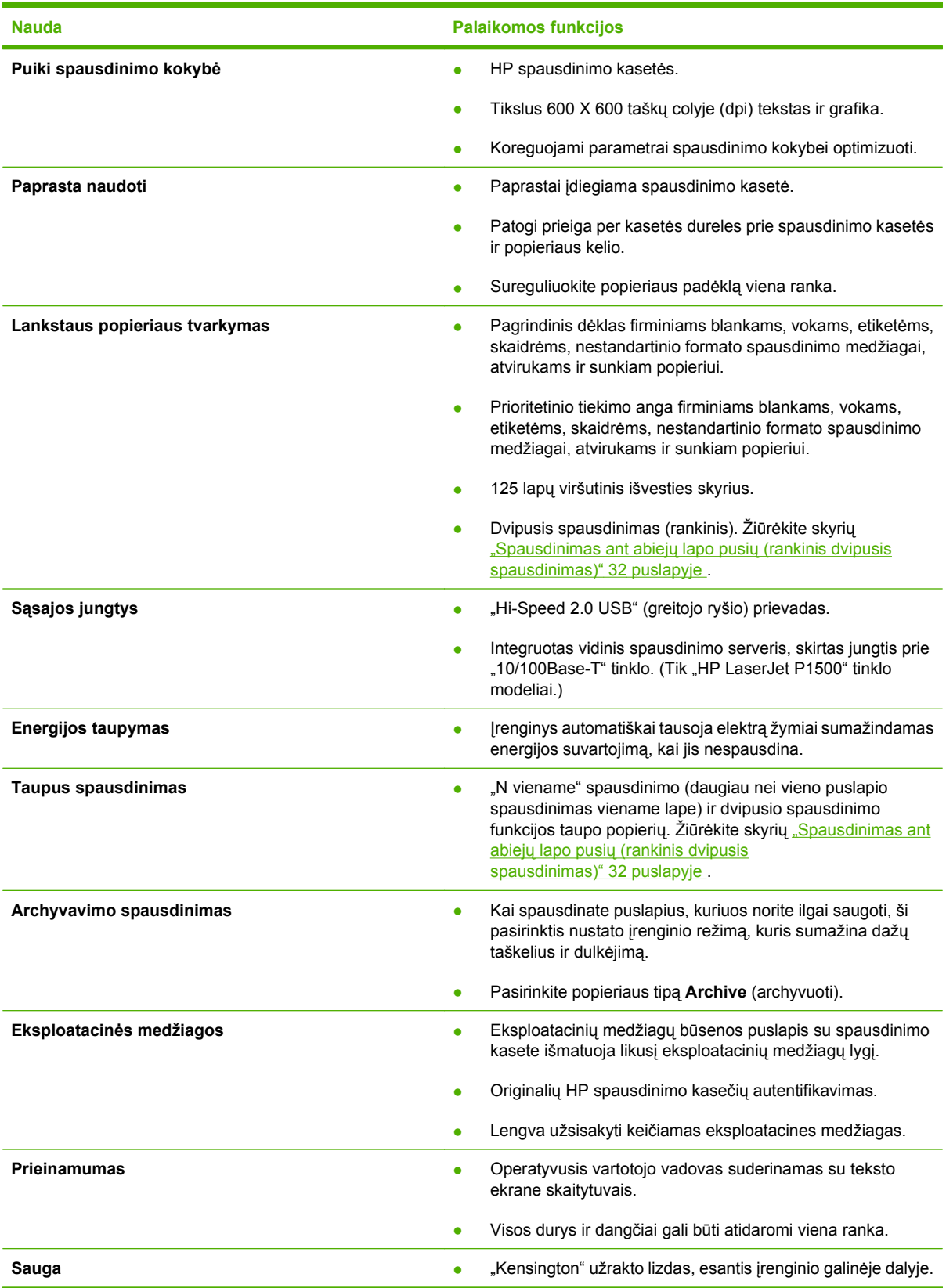

### <span id="page-13-0"></span>**Susipažinkite su produkto dalimis**

#### **"HP LaserJet P1000" serija**

1-1 Iliustracija "HP LaserJet P1000" serija vaizdas iš priekio (parodytas "HP LaserJet P1006/P1009")

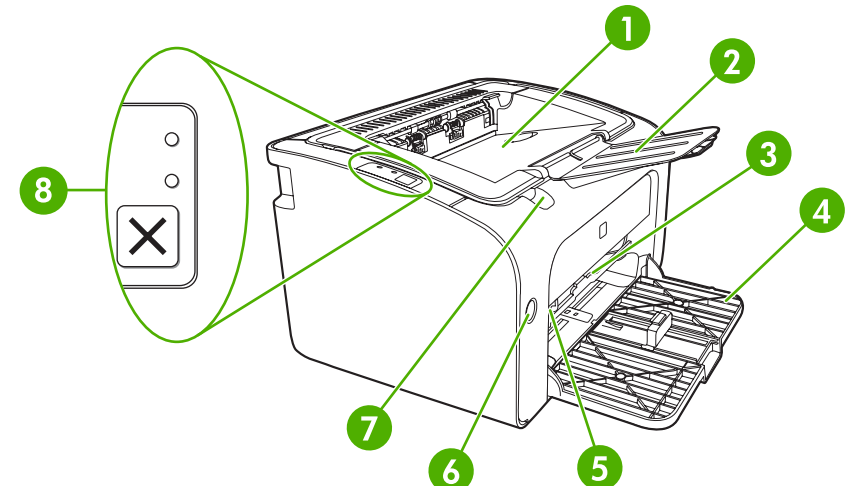

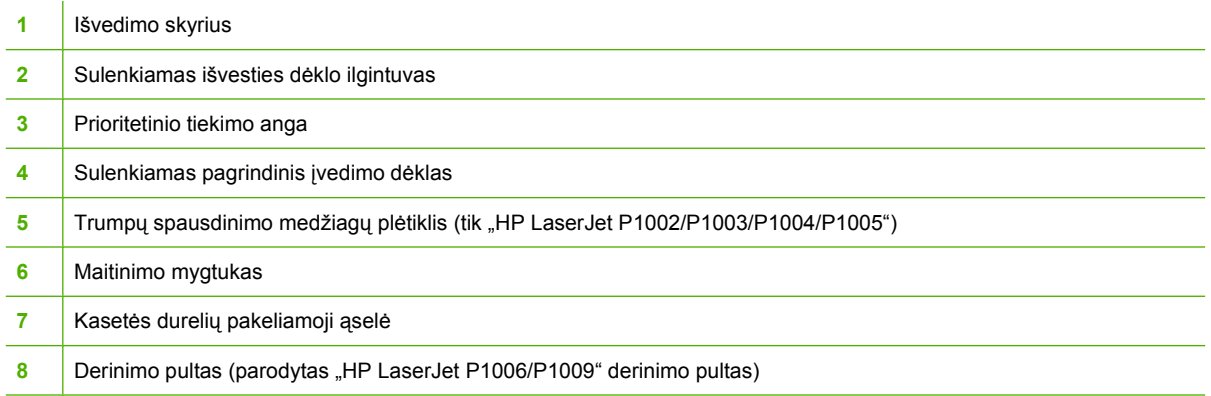

1-2 Iliustracija "HP LaserJet P1000" serija galinis vaizdas (parodytas "HP LaserJet P1006/P1009")

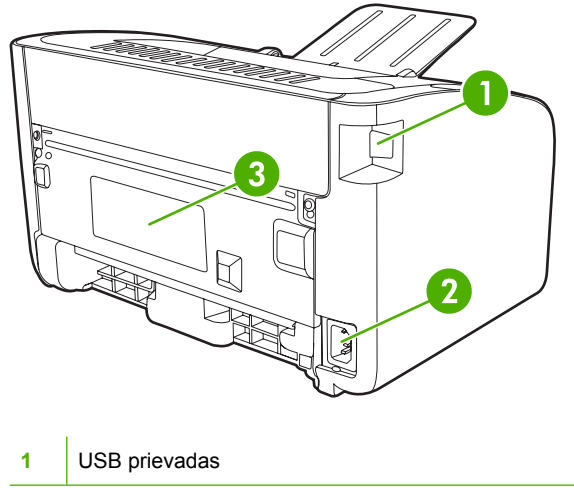

<span id="page-14-0"></span>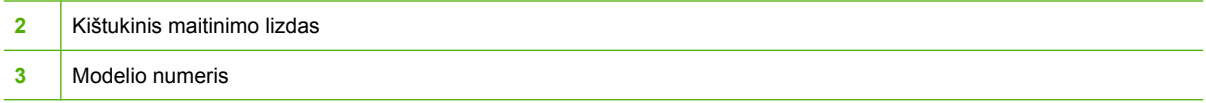

#### **"HP LaserJet P1500" serija**

1-3 Iliustracija "HP LaserJet P1500" serija vaizdas iš priekio (parodytas "HP LaserJet P1505n")

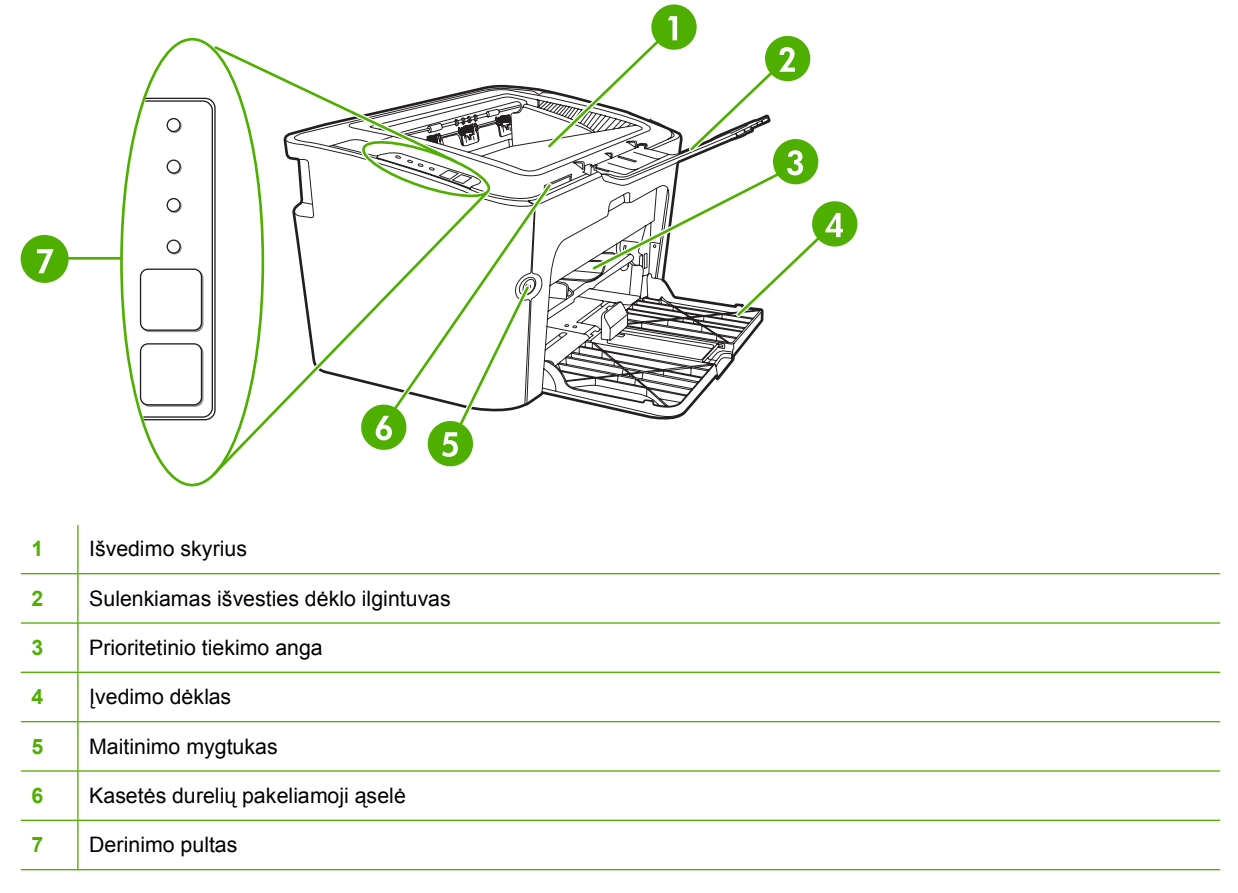

1-4 Iliustracija "HP LaserJet P1500" serija galinis vaizdas (parodytas "HP LaserJet P1505n")

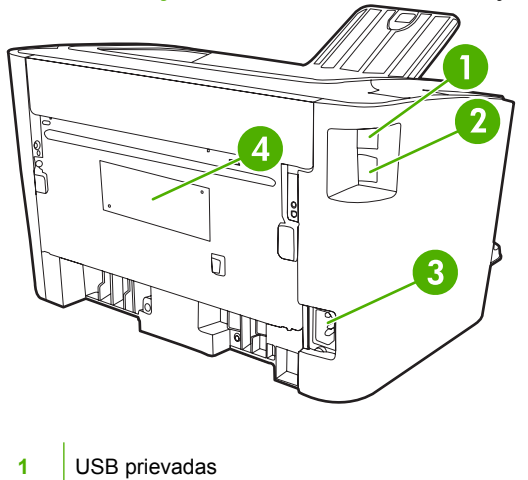

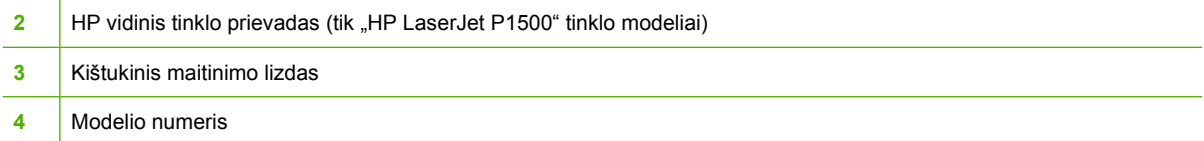

# <span id="page-16-0"></span>**2 Derinimo pultas**

- ["HP LaserJet P1000" serija](#page-17-0)
- ["HP LaserJet P1500" serija](#page-18-0)

### <span id="page-17-0"></span>**"HP LaserJet P1000" serija**

"HP LaserJet P1000" serija derinimo pulte yra dvi lemputės ir vienas mygtukas.

- **PASTABA:** lempučių signalų reikšmės aprašytos skyriuje "Bū[senos rodikliai"](#page-72-0) 63 puslapyje.
	- 2-1 Iliustracija "HP LaserJet P1000" serija derinimo pultas (parodytas "HP LaserJet P1006/P1009")

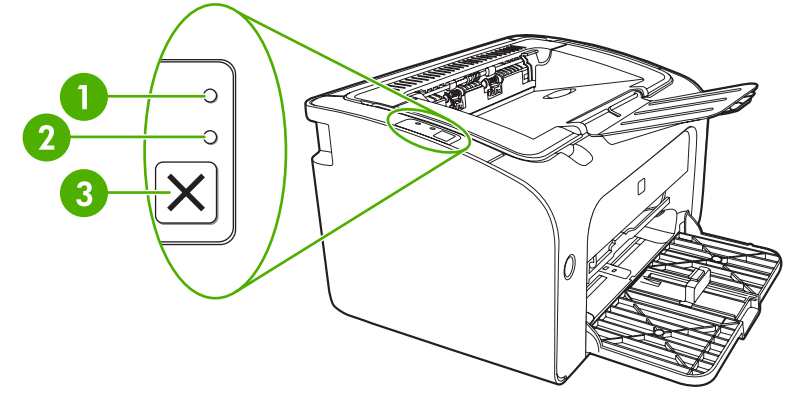

**1 Įspėjimo lemputė**: rodo, kad atidarytos spausdinimo kasetės durelės arba įvyko kita klaida. **2 Parengties lemputė**: kai įrenginys pasirengęs spausdinti, parengties lemputė šviečia. Kai įrenginys apdoroja duomenis, parengties lemputė mirksi. **3** Atšaukimo **mygtukas**: norėdami atšaukti vykdomą spausdinimą, paspauskite atšaukimo mygtuką (tik "HP LaserJet P1006/P1009").

### <span id="page-18-0"></span>**"HP LaserJet P1500" serija**

"HP LaserJet P1500" serija derinimo pulte yra keturios lemputės ir du mygtukai.

**PASTABA:** lempučių signalų reikšmės aprašytos skyriuje "Bū[senos rodikliai"](#page-72-0) 63 puslapyje .

2-2 Iliustracija "HP LaserJet P1500" serija derinimo pultas (parodytas "HP LaserJet P1505n")

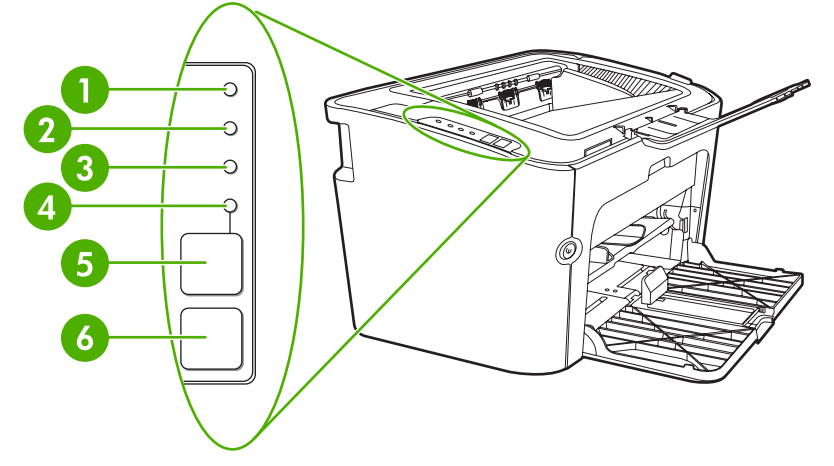

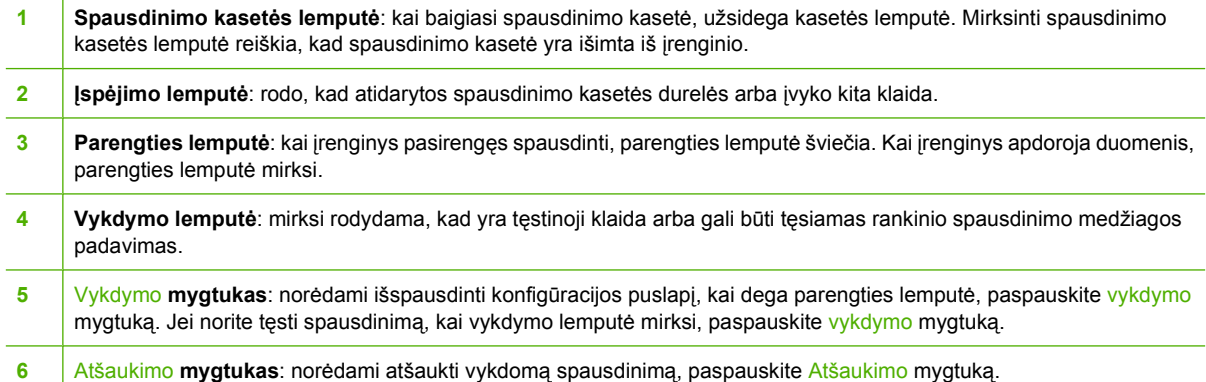

# <span id="page-20-0"></span>**3 Produkto programinė įranga**

Kad galėtumėte tinkamai nustatyti įrenginį ir naudotis visomis jo funkcijomis, įdiekite su įrenginiu įsigytą programinę įrangą.

Toliau aprašyta programinė įranga, pateikta kartu su jūsų produktu:

- [Palaikomos operacin](#page-21-0)ės sistemos
- [Palaikomos tinklo sistemos \(tik "HP LaserJet P1500" tinklo modeliai\)](#page-22-0)
- **I[renginio jungtys](#page-23-0)**
- ["Windows" operacinei sistemai skirta programin](#page-25-0)ė įranga
- ["Macintosh" operacinei sistemai skirta programin](#page-27-0)ė įranga

### <span id="page-21-0"></span>**Palaikomos operacinės sistemos**

Kartu su įrenginiu pateikiama ir programinė įranga, skirta šioms operacinėms sistemoms:

- "Windows® 98 SE" (tik spausdintuvo tvarkyklė)
- "Windows Millennium Edition" (Me) (tik spausdintuvo tvarkyklė)
- "Windows 2000"
- "Windows Server 2003" (32 bitų ir 64 bitų)

Daugiau informacijos, kaip "Windows 2000 Server" versiją atnaujinti į "Windows Server 2003" naudojant "Windows Server 2003 Point and Print" arba "Windows Server 2003 Terminal Services and Printing", ieškokite <http://www.microsoft.com/>.

- "Windows®  $XP^{\omega}$  (32 bitų)
- "Macintosh OS X V10.2.8/V10.3.9/V10.4.3"
- "Windows Vista" (32 bitų ir 64 bitų)

### <span id="page-22-0"></span>Palaikomos tinklo sistemos (tik "HP LaserJet P1500" tinklo **modeliai)**

● TCP/IP

### <span id="page-23-0"></span>**Įrenginio jungtys**

#### **USB jungtys**

Produktas palaiko USB jungtis.

- **1.** Įdėkite programinės įrangos diegimo kompaktinį diską į kompiuterio kompaktinių diskų įrenginį.
- **PASTABA:** nejunkite USB laido, kol nesate raginami.
- **2.** Jei diegimo programa neįsijungia automatiškai, kompaktiniame diske raskite failą SETUP.EXE ir paleiskite jį.
- **3.** Nustatydami įrenginį ir diegdami programinę įrangą vadovaukitės ekrane pateiktomis instrukcijomis.

#### Tinklo jungtys (tik "HP LaserJet P1500" tinklo modeliai)

"HP LaserJet P1500" tinklo modeliai gali prisijungti prie tinklų per vidinį HP tinklo prievadą.

#### **Įrenginio prijungimas prie tinklo**

Norint prie savo tinklo prijungti dirbti tinkle tinkamą produktą, būtina:

- veikiantis laidinis TCP/IP tinklas,
- "CAT-5 Ethernet" laidas.

#### **Įrenginio prijungimas prie jūsų tinklo**

- **1.** Prijunkite "CAT-5 Ethernet" laidą prie "Ethernet" koncentratoriaus arba maršrutizatoriaus lizdo.
- **2.** Prijunkite "Ethernet" laidą prie "Ethernet" lizdo įrenginio galinėje pusėje.

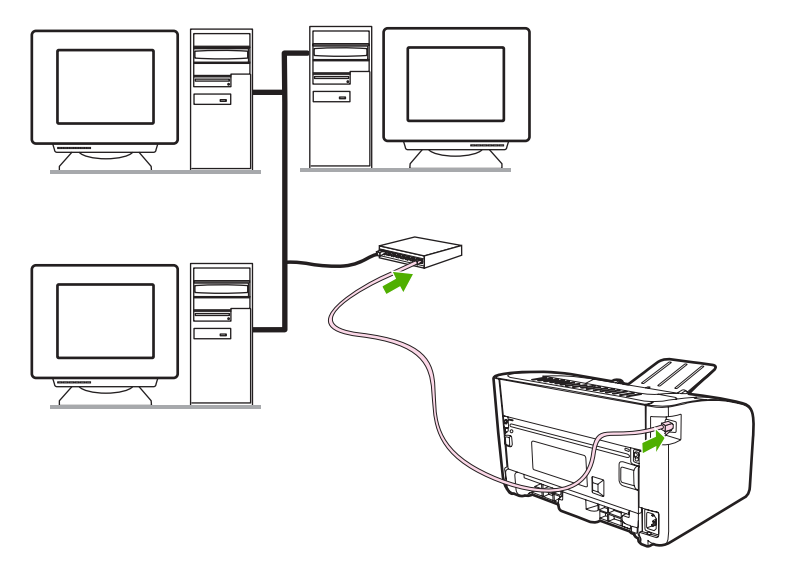

- **3.** Patikrinkite, ar dega viena iš tinklo lempučių (10 arba 100), esančių tinklo prievado įrenginio galinėje pusėje.
- **4.** Išspausdinkite konfigūracijos puslapį: kai spausdintuvas yra parengties būsenos, paspauskite Vykdymo mygtuką.

<span id="page-24-0"></span>**PASTABA:** jei norite išspręsti tinklo konfigūracijos problemas, žr. "Problemų, kylančių [spausdintuvui](#page-91-0) [veikiant tinkle, sprendimas"](#page-91-0) 82 puslapyje .

#### **Tinklo įrenginiui skirtos programinės įrangos diegimas**

Jei įrenginį norite naudoti tinkle, į prie tinklo prijungtą kompiuterį įdiekite programinę įrangą. Informacijos, kaip įdiegti programinę įrangą, ieškokite " Windows" operacinei sistemai skirta programinė jranga" [16 puslapyje](#page-25-0) arba [""Macintosh" operacinei sistemai skirta programin](#page-27-0)ė įranga" [18 puslapyje .](#page-27-0)

### <span id="page-25-0"></span>**"Windows" operacinei sistemai skirta programinė įranga**

#### **"Windows" spausdintuvo tvarkyklės**

Spausdintuvo tvarkyklė yra programinė įranga, suteikianti vartotojui galimybę naudotis spausdintuvo funkcijomis, o kompiuteriui – palaikyti ryšį su įrenginiu.

#### **Spausdintuvo nuostatos (tvarkyklė)**

Spausdintuvo nuostatos valdo įrenginį. Galima keisti numatytuosius parametrus, tokius kaip spausdinimo medžiagos formatas ir tipas, kelių puslapių spausdinimas ant vieno lapo ("n viename" spausdinimas), raiška ir vandens ženklai. Spausdintuvo nuostatų langą atidaryti ir keisti galite:

- Programoje, kurią naudojate spausdinti. Taip galima pakeisti tik šios programos parametrus.
- "Windows" operacinėje sistemoje. Taip galima pakeisti visų būsimų spausdinimo darbų numatytuosius parametrus.
- **PASTABA:** daugelyje programų naudojami skirtingi spausdintuvo savybių lango atidarymo būdai, todėl toliau aprašyti įprasčiausi būdai, naudojami "Windows 98/SE/Me/2000" ir "Windows XP" operacinėse sistemose.

#### **Operatyvioji pagalba, susijusi su spausdintuvo savybėmis**

Operatyvioji pagalba, susijusi su spausdintuvo savybėmis (taip pat vadinama tvarkyklės pagalba), suteikia reikiamą informaciją apie spausdintuvo savybių dialogo lango funkcijas. Naudodamiesi šia pagalba, galėsite lengvai pakeisti numatytuosius spausdintuvo parametrus. Operatyvioji pagalba rodo kontekstinius pranešimus apie kai kurias tvarkykles: juose aprašytos jūsų naudojamos tvarkyklės funkcijos pasirinktys.

**Kaip naudotis operatyviąja pagalba, susijusia su spausdintuvo savybėmis**

- **1.** Programos meniu spustelėkite **File** (failas), tada **Print** (spausdinti).
- **2.** Spustelėkite **Properties** (ypatybės), tada **Help** (pagalba).

#### **Spausdinimo parametrų svarba**

Šio įrenginio spausdinimo parametrus galima pakeisti dviem būdais: programoje ir spausdintuvo tvarkyklėje. Pakeitimai, atlikti programoje, pakeičia spausdintuvo tvarkyklėje nustatytus parametrus. Pakeitimai, atlikti programos dialogo lange **Page Setup** (puslapio nustatymas), pakeičia parametrus, nustatytus dialogo lange **Print** (spausdinimas).

Jei spausdinimo parametrus galima keisti daugiau nei vienu iš išvardytų metodų, naudokite tą, kuris pagal eiliškumą yra svarbesnis.

#### Papildomi "Windows" tvarkyklių tipai ("HP LaserJet P1500" tinklo modeliai)

"HP LaserJet P1500" tinklo modeliai taip pat turi galimą "PCL 5e" spausdintuvo tvarkyklės funkciją. Naudokite "Microsoft" funkciją "Add Printer", jei norite įdiegti tvarkyklę.

#### <span id="page-26-0"></span>**"Windows" spausdintuvo programinės įrangos diegimas**

#### **Spausdintuvo programinės įrangos, skirtos "Windows Server 2003" (tik tvarkyklės), "Windows 98/SE" ir "Windows Me" (tik tvarkyklės), diegimas**

Spausdintuvo tvarkyklės diegimo nurodymai pateikti operacinės sistemos dokumentacijoje.

#### **Spausdintuvo programinės įrangos, skirtos "Windows 2000" ir "Windows XP", diegimas**

Į kompaktinių diskų įrenginį įdėkite programinės įrangos kompaktinį diską, gautą kartu su įrenginiu. Vykdykite diegimo nurodymus, pateikiamus ekrane, jei norite įdiegti spausdintuvo programinę įrangą.

**PASTABA:** jei pasveikinimo langas automatiškai neatsidaro, "Windows" užduočių juostoje spustelėkite **Start** (pradėti), tada paspauskite **Run** (paleisti), įrašykite z: \setup ("Z" yra jūsų kompaktinių diskų įrenginio raidė) ir spustelėkite **OK** (gerai).

#### **Spausdintuvo tvarkyklės parametrų keitimas "Windows" sistemoje**

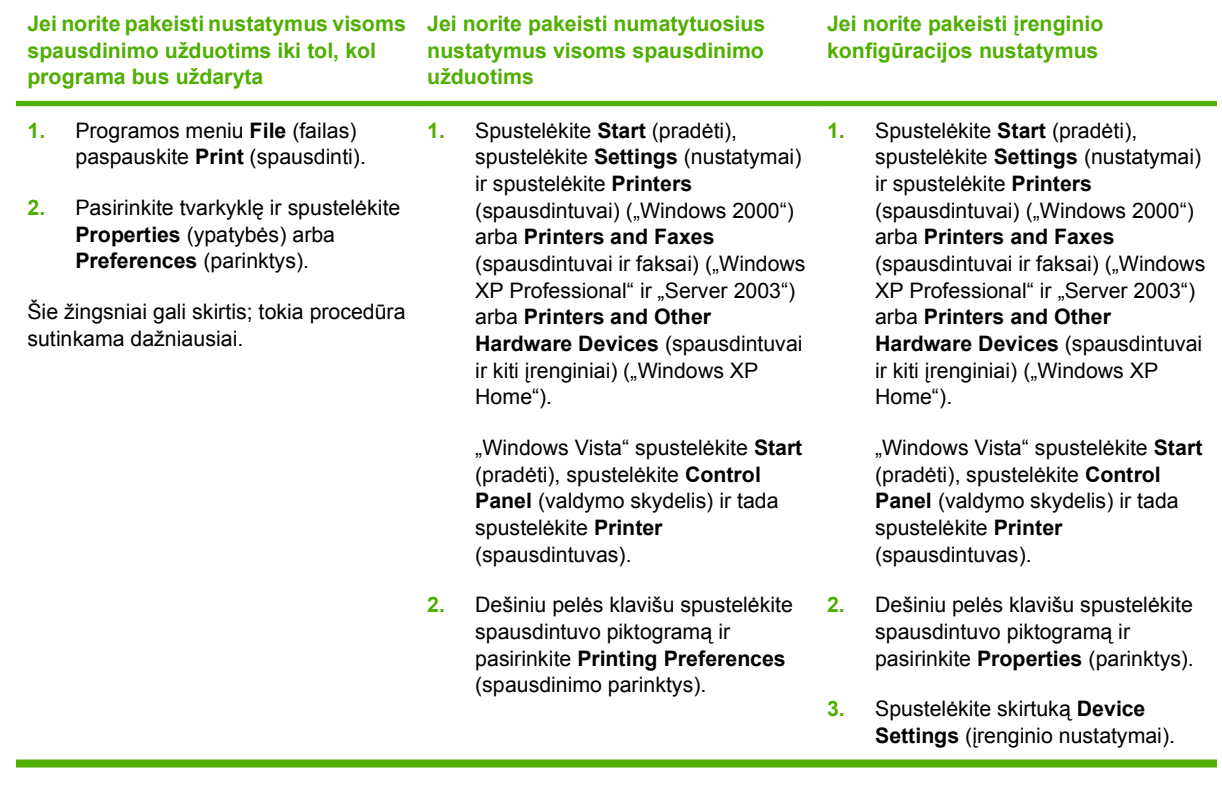

#### **Įdėtasis tinklo serveris (tik "HP LaserJet P1500" tinklo modeliai)**

Įdėtasis tinklo serveris leidžia keisti įrenginio konfigūraciją, peržiūrėti būsenos ar problemų sprendimo informacija.

Daugiau informacijos ieškokite "Idė[tasis tinklo serveris \(tik "HP LaserJet P1500" tinklo](#page-52-0) modeliai)" [43 puslapyje .](#page-52-0)

### <span id="page-27-0"></span>**"Macintosh" operacinei sistemai skirta programinė įranga**

#### **"Macintosh" spausdintuvo tvarkyklės**

Spausdintuvo tvarkyklė yra programinės įrangos komponentas, suteikiantis vartotojui galimybę naudotis spausdintuvo funkcijomis, o kompiuteriui – palaikyti ryšį su įrenginiu.

#### **"Macintosh" spausdintuvo tvarkyklės diegimas**

Šiame skyriuje aiškinama, kaip diegti "Macintosh OS X V10.2.8/V10.3.9/V10.4.3" operacinei sistemai skirtą spausdinimo sistemos programinę įrangą.

- **1.** Programinės įrangos kompaktinį diską įdėkite į kompaktinių diskų įrenginį ir paleiskite diegimo vedlį.
- **2.** Darbalaukyje du kartus spustelėkite kompaktinio disko piktogramą.
- **3.** Du kartus spustelėkite piktogramą **Installer** (diegimo vedlys).
- **4.** Vykdykite kompiuterio ekrane pateiktas instrukcijas.
- **5.** Naudodami bet kurią programą išspausdinkite bandomąjį puslapį ir įsitikinkite, kad programinė įranga įdiegta tinkamai.

Jei tinkamai įdiegti nepavyko, programinę įrangą įdiekite iš naujo. Jei dar kartą nepavyksta, skaitykite "Diegimo užrašų" skyrių "Žinomos problemos ir jų sprendimai". "Diegimo užrašus" rasite programinės įrangos kompaktiniame diske arba pagalbą teikiančioje interneto svetainėje (svetainės adreso ieškokite "HP klientų [aptarnavimo tarnyba"](#page-99-0) 90 puslapyje).

#### **"Macintosh" spausdintuvo tvarkyklės nustatymas**

Jei kompiuteryje norite atidaryti "Macintosh" spausdintuvo tvarkyklę, naudokite vieną iš šių metodų:

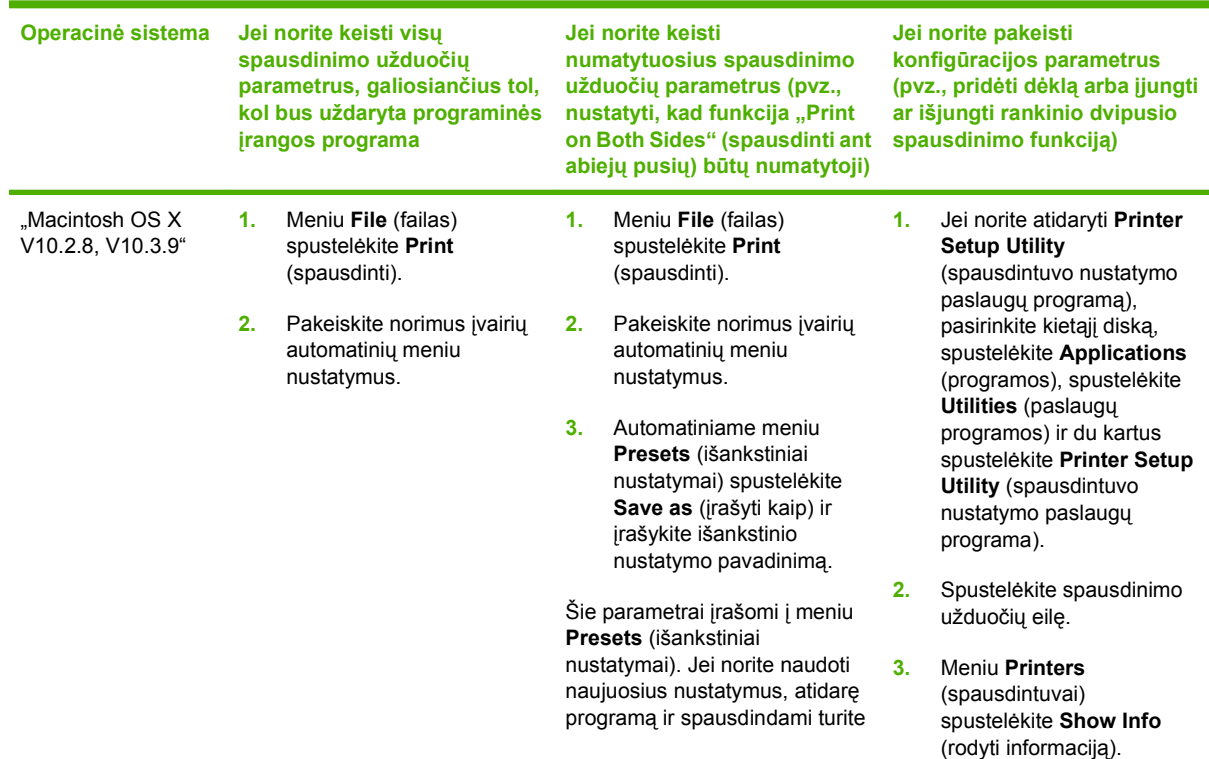

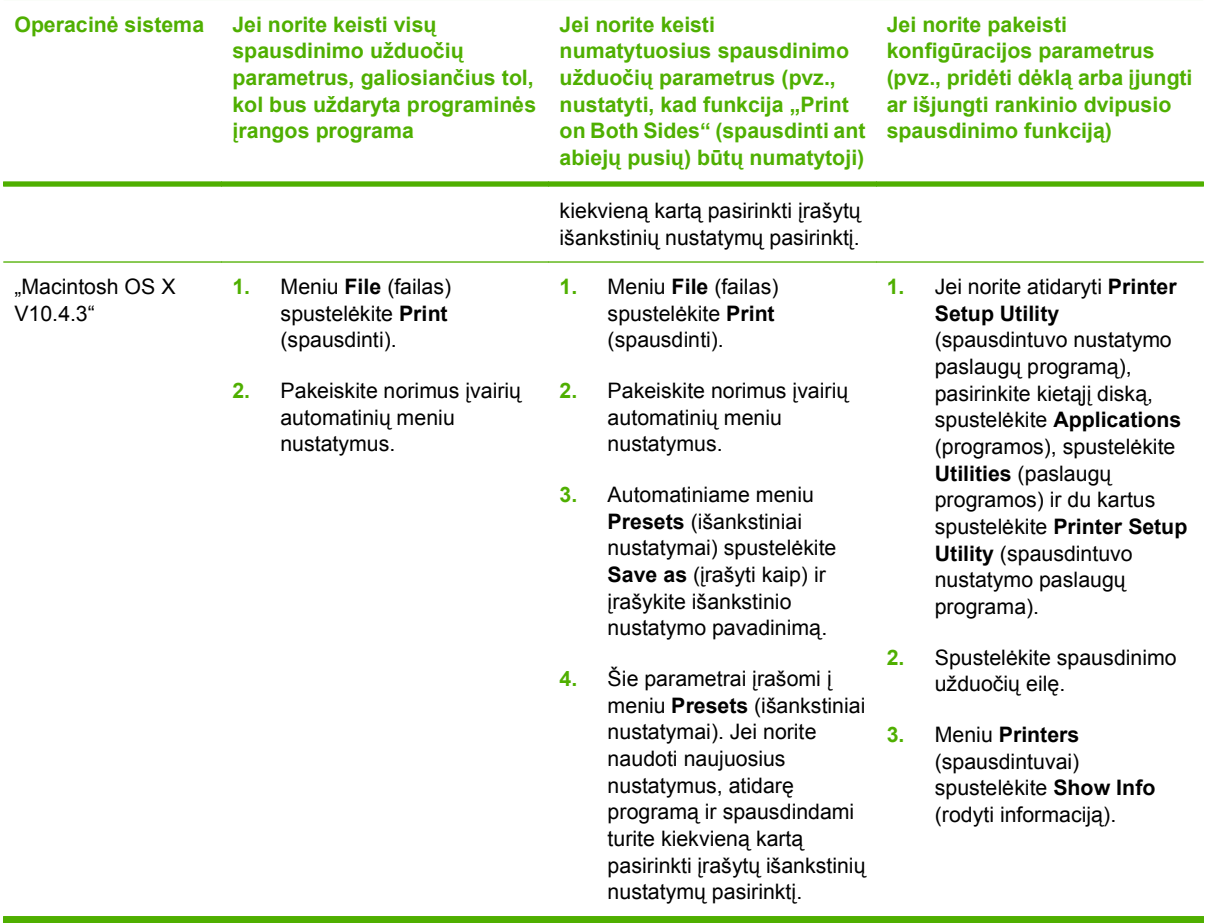

## <span id="page-30-0"></span>**4 Palaikomas popierius ir kitos spausdinimo medžiagos**

- [Apie spausdinimo medžiag](#page-31-0)ų naudojimą
- **[Palaikomi spausdinimo medžiag](#page-32-0)ų formatai**
- **[Spausdinimo medžiag](#page-33-0)ų pasirinkimas**
- **•** [Specialios spausdinimo medžiagos](#page-34-0)

### <span id="page-31-0"></span>**Apie spausdinimo medžiagų naudojimą**

Produktas gali spausdinti ant įvairaus popieriaus ir kitos spausdinimo medžiagos, kaip nurodyta šiame vartotojo vadove. Naudojant medžiagą, kuri neatitinka reikalavimų, gali kilti toliau išvardytų problemų:

- Bloga spausdinimo kokybė
- Padidėjusi įstrigimo galimybė
- Pirmalaikis įrenginio dalių susidėvėjimas (reikės remonto)

Norėdami pasiekti geriausių rezultatų, naudokite tik popierių ar kitą spausdinimo medžiagą, pažymėtą HP ženklu. "Hewlett-Packard" negali rekomenduoti jokių kitų bendrovių gaminamos spausdinimo medžiagos. HP negali kontroliuoti spausdinimo medžiagos kokybės, jei ji nėra pačios HP produktas.

Spausdinimo medžiaga gali atitikti visus šiame vartotojo vadove aprašytus reikalavimus, o spausdinimo rezultatas netenkinti jūsų. Taip gali būti dėl netinkamo naudojimo, netinkamos temperatūros ar drėgmės arba dėl kitų dalykų, kuriems "Hewlett-Packard" neturi įtakos.

Prieš įsigydami didelį spausdinimo medžiagos kiekį, patikrinkite ją ir įsitikinkite, kad ji atitinka šiame vartotojo vadove ir *"HP LaserJet" spausdintuvų serijos medžiagos vadove* pateiktus reikalavimus. Spausdinimo medžiagos pasirinkimo nurodymus galite atsisiųsti iš svetainės adresu [http://www.hp.com/](http://www.hp.com/support/ljpaperguide/) [support/ljpaperguide/](http://www.hp.com/support/ljpaperguide/), o jei jums reikia daugiau informacijos, kaip užsisakyti nurodymus, žiūrėkite skyrių "HP klientų [aptarnavimo tarnyba"](#page-99-0) 90 puslapyje...

**ĮSPĖJIMAS:** jei naudosite "Hewlett-Packard" reikalavimų neatitinkančią spausdinimo medžiagą, galite sugadinti įrenginį ir jį teks remontuoti. Tokių remonto atvejų neapima "Hewlett-Packard" garantija ar kitos sutartys dėl remonto.

### <span id="page-32-0"></span>**Palaikomi spausdinimo medžiagų formatai**

Jūsų produktas palaiko daug popieriaus formatų ir prisitaiko prie įvairios spausdinimo medžiagos. Popieriaus dydį galite keisti skirtuke **Paper** (popierius), esančiame spausdintuvo tvarkyklėje arba įdėtajame tinklo serveryje (tik "HP LaserJet P1500" tinklo modeliai).

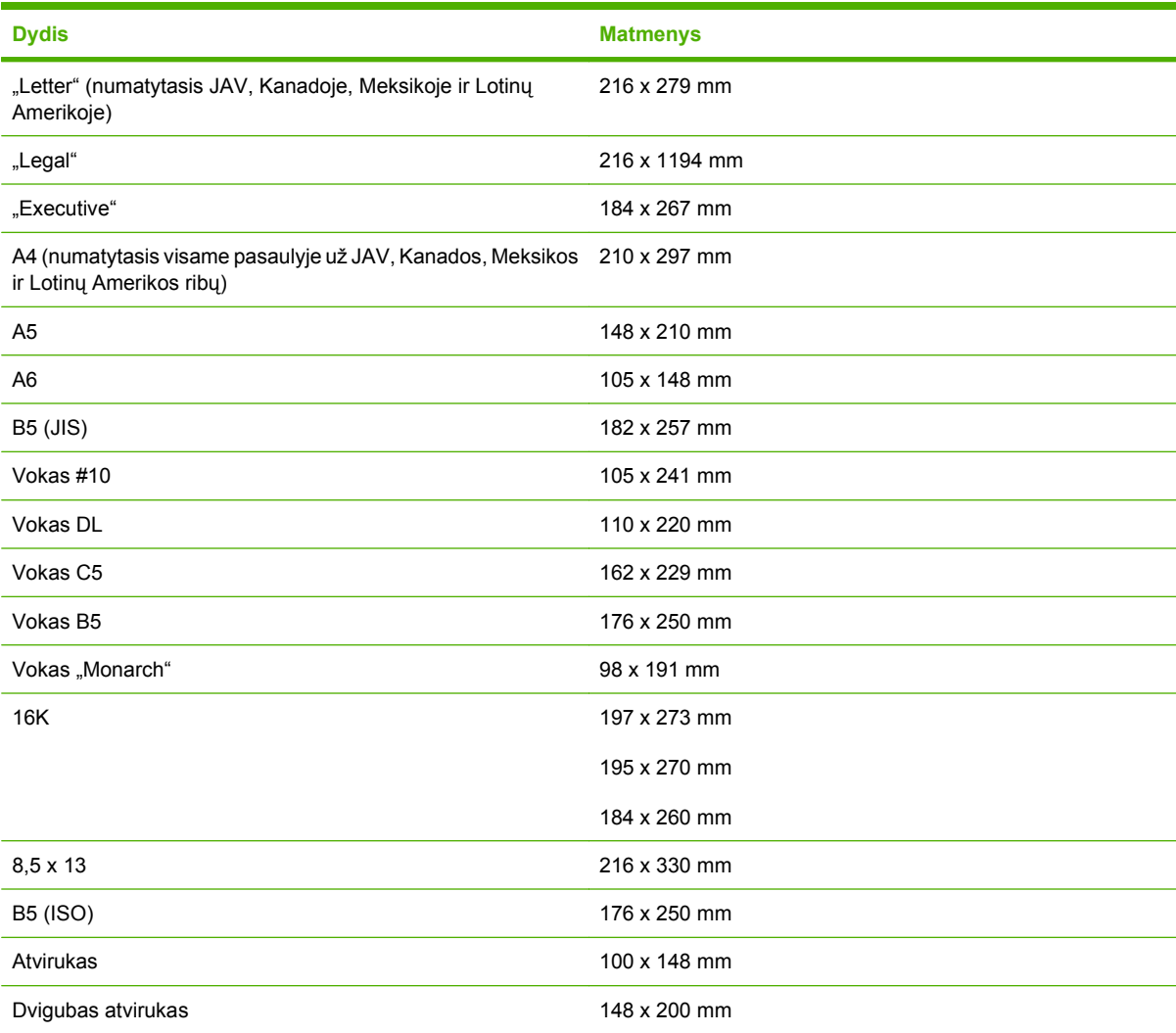

### <span id="page-33-0"></span>**Spausdinimo medžiagų pasirinkimas**

Rinkdamiesi spausdinimo medžiagas apsvarstykite šiuos faktorius.

#### **Medžiagos, galinčios sugadinti įrenginį**

Nenaudokite medžiagų, galinčių sugadinti įrenginį.

- **Nenaudokite popieriaus su sąvaržėlėmis.**
- Nenaudokite skaidrių, etikečių, fotopopieriaus ar blizgaus popieriaus, skirtų rašaliniams ar kitiems žemos temperatūros spausdintuvams. Naudokite medžiagas, skirtas "HP LaserJet" spausdintuvams.
- Nenaudokite reljefiško ar specialia danga padengto popieriaus arba popieriaus, kuris yra neatsparus aukštai temperatūrai.
- Nenaudokite firminių blankų, kurie buvo pagaminti naudojant tik žemai temperatūrai atsparius dažus ar apdoroti žemos temperatūros termografijos metu. Tinkamos išankstinės formos ar firminiai blankai turi būti padengti dažais, atspariais aukštai temperatūrai.
- Nenaudokite jokios spausdinimo medžiagos, kuri esant aukštai temperatūrai gali išskirti pavojingas daleles, ištirpti, išsikraipyti, išblukti ar ištepti.

Užsisakyti "HP LaserJet" spausdinimo medžiagų galite adresu<http://www.hp.com/go/ljsupplies/> Jungtinėse Amerikos Valstijose arba adresu<http://www.hp.com/ghp/buyonline.html/>visame pasaulyje.

#### **Medžiagos, kurių negalima naudoti**

Jei naudosite įrenginio reikalavimų neatitinkančią spausdinimo medžiagą, spausdinimo kokybė pablogės ir padidės popieriaus įstrigimo tikimybė.

- Nenaudokite pernelyg grublėto popieriaus. Naudokite popierių, kurio glotnumas yra ne mažesnis nei 250 "Sheffield" skalėje.
- Nenaudokite popieriaus su išpjovomis ar skylutėmis (išskyrus tris standartines skylutes popieriaus krašte).
- Nenaudokite daugialypių ar daugialapių formų (kopijuojančiųjų formų, sudarytų iš kelių lapų).
- Jei norite, kad dažai būtų padengti tolygiai, nenaudokite popieriaus su vandens ženklais, jei spausdinate vientisus atspaudus.

### <span id="page-34-0"></span>**Specialios spausdinimo medžiagos**

Šiuo įrenginiu galima spausdinti ant specialių medžiagų.

#### **Vokai**

- Laikykite vokus ant lygaus paviršiaus.
- Vokai neturėtų būti susiraukšlėję, suraižyti, sulipę ar kitaip pažeisti. Nenaudokite vokų su sąsagomis, spaustukais, langeliais, dengtų medžiaga, lipniomis juostelėmis ar kitomis sintetinėmis medžiagomis.
- Naudokite vokus, kurių siūlė tęsiasi nuo vieno kampo iki kito, kaip parodyta šiame paveikslėlyje:

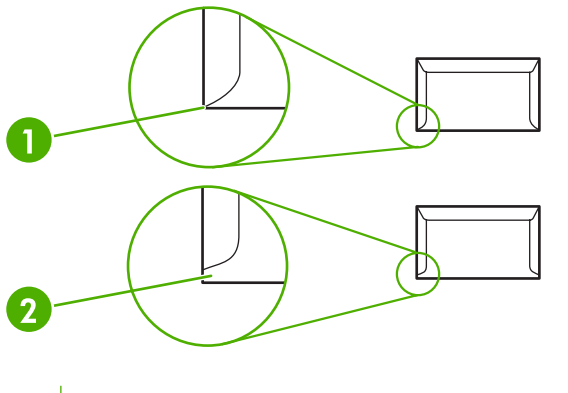

- **1** Tinkamas **2** Netinkamas
- Vokams su nuplėšiama lipniąja juostele arba daugiau nei vienu atlanku naudojami klijai turi būti atsparūs kaitintuvo temperatūrai ir slėgiui.
- **ĮSPĖJIMAS:** jei nesilaikysite šių nurodymų, popierius gali strigti.

#### **Etiketės**

Pasirinkdami etiketes įvertinkite kiekvieną kriterijų:

- naudokite etiketes, turinčias uždengtą pagrindą tarp jų.
- **•** etiketės neturėtų buti sulinkusios.
- nenaudokite susiraukšlėjusių etikečių, etikečių su oro pūslelėmis ar pažeistų etikečių.
- naudokite tik pilnus etikečių lapus. Šis įrenginys nespausdina ant nepilnų etikečių lapų.

Instrukcijas apie etikečių įdėjimą žr. ["Spausdinimo tipai ir d](#page-40-0)ėklo talpa" 31 puslapyje.

#### **Skaidrės**

- Dėl informacijos apie dėklą, spausdinimo medžiagas ir tvarkyklės parametrus žr. ["Spausdinimo](#page-40-0) tipai ir dėklo talpa" [31 puslapyje .](#page-40-0)
- Išėmę skaidres iš įrenginio padėkite jas ant lygaus paviršiaus.

<span id="page-35-0"></span>**ĮSPĖJIMAS:** jei nenorite pakenkti įrenginiui, naudokite tik tas skaidres, kurias rekomenduojama naudoti dirbant su lazeriniais spausdintuvais. Skaidrios spausdinimo medžiagos, neskirtos spausdinti naudojant įrenginį "LaserJet", kaitintuve tirpsta ir jį gadina.

#### **Firminiai blankai arba išankstinės formos**

- Nespausdinkite ant reljefiškų ar turinčių įspaudus firminių blankų.
- Naudokite tik nedegų rašalą, kuris nekenkia spausdinimo ritinėliams.

#### **Sunkus popierius**

● Nenaudokite sunkesnio popieriaus nei rekomenduojamas šio įrenginio spausdinimo medžiagų specifikacijoje.
# **5 Spausdinimo užduotys**

- [Spausdinimo kokyb](#page-37-0)ės parametrai
- [Spausdinimo medžiagos](#page-38-0) įdėjimas
- [Spausdinimas ant specialiosios spausdinimo medžiagos](#page-40-0)
- [Spausdinimo užduoties atšaukimas](#page-47-0)

# <span id="page-37-0"></span>**Spausdinimo kokybės parametrai**

Spausdinimo kokybės parametrai lemia spausdinimo skyrą ir dažų naudojimą.

Jei norite pakeisti spausdinimo kokybės parametrus, atlikite šiuos veiksmus:

- **1.** Atidarykite spausdintuvo **Properties** (savybės) (arba **Printing Preferences** (spausdinimo nuostatos) "Windows 2000 /XP" sistemose). Nurodymai pateikti skyriuje ["Spausdintuvo nuostatos](#page-25-0) (tvarkyklė)" [16 puslapyje](#page-25-0) .
- **2.** Spustelėję skirtuką **Paper/Quality** (popierius/kokybė) arba **Finishing** (baigimas) (arba skirtuką Paper Type/Quality (popieriaus tipas/kokybė) kai kuriose "Mac" tvarkyklėse), nustatykite pageidaujamą spausdinimo kokybę. Galimos pasirinktys:
	- "FastRes 600" (tik "HP LaserJet P1000" serija): šis parametras suteikia efektyvią 600 dpi išvesties kokybę.
	- **600 dpi (tik "HP LaserJet P1500" serija)**: naudojant šį parametrą, 600 x 600dpi raiškos atspauduose taikoma raiškos padidinimo technologija (REt) teksto spausdinimo kokybei pagerinti.
	- "FastRes 1200": šis parametras suteikia efektyvią 1200 dpi išvesties kokybę.
	- "EconoMode": tekstas spausdinamas naudojant mažiau dažų. Šis parametras naudingas spausdinant juodraščius. Jį galite įjungti nepriklausomai nuo pasirinktų kitų spausdinimo kokybės parametrų.

**PASTABA:** ne visose tvarkyklėse ar operacinėse sistemose galima naudoti visas spausdintuvo funkcijas. Informacijos apie tvarkyklės funkcijas ieškokite spausdintuvo savybių (tvarkyklės) operatyviojoje pagalboje.

# <span id="page-38-0"></span>**Spausdinimo medžiagos įdėjimas**

**ĮSPĖJIMAS:** spausdinant ant susiraukšlėjusių, susisukusių ar kitaip pažeistų spausdinimo medžiagų, jos gali įstrigti spausdintuve. Daugiau informacijos ieškokite "I[strigusios spausdinimo medžiagos](#page-75-0) pašalinimas" [66 puslapyje .](#page-75-0)

### **Prioritetinio tiekimo anga (tik "HP LaserJet P1006/P1009/P1500" serijos)**

Į prioritetinio tiekimo angą galima dėti iki dešimties spausdinimo medžiagos lapų arba vieną voką, vieną skaidrę, vieną lapą etikečių ar kortelę. Spausdinimo medžiagą dėkite viršutiniu kraštu į spausdintuvą ir spausdinama puse į viršų. Jei norite, kad lapai spausdintuve nestrigtų ir nebūtų susukti, prieš dėdami visuomet sureguliuokite šoninius spausdinimo medžiagos kreiptuvus.

### **Pagrindinis įvedimo dėklas**

Į pagrindinį "HP LaserJet P1000" serija įvedimo dėklą galima įdėti iki 150 puslapių, kurių svoris yra 75 g/m2, arba mažiau sunkesnės spausdinimo medžiagos puslapių (kad puslapių krūva siektų iki 15 mm arba mažiau).

Į pagrindinį "HP LaserJet P1500" serija įvedimo dėklą galima įdėti iki 250 puslapių, kurių svoris yra 75 g/m2, arba mažiau sunkesnės spausdinimo medžiagos puslapių (kad puslapių krūva siektų iki 25 mm arba mažiau).

Spausdinimo medžiagą dėkite viršutiniu kraštu į spausdintuvą ir spausdinama puse į viršų. Norėdami, kad lapai nestrigtų ir nebūtų išspausdinti kreivai, visuomet sureguliuokite šoninius bei priekinius spausdinimo medžiagos kreiptuvus.

**EX PASTABA:** prieš dėdami naują spausdinimo medžiagą, visuomet išimkite įvedimo dėkle likusią medžiagą ir ištiesinkite viso pluošto kraštus. Tai padeda išvengti kelių medžiagos lapų įtraukimo į įrenginį vienu metu ir sumažinti medžiagos įstrigimo tikimybę.

#### **Dėklo valdiklis, skirtas trumpoms spausdinimo medžiagoms (tik "HP LaserJet P1002/P1003/P1004/P1005")**

Jei spausdinate ant trumpesnės nei 185 mm medžiagos, norėdami reguliuoti įvesties dėklą naudokite trumpų spausdinimo medžiagų plėtiklį.

**1.** Išimkite trumpų spausdinimo medžiagų plėtiklio įrankį iš laikymo angos, esančios spausdinimo medžiagų įvedimo srities kairiojoje pusėje.

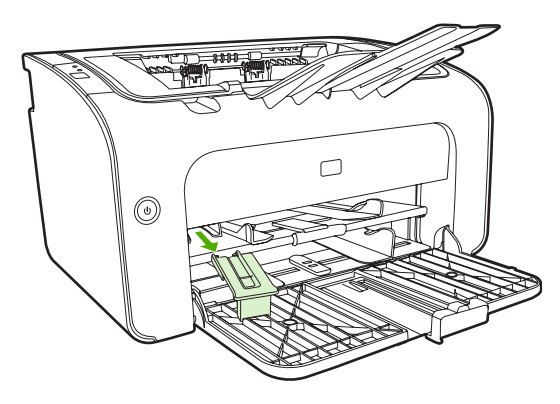

**2.** Pritvirtinkite įrankį prie reguliuojamų spausdinimo medžiagų kreiptuvų.

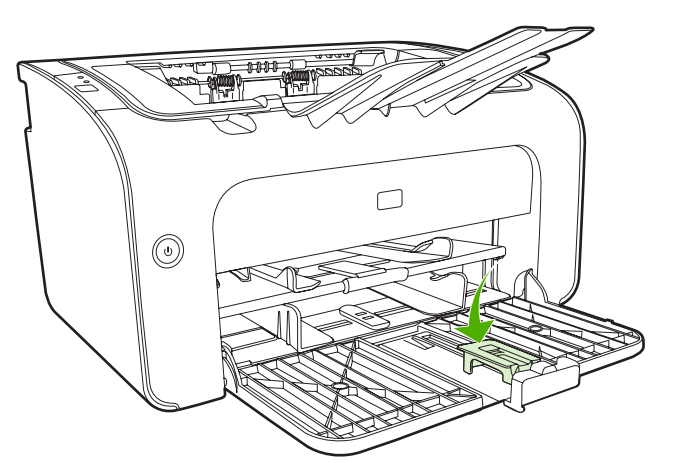

**3.** Dėkite spausdinimo medžiagas į įrenginį, kol jos sustos, tada pritvirtintu įrankiu patraukite spausdinimo medžiagos kreiptuvus, jei norite atremti spausdinimo medžiagas.

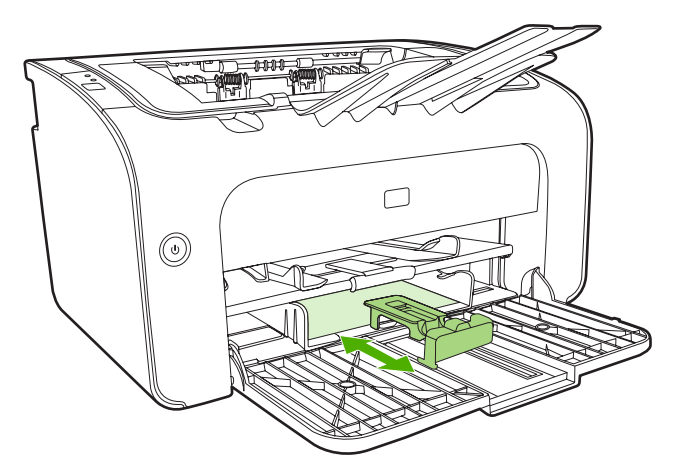

**4.** Kai baigsite spausdinti ant trumpų spausdinimo medžiagų, išimkite trumpų spausdinimo medžiagų plėtiklio įrankį ir padėkite jį atgal į laikymo angą.

# <span id="page-40-0"></span>**Spausdinimas ant specialiosios spausdinimo medžiagos**

Naudokite tik spausdinimo medžiagas, tinkamas lazeriniams spausdintuvams. Žiūrėkite skyrių ["Palaikomi spausdinimo medžiag](#page-32-0)ų formatai" 23 puslapyje .

- **PASTABA:** naudokite "HP LaserJet P1006/P1009/P1500" serijos prioritetinio tiekimo angą, jeigu norite spausdinti ant vieno voko ar kitos specialiosios spausdinimo medžiagos. Pagrindinį įvedimo dėklą naudokite tada, kai reikia spausdinti ant kelių vokų ar kitos specialios spausdinimo medžiagos.
	- **1.** Prieš įdėdami spausdinimo medžiagą, patraukite spausdinimo medžiagos kreiptuvus į šonus, kad tarpas būtų kiek platesnis už medžiagą.

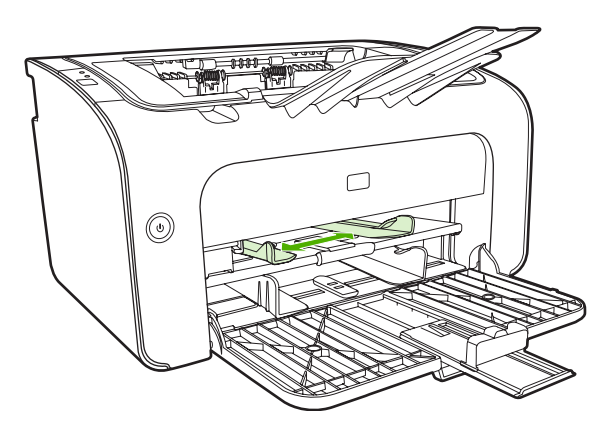

**2.** Padėkite spausdinimo medžiagas į dėklą ir sureguliuokite spausdinimo medžiagų kreiptuvus iki tinkamo pločio.

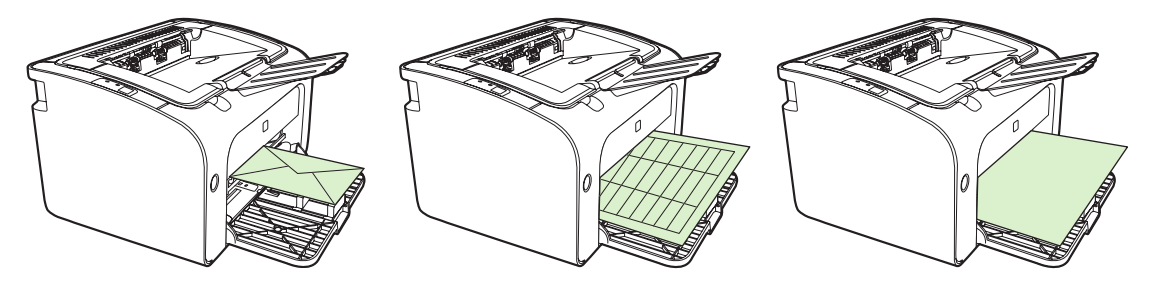

#### **Spausdinimo medžiagų dydžio ir tipo keitimas spausdintuvo tvarkyklėje**

Pakeitus dydžio ir tipo parametrus, kad jie atitiktų jūsų spausdinimo medžiagas, įrenginys prisitaiko, kad optimizuotų jūsų spausdinimo išvestį. Popieriaus dydžio ir tipo parametrus galite pakeisti skirtuke **Paper/ Quality** (popierius/kokybė), esančiame spausdintuvo **Properties** (savybės) arba **Preferences** (nuostatos). Žiūrėkite skyrių ["Palaikomi spausdinimo medžiag](#page-32-0)ų formatai" 23 puslapyje .

#### **Spausdinimo tipai ir dėklo talpa**

Spausdintuvo tvarkyklėje yra daugybė spausdinimo tipų, kuriuos įrenginys naudoja pritaikydamas įvairias spausdinimo medžiagas.

**EY PASTABA:** naudojant CARDSTOCK (kortelių), ENVELOPE (vokų), LABEL (etikečių) HEAVY (sunkaus), BOND (ypač aukštos kokybės popieriaus), ARCHIVE (archyvavimo), A5, A6, B5, EXECUTIVE ("Executive" popieriaus) ar ROUGH (grublėto popieriaus) režimus, įrenginys stabteli išspausdinęs kiekvieną puslapį, dėl to jis išspausdina mažiau puslapių per minutę.

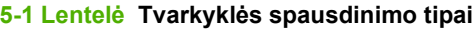

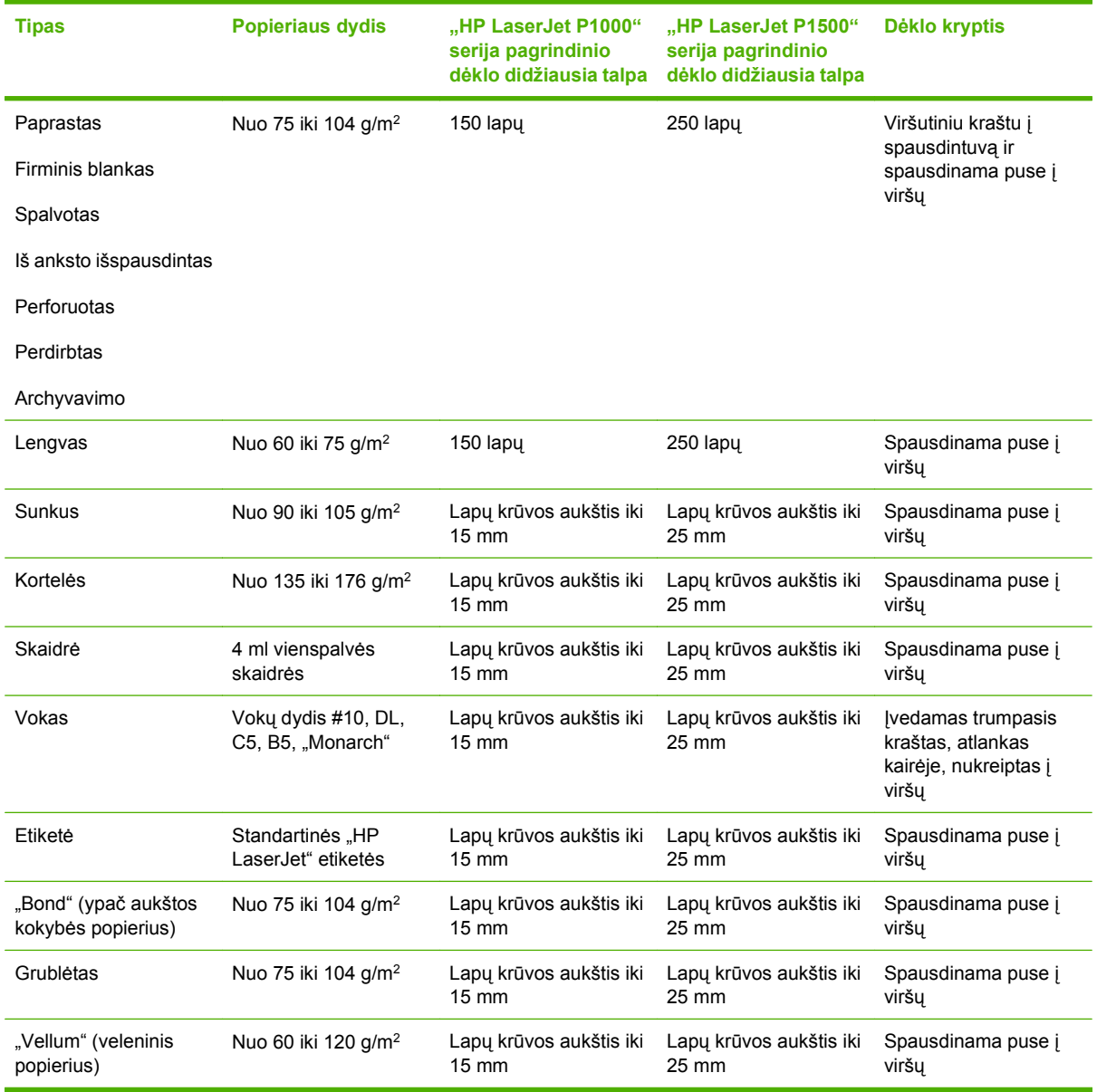

## **Spausdinimas ant abiejų lapo pusių (rankinis dvipusis spausdinimas)**

Norint spausdinti ant abiejų popieriaus pusių (rankiniu dvipusio spausdinimo būdu), reikia perleisti popierių per įrenginį du kartus.

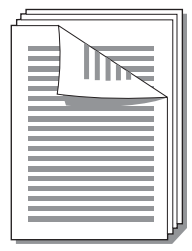

- **PASTABA:** spausdinant ant abiejų lapo pusių rankiniu būdu, įrenginys gali užsiteršti, dėl to sumažės spausdinimo kokybė. Jei taip atsitiko, žiūrėkite nurodymus skyriuje "I[renginio](#page-56-0) valymas" 47 puslapyje
	- **1.** Atidarykite spausdintuvo **Properties** (spausdintuvo savybės) langą (arba **Printing Preferences** (spausdinimo ypatybės) "Windows 2000" ir "Windows XP" operacinėse sistemose). Nurodymai pateikti skyriuje ["Spausdintuvo nuostatos \(tvarkykl](#page-25-0)ė)" 16 puslapyje .
	- **2.** Spustelėję **Finishing** (baigimas) skirtuką, pasirinkite **Print On Both Sides (Manually)** (spausdinti ant abiejų pusių (rankiniu būdu)). Pasirinkite pageidaujamą įrišimo nustatymą ir spustelėkite **OK** (gerai).
	- **3.** Išspausdinkite dokumentą.
	- **PASTABA:** ne visose tvarkyklėse ar operacinėse sistemose galima naudoti visas spausdintuvo funkcijas. Informacijos apie tvarkyklės funkcijas ieškokite spausdintuvo savybių (tvarkyklės) operatyviojoje pagalboje.

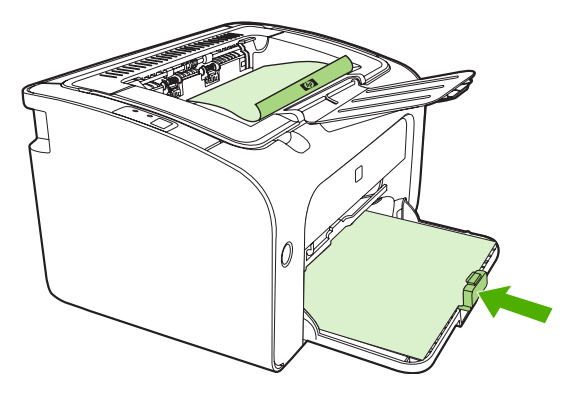

**4.** Atspausdinus vieną popieriaus pusę, nepakeitę krypties, nuimkite popieriaus krūvą nuo išvedimo skyriaus. Neišimkite tuščių lapų. Išlaikydami tą pačią padėtį, įdėkite popieriaus krūvą į prioritetinio tiekimo ar pagrindinį dėklą išspausdinta puse į apačią.

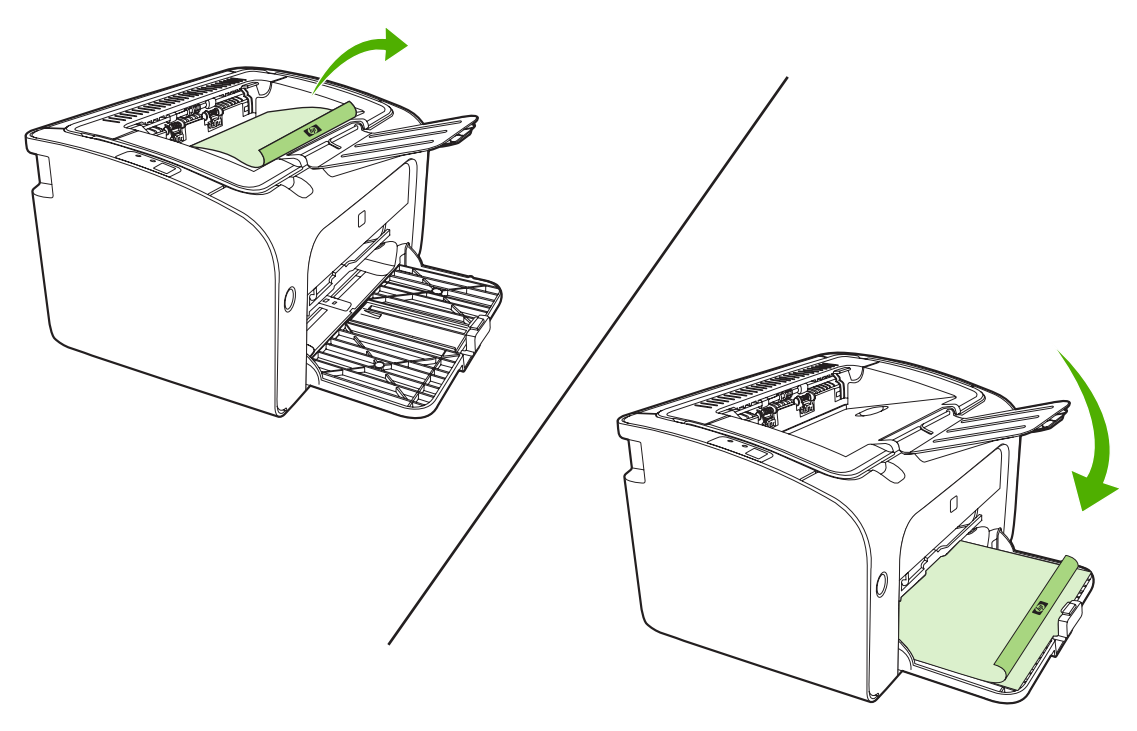

5. Norėdami spausdinti ant kitos pusės, spustelėkite **Continue** (tęsti). "HP LaserJet P1500" serija įrenginio derinimo pulte paspauskite vykdymo mygtuką prieš tai spustelėję **Continue** (tęsti).

#### **Kelių** puslapių spausdinimas ant vieno popieriaus lapo ("n viename" **spausdinimas)**

Galite nurodyti puslapių, kuriuos norite išspausdinti ant vieno popieriaus lapo, skaičių. Jei spausdinsite daugiau nei vieną puslapį, išspausdinti puslapiai bus mažesni. Puslapiai išdėstyti tokia tvarka, kokia jie būtų spausdinami ant atskirų lapų.

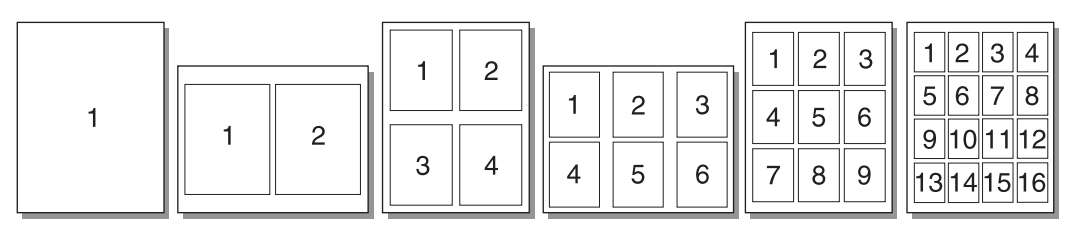

- **1.** Programoje, kurią naudojate spausdinti, atidarykite spausdintuvo langą **Properties** (savybės) (arba **Printing Preferences** (spausdinimo ypatybės) "Windows 2000" ir "Windows XP" sistemose).
- **2.** Skirtuko **Finishing** (baigimas) lape pasirinkite norimą puslapių skaičių vienoje pusėje.
- **PASTABA:** ne visose tvarkyklėse ar operacinėse sistemose galima naudoti visas spausdintuvo funkcijas. Informacijos apie tvarkyklės funkcijas ieškokite spausdintuvo savybių (tvarkyklės) operatyviojoje pagalboje.
- **3.** (Pasirinktiniai veiksmai.) Jei norite išspausdinti ir puslapio kraštines, pažymėkite žymės langelį. Norėdami nurodyti ant vieno lapo spausdinamų puslapių tvarką, pasirinkite tvarką iš išplečiamojo sąrašo.
- **4.** Išspausdinkite dokumentą.

#### **Lankstinukų spausdinimas**

Lankstinukus galite spausdinti ant "letter" arba A4 formato popieriaus.

- **1.** Įdėkite popierių į įvedimo dėklą.
- **2.** Atidarykite spausdintuvo **Properties** (spausdintuvo savybės) langą (arba **Printing Preferences** (spausdinimo ypatybės) "Windows 2000" ir "Windows XP" operacinėse sistemose).
- **3.** Spustelėję **Finishing** (baigimas) skirtuką, pasirinkite **Print On Both Sides (Manually)** (spausdinti ant abiejų pusių (rankiniu būdu)). Pasirinkite pageidaujamą įrišimo nustatymą ir spustelėkite **OK** (gerai). Išspausdinkite dokumentą.
- **PASTABA:** ne visose tvarkyklėse ar operacinėse sistemose galima naudoti visas spausdintuvo funkcijas. Informacijos apie tvarkyklės funkcijas ieškokite spausdintuvo savybių (tvarkyklės) operatyviojoje pagalboje.

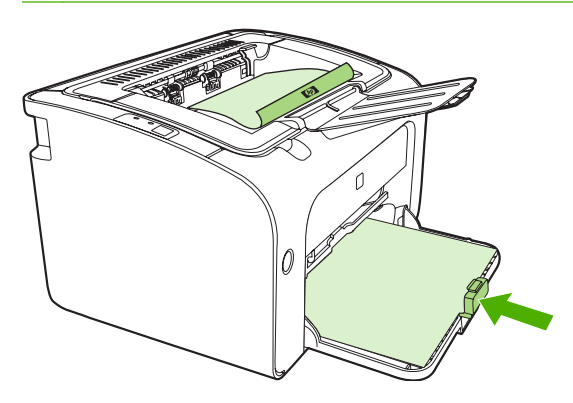

**4.** Atspausdinus vieną popieriaus pusę, nepakeitę krypties, nuimkite popieriaus krūvą nuo išvedimo skyriaus. Neišimkite tuščių lapų. Išlaikydami tą pačią padėtį, įdėkite popieriaus krūvą į prioritetinio tiekimo ar pagrindinį dėklą išspausdinta puse į apačią.

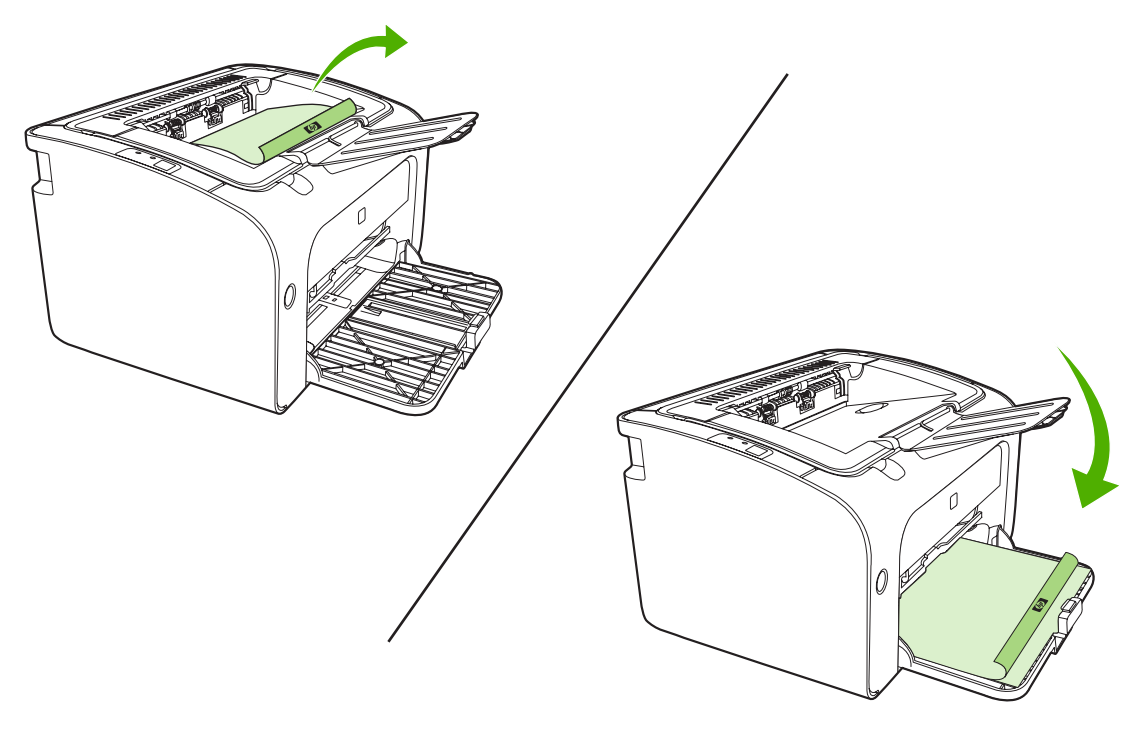

- **5.** Išspausdinkite ant kitos pusės.
- **6.** Lapus sulankstykite ir susekite.

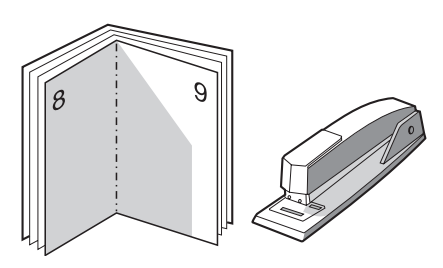

## **Vandens ženklų spausdinimas**

Pasirinkę vandens ženklų spausdinimo funkciją, tekstą galite spausdinti dokumento fone. Pvz., įstrižai ant pirmojo ar ant visų dokumento puslapių galite išspausdinti užrašą *Juodraštis* arba *Konfidencialu*.

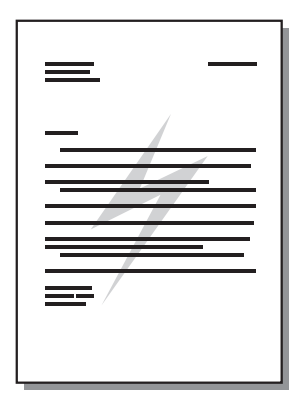

- **1.** Programoje, kurią naudojate spausdinti, atidarykite spausdintuvo langą **Properties** (savybės) (arba **Printing Preferences** (spausdinimo ypatybės) "Windows 2000" ir "Windows XP" sistemose).
- **2.** Skirtuko **Effects** (efektai) lape pasirinkite norimą naudoti vandens ženklą.
- **PASTABA:** ne visose tvarkyklėse ar operacinėse sistemose galima naudoti visas spausdintuvo funkcijas. Informacijos apie tvarkyklės funkcijas ieškokite spausdintuvo savybių (tvarkyklės) operatyviojoje pagalboje.
- **3.** Išspausdinkite dokumentą.

### **Veidrodinių atvaizdų spausdinimas**

Spausdinant veidrodinius atvaizdus tekstas ir paveikslėliai yra apverčiami taip, kad jie būtų teisingi žiūrint į juos veidrodyje ar perkėlus juos į spausdinimo lėkštę.

- **1.** Programoje, kurią naudojate spausdinti, atidarykite spausdintuvo langą **Properties** (savybės) (arba **Printing Preferences** (spausdinimo ypatybės) "Windows 2000" ir "Windows XP" sistemose).
- **2.** Skirtuke **Paper/Quality** (popierius/kokybė) pasirinkite žymimąjį laukelį **Mirror Printing** (veidrodinis spausdinimas).
- **PASTABA:** ne visose tvarkyklėse ar operacinėse sistemose galima naudoti visas spausdintuvo funkcijas. Informacijos apie tvarkyklės funkcijas ieškokite spausdintuvo savybių (tvarkyklės) operatyviojoje pagalboje.
- **3.** Išspausdinkite dokumentą.

# <span id="page-47-0"></span>**Spausdinimo užduoties atšaukimas**

Spausdinimo užduotį galite atšaukti programoje arba spausdinimo užduočių eilėje.

Norėdami iš karto sustabdyti spausdinimą, išimkite iš įrenginio likusius popieriaus lapus. Įrenginiui sustojus, atlikite vieną iš žemiau išvardytų veiksmų.

- *I***renginio derinimo pultas (tik "HP LaserJet P1006/P1009/P1500" serijos): paspauskite** atšaukimo mygtuką.
- **Programa**: dažniausiai ekrane parodomas dialogo langas, kuriame galite atšaukti spausdinimo užduotį.
- **"Windows" spausdinimo užduočių eilė**: jei spausdinimo užduotis įtraukta į spausdinimo užduočių eilę (kompiuterio atmintyje) arba į spausdinimo kaupą, ištrinkite ją iš ten. Spustelėkite **Start** (pradėti), **Settings** (parametrai) ir **Printers** (spausdintuvai) arba **Printers and Faxes** (spausdintuvai ir faksai). Du kartus spustelėkite spausdintuvo piktogramą norėdami atidaryti langą, tada pasirinkite spausdinimo užduotį ir spustelėkite **Delete** (ištrinti) arba **Cancel** (atšaukti).

Jei, atšaukus spausdinimo užduotį, būsenos lemputės derinimo pulte nebaigia mirksėti, vadinasi, kompiuteris įrenginiui dar siunčia spausdinimo užduotį. Ištrinkite užduotį iš spausdinimo užduočių eilės arba palaukite, kol kompiuteris baigs siųsti duomenis. Įrenginys vėl taps parengties būsenos.

# **6 Valdymas ir priežiūra**

- [Spausdintuvo kaset](#page-49-0)ės keitimas
- [Spausdintuvo informacijos puslapiai](#page-51-0)
- · Įdė[tasis tinklo serveris \(tik "HP LaserJet P1500" tinklo modeliai\)](#page-52-0)
- [Eksploatacini](#page-54-0)ų medžiagų tvarkymas
- **[[renginio valymas](#page-56-0)**
- **•** [Griebimo ritin](#page-59-0)ėlio keitimas
- **•** [Griebimo ritin](#page-62-0)ėlio valymas
- [Spausdintuvo atskyrimo plokšt](#page-63-0)ės keitimas
- ["EconoMode"](#page-66-0)

# <span id="page-49-0"></span>**Spausdintuvo kasetės keitimas**

**1.** Atidarykite spausdinimo kasetės dureles ir išimkite seną spausdinimo kasetę. Perskaitykite informaciją apie perdirbimą, pateiktą spausdinimo kasetės pakuotės viduje. Kad nesugadintumėte spausdinimo kasetės, stenkitės nelaikyti jos tiesioginėje šviesoje: uždenkite ją popieriaus lapu.

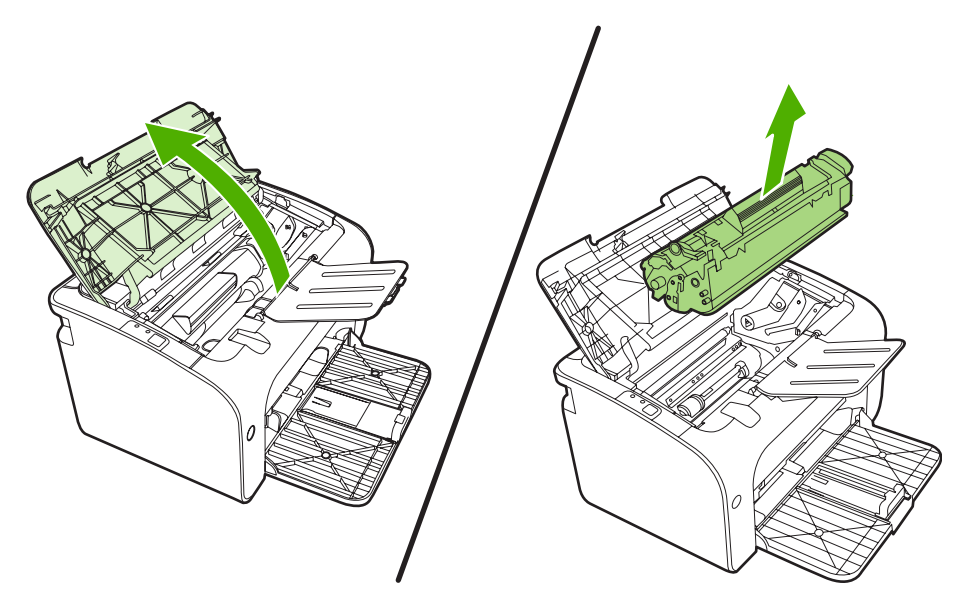

- **2.** Išpakuokite naująją spausdinimo kasetę.
	- **ĮSPĖJIMAS:** kad nesugadintumėte spausdinimo kasetės, laikykite ją už abiejų galų.
- **3.** Suimkite ąselę ir patraukite taip, kad nuo kasetės nuplėštumėte visą juostelę. Įdėkite ąselę į spausdinimo kasetės dėžę ir atiduokite perdirbti.

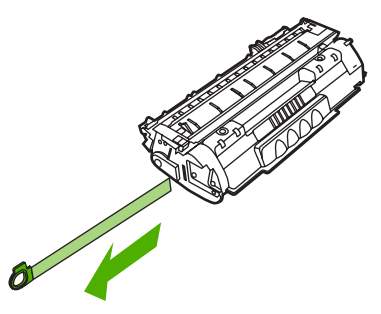

**4.** Švelniai pakratykite kasetę į priekį ir atgal, kad dažai kasetės viduje pasiskirstytų tolygiai.

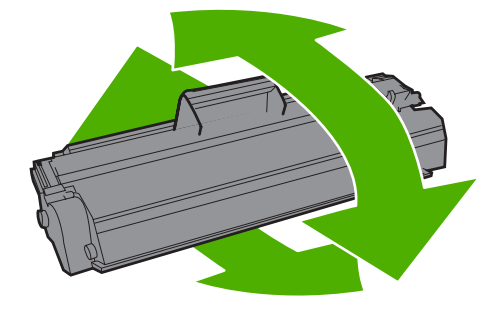

**5.** Vėl įdėkite spausdinimo kasetę atgal į spausdintuvą ir uždarykite spausdinimo kasetės dureles.

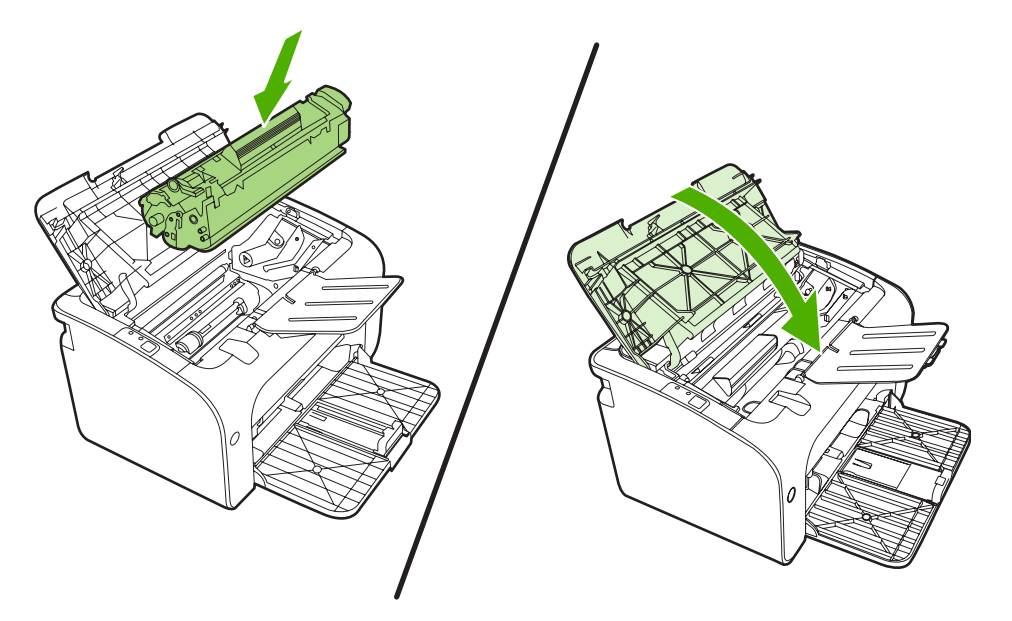

- **ĮSPĖJIMAS:** jei dažų pateks ant jūsų drabužių, nuvalykite juos sausu audeklu ir nuplaukite šaltu vandeniu. *Plaunant karštu vandeniu, dažai įsigeria į audinį*.
- **PASTABA:** baigiantis dažams, išspausdintame puslapyje galite pastebėti per šviesias ar išblukusias sritis. Perskirstę dažus galite laikinai pagerinti spausdinimo kokybę. Dažai perskirstomi švelniai pakratant kasetę pirmyn ir atgal.

# <span id="page-51-0"></span>**Spausdintuvo informacijos puslapiai**

### **Bandomasis puslapis**

Bandomajame puslapyje yra teksto ir grafinių vaizdų pavyzdžiai. Pasirinkite tai iš išplečiamojo sąrašo **Print Information Pages** (spausdinti informacijos puslapius) skirtuko **Services** (paslaugos), esančio **Printer Preferences** (spausdintuvo nuostatos) lange.

### **Konfigūracijos puslapis**

Konfigūracijos puslapyje yra spausdintuvo parametrų ir savybių sąrašas. Puslapyje taip pat pateikta būsenos registracijos ataskaita. Norėdami išspausdinti konfigūracijos puslapį, atlikite vieną iš šių veiksmų:

- Paspauskite vykdymo mygtuką, kai šviečia prietaiso parengties lemputė ir nėra spausdinami kiti darbai (tik "HP LaserJet P1500" serija).
- Pasirinkite tai iš išplečiamojo sąrašo **Print Information Pages** (spausdinti informacijos puslapius) skirtuko **Services** (paslaugos), esančio **Printer Preferences** (spausdintuvo nuostatos) lange.

### **Eksploatacinių medžiagų būsenos puslapis**

Galite išspausdinti medžiagų būsenos puslapį, išplečiamajame sąraše **Print Information Pages** (spausdinti informacijos puslapius), pasirinkite skirtuką **Services** (paslaugos), esantį **Printer Preferences** (spausdintuvo nuostatos) lange. Medžiagų puslapyje teikiama ši informacija:

- Apytikris spausdinimo kasetėje likusių dažų kiekis procentais
- Atliktų spausdinimo darbų ir išspausdintų puslapių skaičius
- **•** Užsakymo ir perdirbimo informacija

# <span id="page-52-0"></span>**Idėtasis tinklo serveris (tik "HP LaserJet P1500" tinklo modeliai)**

Jei norite peržiūrėti įrenginio ir tinklo būseną bei tvarkyti spausdinimo funkcijas savo kompiuteryje, naudokitės įdėtuoju tinklo serveriu (EWS).

- Peržiūrėti įrenginio būsenos informaciją
- Sužinoti, kiek visų eksploatacinių medžiagų liko, ir užsisakyti naujų
- Peržiūrėti ir keisti numatytuosius spausdintuvo konfigūracijos parametrus
- Peržiūrėti ir keisti tinklo konfigūraciją

Kompiuteryje nereikia įdiegti jokios programinės įrangos. Pakanka naudoti vieną iš šių interneto naršyklių:

- "Internet Explorer 6.0" (ir vėlesnės versijos)
- "Netscape Navigator 7.0" (ir vėlesnės versijos)
- "Firefox 1.0" (ir vėlesnės versijos)
- "Mozilla 1.6" (ir vėlesnės versijos)
- "Opera 7.0" (ir vėlesnės versijos)
- "Safari 1.2" (ir vėlesnės versijos)
- "Konqueror 3.2" (ir vėlesnės versijos)

Įdėtasis tinklo serveris veikia, kai įrenginys yra prijungtas prie TCP/IP tinklo. Įdėtasis tinklo serveris nepalaiko IPX arba tiesioginių USB spausdintuvo jungčių.

#### **Įdėtojo tinklo serverio atidarymas**

Jei norite atidaryti įdėtąjį tinklo serverį, palaikomos interneto naršyklės lauke įveskite spausdintuvo IP adresą ar pagrindinio kompiuterio pavadinimą. Norėdami nustatyti IP adresą, išspausdinkite konfigūracijos puslapį paspausdami vykdymo mygtuką, kai šviečia spausdintuvo parengties lemputė ir nėra spausdinami kiti darbai.

- **PASTABA:** "HP LaserJet P1500" tinklo modeliai palaiko tik IPv6. Daugiau informacijos ieškokite <http://www.hp.com/support/ljp1500>.
- **PATARIMAS:** atidarytą svetainę galite įtraukti į žymeklių sąrašą, kad vėliau galėtumėte į ją greitai sugrįžti.

Įdėtajame tinklo serveryje yra trys skirtukai, kuriuose pateikta informacija apie įrenginį: **Information** (informacija) skirtukas, **Settings** (parametrai) skirtukas ir **Networking** (tinklo parametrai) skirtukas.

**PASTABA:** jei prie Jūsų kompiuterio neprijungtas internetas, vis tiek galite atidaryti ir naudoti įdėtąjį tinklo serverį. Tačiau neturėdami interneto negalėsite peržiūrėti svetainių, su kuriomis susieti lange pateikti saitai.

### **informacijos skirtukas**

Informacijos puslapių grupę sudaro žemiau išvardyti puslapiai:

- **Device Status** (įrenginio būsena) rodo įrenginio ir HP priedų būseną.
- **Device Configuration** (įrenginio konfigūravimas) rodo konfigūravimo puslapyje rastą informaciją.
- **Supplies Status** (medžiagų būsena) rodo HP eksploatacinių medžiagų būseną ir pateikia eksploatacinių medžiagų dalių numerius. Norėdami užsisakyti naujų eksploatacinių medžiagų, spustelėkite **Order Supplies** (eksploatacinių medžiagų užsakymas) viršutinėje dešinėje lango pusėje.
- **Network Summary** (tinklo suvestinė) rodo tinklo suvestinės puslapyje rastą informaciją.

#### **Settings (parametrų) skirtukas**

Šiame skirtuke galite konfigūruoti įrenginį naudodami savo kompiuterį. Jei tai tinklo įrenginys, visuomet prieš keisdami parametrus šiame skirtuke pasitarkite su įrenginio administratoriumi.

**Settings** (parametrai) skirtuke yra puslapis **Printing** (spausdinimas), kuriame galite pakeisti numatytuosius spausdinimo užduoties ir PCL 5e parametrus.

#### **Networking (tinklo parametrų) skirtukas**

Tinklo administratorius gali naudotis šiuo skirtuku, jei nori valdyti su tinklu susijusius įrenginio parametrus, kai įrenginys prijungtas prie IP tinklo.

#### **Saitai**

Saitai yra būsenos puslapių viršuje dešinėje. Spustelėkite šiuos saitus, jei prie Jūsų kompiuterio prijungtas internetas. Jei internetu naudojatės per telefoninį ryšį ir, atidarius įdėtąjį tinklo serverį, prie svetainės prisijungti nepavyko, iš pradžių prisijunkite prie interneto ir tik tada spauskite saitus. Prisijungiant gali tekti uždaryti idėtąjį tinklo serverį ir vėliau jį vėl atidaryti.

- **Order Supplies** (eksploatacinių medžiagų užsakymas). Spustelėkite šį saitą, jei norite prisijungti prie "Sure Supply" interneto svetainės ir užsisakyti aukščiausios kokybės HP eksploatacinių medžiagų iš HP arba pasirinkto HP atstovo.
- **Product Support** (produkto palaikymas). Prisijungia prie produkto palaikymo svetainės. Galite ieškoti pagalbinės informacijos pagrindinėmis temomis.

# <span id="page-54-0"></span>**Eksploatacinių medžiagų tvarkymas**

Norėdami gauti informacijos apie šias medžiagas, žr. ["Aptarnavimas ir pagalba"](#page-94-0) 85 puslapyje.

### **Eksploatacinių išteklių naudojimo laikotarpis**

"HP LaserJet P1000" serija: vidutinė keičiamos standartinės spausdinimo kasetės išeiga yra 1500 puslapių, kaip nurodyta ISO/IEC 19752. Faktinė išeiga priklauso nuo naudojimo.

"HP LaserJet P1500" serija: vidutinė keičiamos standartinės spausdinimo kasetės išeiga yra 2000 puslapių, kaip nurodyta ISO/IEC 19752. Faktinė išeiga priklauso nuo naudojimo.

#### **Eksploatacinių medžiagų tikrinimas ir užsakymas**

Derinimo pulte patikrinkite medžiagų būseną: išspausdinkite puslapį Medžiagų būsena naudodami savo įrenginio programinę įrangą. Kai pirmą kartą pasirodo spausdinimo kasetės pranešimas Baigiasi, "Hewlett-Packard" rekomenduoja užsisakyti keičiamąją kasetę. Įprastai naudojant, užsakymo pranešimas nurodo, kad naudojimo laikotarpis truks apie dvi savaites.

Kai naudojatės autentiškomis HP spausdinimo kasetėmis, galite gauti šių tipų informaciją apie medžiagas:

- Spausdinimo kasetės medžiagų kiekį.
- Galimų išspausdinti puslapių kiekį.
- **Išspausdintų puslapių kiekį.**
- Informacija apie kitas medžiagas.

#### **PASTABA:** kai dažų kiekis yra nedidelis, spausdinimo metu kompiuterio ekrane pasirodo įspėjimas.

Jei medžiagų kiekis nedidelis, iš naujo užsisakykite iš vietinio HP pardavėjo telefonu arba internetu. Dalių numerių ieškokite ["Eksploatacini](#page-93-0)ų medžiagų ir priedų užsakymas" 84 puslapyje. Norėdami užsisakyti internetu, žr. [http://www.hp.com/go/ljsupplies.](http://www.hp.com/go/ljsupplies)

#### **Medžiagų laikymo nurodymai**

Vadovaukitės šiais spausdintuvo kasečių laikymo nurodymais:

- Neišimkite spausdinimo kasetės iš pakuotės, kol neketinate jos naudoti.
- Kad nesugadintumėte spausdinimo kasetės, šviesoje ją laikykite ne ilgiau kaip penkias minutes.
- Apie operacijų ir laikymo temperatūros intervalus žr. C-5 lentelę ["Aplinkos](#page-105-0) [specifikacijos"](#page-105-0) 96 puslapyje .
- Laikykite medžiagas horizontalioje padėtyje.
- Laikykite eksploatacines medžiagas tamsioje, sausoje vietoje, toli nuo karščio ir magnetinių šaltinių.

#### **Eksploatacinių medžiagų pakeitimas ir perdirbimas**

Įdėdami naują HP spausdinimo kasetę, sekite spausdinimo kasečių dėžėje pateiktomis instrukcijomis arba žr. *Getting Started Guide* (Darbo pradžios vadovas).

Eksploatacinių medžiagų perdirbimas:

- Įdėkite panaudotas medžiagas į dėžę, kurioje buvo naujos medžiagos
- Užpildykite įdėtą grąžinimo etiketę
- Išsiųskite panaudotas medžiagas į HP perdirbti

Norėdami gauti visą informaciją, skaitykite perdirbimo vadovą, pateikiamą kartu su kiekvienu nauju HP tiekiamu elementu. Daugiau informacijos apie HP perdirbimo programą žr. "Grą[žinimo ir perdirbimo](#page-114-0) nurodymai" [105 puslapyje](#page-114-0) .

### **Dažų perskirstymas**

Jei išspausdintame lape yra blukių ar šviesių sričių, galite laikinai pagerinti spausdinimo kokybę perskirstydami dažus.

- **1.** Išimkite spausdinimo kasetę iš spausdintuvo.
- **2.** Norėdami perskirstyti dažus švelniai iš priekio į galą supurtykite spausdinimo kasetę.
	- **ĮSPĖJIMAS:** Jei dažų patektų ant jūsų drabužių, nušluostykite juos sausu audiniu ir išskalbkite šaltame vandenyje. *Dėl karšto vandens dažai įsigeria į audinį.*
- **3.** Įdėkite spausdinimo kasetę atgal į spausdintuvą ir uždarykite kasetės dureles. Jei spaudmuo vis tiek šviesus ar nepriimtinas, įdėkite naują spausdinimo kasetę.

#### **HP pareiškimai apie ne HP eksploatacines medžiagas**

Bendrovė "Hewlett-Packard" negali rekomenduoti ne HP eksploatacinių medžiagų – nei naujų, nei perdirbtų. HP negali daryti įtakos spausdinimo dizaino ar medžiagos kokybei, jei jie nėra pačios HP produktai. Garantija netaikoma priežiūros ar remonto darbams, kuriuos tenka atlikti dėl to, kad buvo naudojamos *kitų gamintojų* medžiagos.

#### **Įrenginio parametrų grąžinimas norint naudoti ne HP eksploatacines medžiagas**

Kai įdedama ne HP spausdinimo kasetė, jūsų kompiuteryje atsiranda pranešimas. Norėdami spausdinti, paspauskite sutikimo mygtuką, kai pirmą kartą įdedamos ne HP medžiagos.

**ĮSPĖJIMAS:** kadangi būsena nenurodo, kada ne HP medžiagos senka ar baigiasi, įrenginys gali nenustoti spausdinti. Įrenginys gali sugesti, jei bus spausdinama, kai kasetė tuščia.

#### **HP kovos su eksploatacinių medžiagų klastotėmis svetainė**

Apsilankykite HP kovai su medžiagų klastotėmis skirtoje svetainėje [http://www.hp.com/go/](http://www.hp.com/go/anticounterfeit) [anticounterfeit,](http://www.hp.com/go/anticounterfeit) jei eksploatacinių medžiagų būsena nurodo, kad spausdinimo kasetė nėra HP spausdinimo kasetė, o jūs manote, kad ji nėra suklastota.

# <span id="page-56-0"></span>**Įrenginio valymas**

Kai reikia, išorinę įrenginio dalį nuvalykite švariu drėgnu audiniu.

**ĮSPĖJIMAS:** įrenginiui ir šalia jo esantiems paviršiams valyti nenaudokite valiklių, kurių sudėtyje yra amoniako.

Vykstant spausdinimo procesui, įrenginio viduje gali susikaupti popieriaus, dažų ir dulkių dalelių. Po tam tikro laiko tai gali sukelti spausdinimo kokybės problemų, tokių kaip dažų taškeliai ar dažų dėmės, arba popierius gali pradėti strigti. Norėdami pašalinti šias problemas ir jų priežastis išvalykite įrenginio kasetę ir įrenginio medžiagos kelią spausdintuve.

#### **Spausdinimo kasetės srities valymas**

Nevalykite spausdinimo kasetės srities per dažnai. Tačiau išvalius šią sritį gali pagerėti atspaudų kokybė.

- **DĖMESIO!** Prieš valydami išjunkite įrenginį, ištraukite jo maitinimo laidą ir palaukite, kol įrenginys atvės.
	- **1.** Atjunkite įrenginio maitinimo laidą. Atidarykite spausdinimo kasetės dureles ir išimkite spausdinimo kasetę.

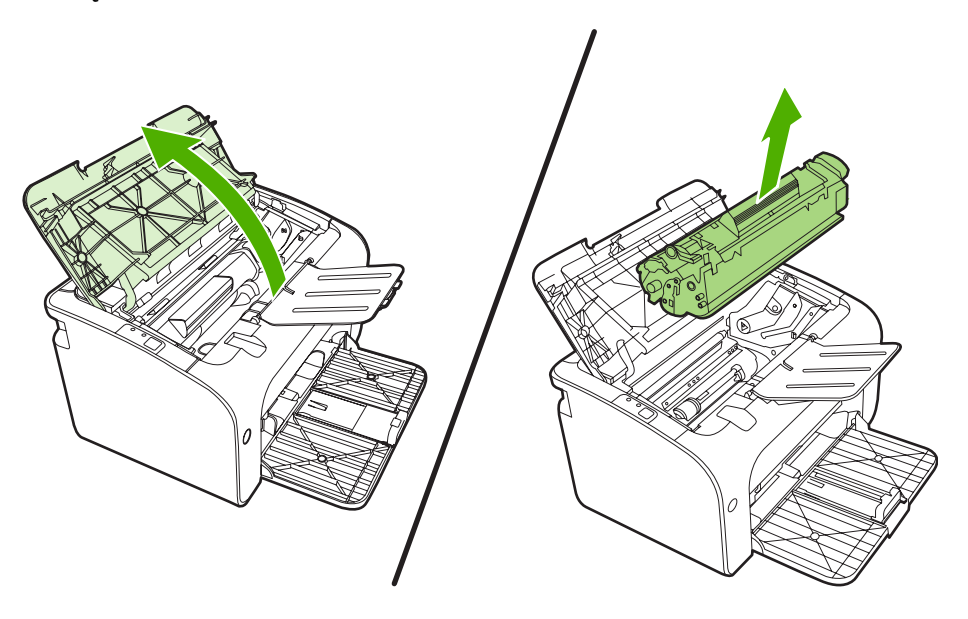

**ĮSPĖJIMAS:** taip pat nelieskite įrenginio viduje esančio juodo perkėlimo volelio, padaryto iš panašios į kempinę medžiagos. Taip elgdamiesi, galite sugadinti įrenginį.

**ĮSPĖJIMAS:** kad nesugadintumėte spausdinimo kasetės, stenkitės nelaikyti jos tiesioginėje šviesoje. Uždenkite ją popieriaus lapu.

**2.** Sausu pūkelių nepaliekančiu skudurėliu išvalykite visas nuosėdas iš spausdinimo medžiagos kelio srities ir spausdinimo kasetės ertmės.

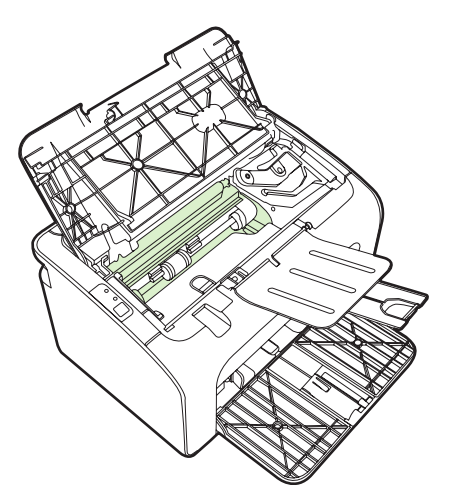

**3.** Įdėkite atgal spausdinimo kasetę ir uždarykite spausdinimo kasetės dureles.

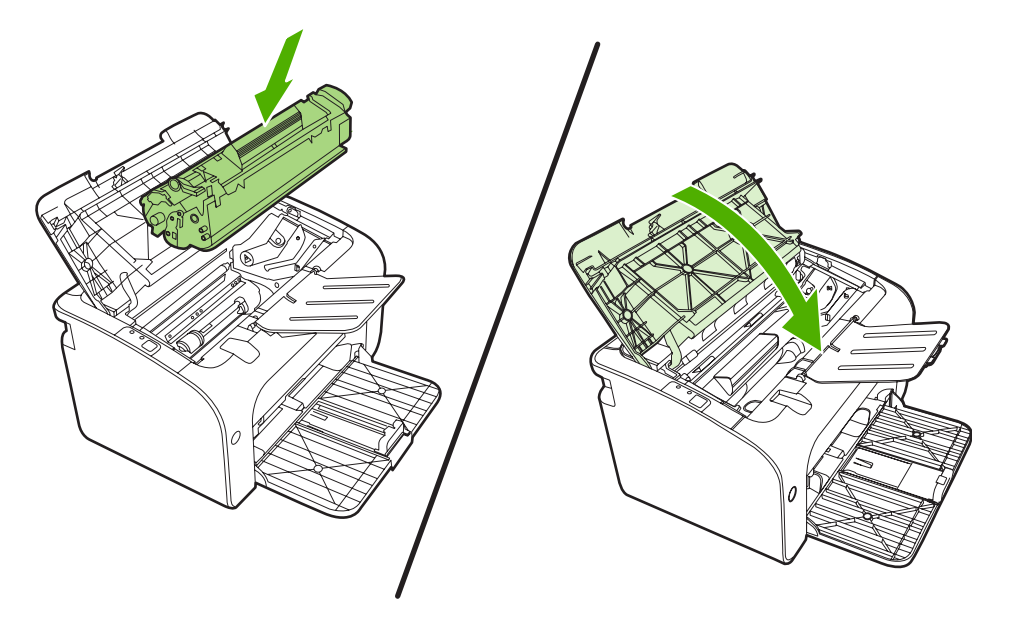

**4.** Prijunkite įrenginio maitinimo laidą.

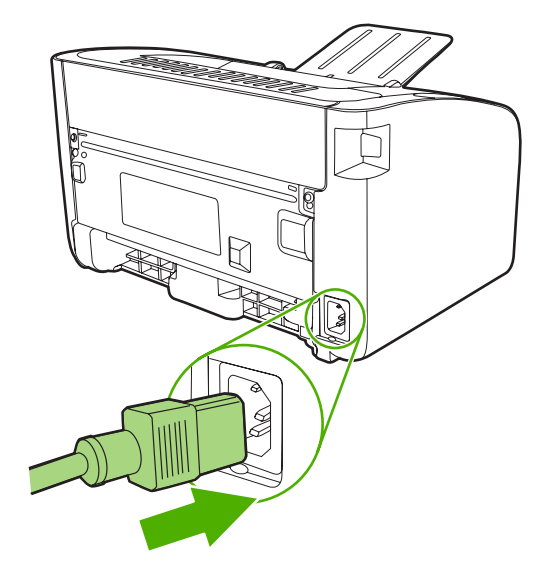

### **Įrenginio popieriaus kelio valymas**

Jei spausdinimo metu atspaudai ištepami dažų taškeliais, išvalykite popieriaus kelią. Šiam valymui naudojama skaidrė, geriausiai pašalinanti dulkes ir dažus iš spausdinimo popieriaus kelio. Nenaudokite šiurkštaus popieriaus arba popieriaus, skirto dokumentams spausdinti.

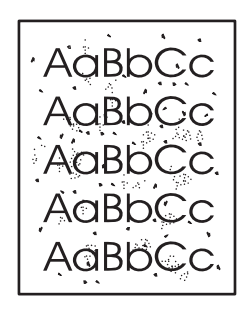

- **PASTABA:** naudodami skaidrės lapą pasieksite geriausius rezultatus. Jei neturite skaidrės, galite naudoti kopijavimo medžiagą (nuo 70 iki 90 g/m2), turinčią glotnų paviršių.
	- **1.** Įsitikinkite, kad įrenginys nespausdina ir dega parengties lemputė.
	- **2.** Įdėkite medžiagą į įvedimo dėklą.
	- **3.** Išspausdinkite valymo lapą. Atidarykite spausdintuvo **Properties** (spausdintuvo savybės) langą (arba **Printing Preferences** (spausdinimo ypatybės) "Windows 2000" ir "Windows XP" operacinėse sistemose).
- **PASTABA:** valymo procesas užtrunka apie 2 minutes. Valymo lapo eiga spausdinimo proceso metu bus periodiškai sustabdoma. Neišjunkite įrenginio, kol spausdinimo procesas nesibaigė. Norint kruopščiai išvalyti įrenginį, gali prireikti kelis kartus pakartoti valymo procesą.

# <span id="page-59-0"></span>**Griebimo ritinėlio keitimas**

Atskyrimo plokštė dėvisi, net jei tinkamai naudojate spausdintuvą ir spausdinate ant geros kokybės spausdinimo medžiagos. Tačiau naudojant prastos kokybės medžiagą griebimo ritinėlis dyla greičiau, tad jį reikia dažniau keisti.

Jei įrenginys dažnai nepagriebia spausdinimo medžiagos, gali prireikti pakeisti arba išvalyti griebimo ritinėlį. Kaip užsisakyti naują griebimo ritinėlį, žr. Griebimo ritinėlio valymas" 53 puslapyje .

**ĮSPĖJIMAS:** ne iki galo atlikę šią procedūrą, galite sugadinti įrenginį.

- **1.** Atidarykite spausdinimo kasetės dureles ir išimkite seną spausdinimo kasetę. Perskaitykite perdirbimo informaciją, pateiktą spausdinimo kasetės pakuotės viduje.
- **ĮSPĖJIMAS:** kad nesugadintumėte spausdinimo kasetės, stenkitės nelaikyti jos tiesioginėje šviesoje. Uždenkite spausdinimo kasetę popieriaus lapu.

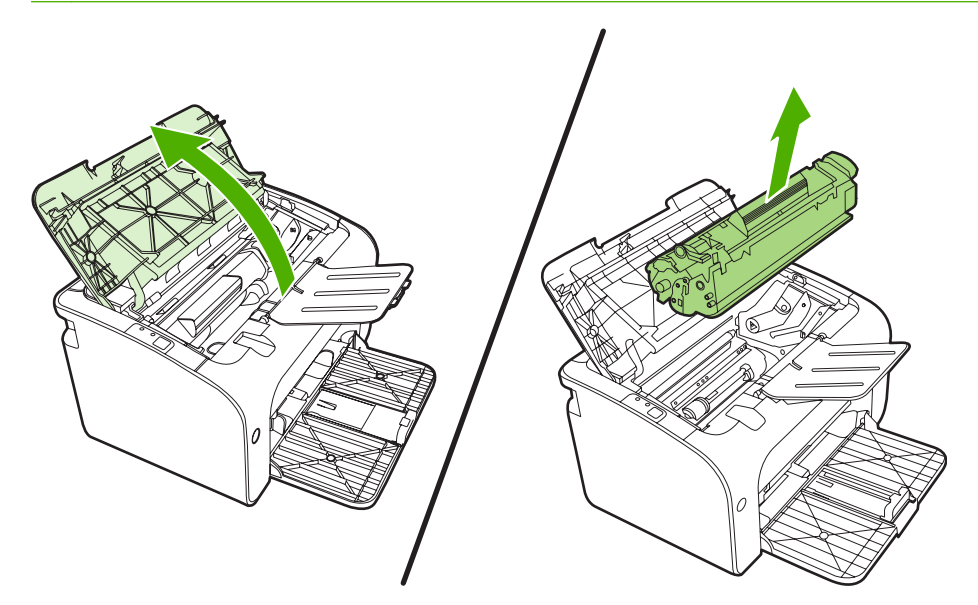

**2.** Raskite griebimo ritinėlį.

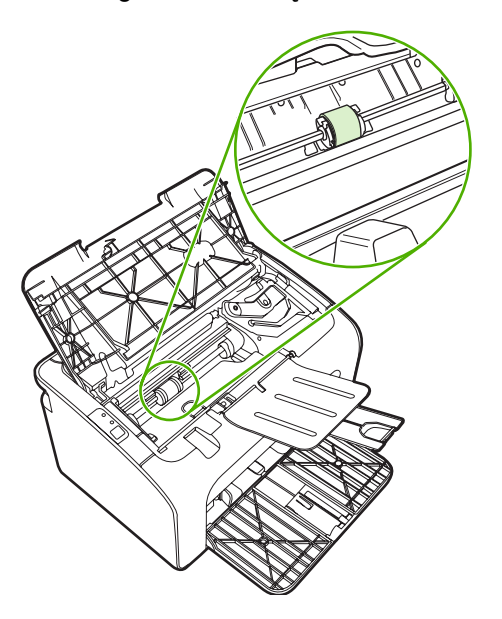

**3.** Atlaisvinkite nedideles baltas ąseles abiejose griebimo ritinėlio pusėse ir pasukite griebimo ritinėlį į priekį.

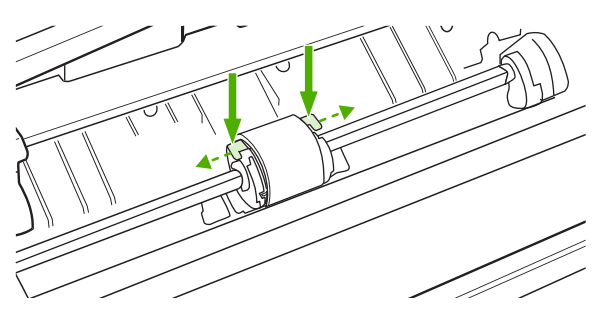

**4.** Švelniai patraukite griebimo ritinėlį į viršų ir išimkite jį.

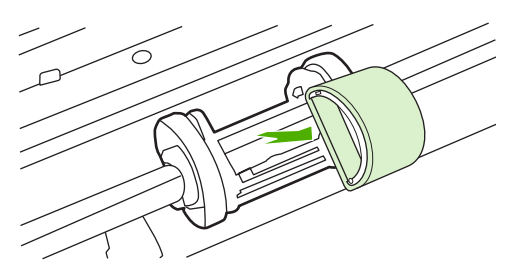

**5.** Į angą įdėkite naują griebimo ritinėlį. Apvalios ir keturkampės angos abiejuose šonuose neleidžia įdėti ritinėlio netinkamai.

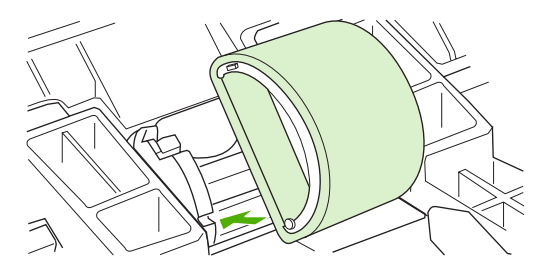

**6.** Sukite naujo griebimo ritinėlio viršutinę dalį nuo savęs, kol abi pusės atsiras savo vietose.

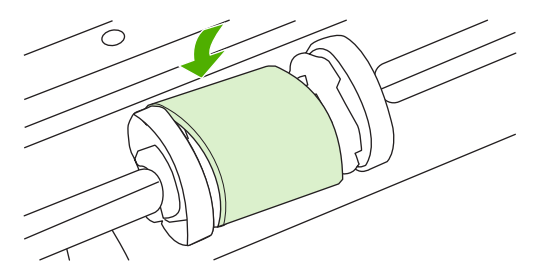

**7.** Vėl įdėkite spausdinimo kasetę atgal į spausdintuvą ir uždarykite spausdinimo kasetės dureles.

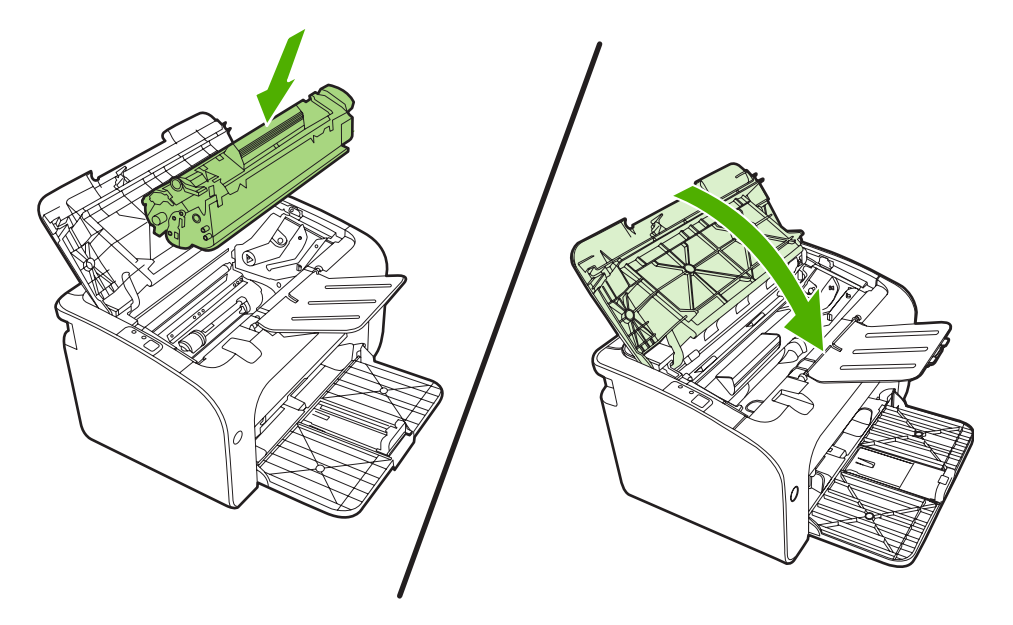

# <span id="page-62-0"></span>**Griebimo ritinėlio valymas**

Jei norite tiktai išvalyti griebimo ritinėlį, o ne pakeisti jį nauju, vadovaukitės šiais nurodymais:

- **1.** Atjunkite įrenginio maitinimo laidą ir išimkite griebimo ritinėlį, kaip nurodo veiksmai nuo 1 iki 5 ["Griebimo ritin](#page-59-0)ėlio keitimas" 50 puslapyje.
- **2.** Suvilgykite pūkelių neturintį audeklą izopropilo turinčiu alkoholiu ir nušveiskite juo ritinėlį.

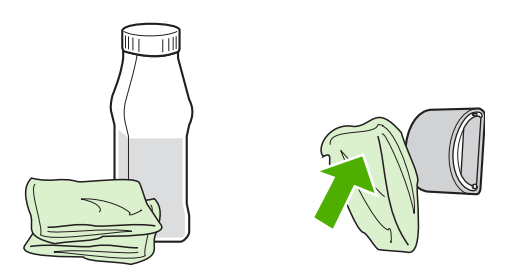

- **DĖMESIO!** Alkoholis yra degus. Saugokite alkoholį ir audeklą nuo atviros liepsnos. Prieš uždarydami įrenginį ir įjungdami maitinimo laidą, palaukite, kol alkoholis visiškai išgaruos.
- **3.** Sausu neturinčiu pūkelių audeklu nuo griebimo ritinėlio nušluostykite atmirkusius nešvarumus.

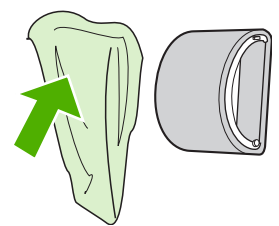

**4.** Prieš dėdami griebimo ritinėlį į įrenginį, palaukite, kol jis visiškai nudžius.

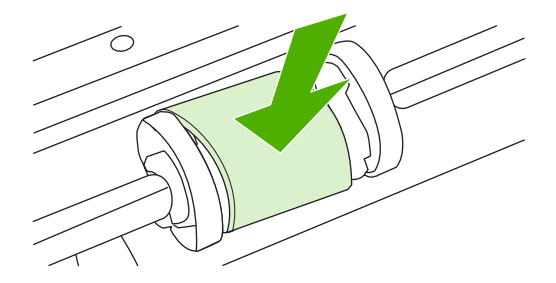

**5.** Prijunkite įrenginio maitinimo laidą.

# <span id="page-63-0"></span>**Spausdintuvo atskyrimo plokštės keitimas**

Atskyrimo plokštė dėvisi, net jei tinkamai naudojate spausdintuvą ir spausdinate ant geros kokybės spausdinimo medžiagos. Tačiau naudojant prastos kokybės medžiagą atskyrimo plokštė dyla greičiau ir ją reikia dažniau keisti.

Jei įrenginys dažnai įtraukia po kelis lapus, gali reikėti pakeisti atskyrimo plokštę.

- **PASTABA:** prieš keisdami atskyrimo plokštę, išvalykite griebimo ritinėlį. Žr. ["Griebimo ritin](#page-62-0)ėlio valymas" [53 puslapyje .](#page-62-0)
- **DĖMESIO!** Prieš keisdami spausdintuvo atskyrimo plokštę, išjunkite įrenginį, ištraukite jo maitinimo laidą ir palaukite, kol įrenginys atvės.
	- **1.** Atjunkite įrenginį nuo sienoje esančio lizdo.
	- **2.** Išimkite popierių ir uždarykite pagrindinį įvedimo dėklą. Apverskite įrenginį.
	- **3.** Įrenginio apačioje atsukite du varžtus, laikančius atskyrimo plokštę.

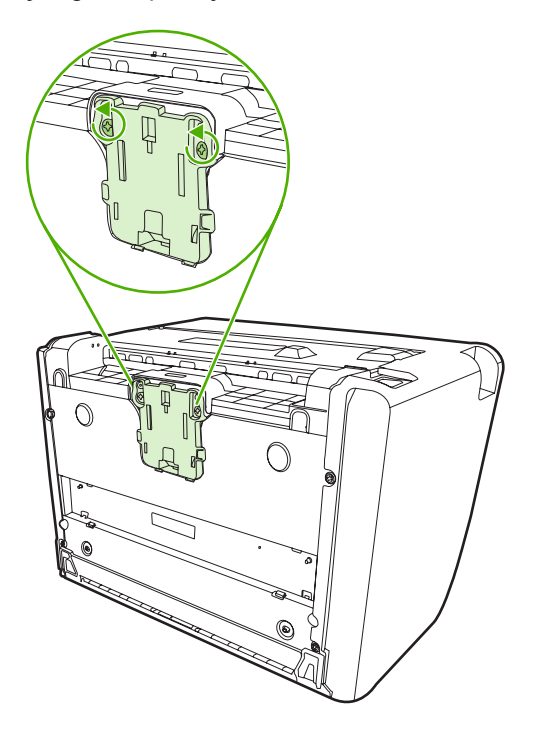

**4.** Išimkite atskyrimo plokštę.

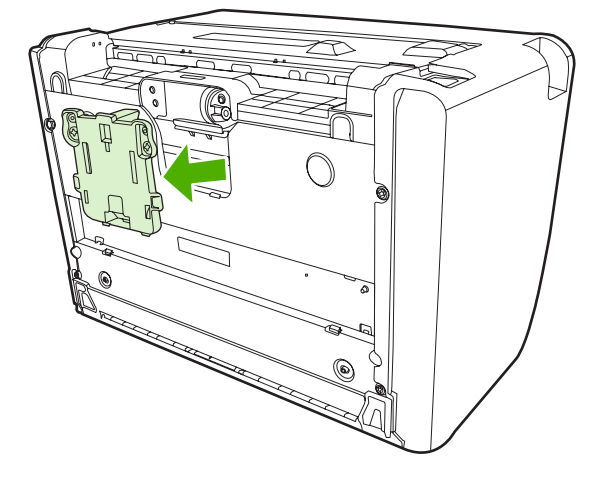

**5.** Įdėkite naują atskyrimo plokštę ir vėl ją prisukite.

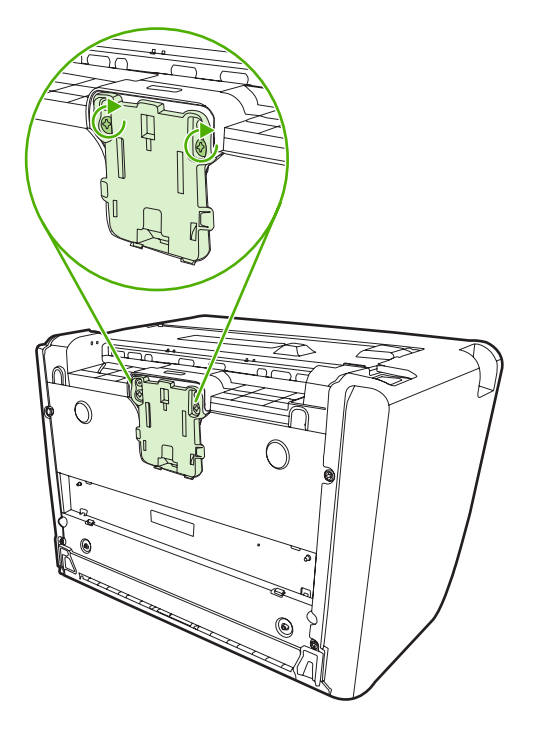

**6.** Prijunkite įrenginį prie sienoje esančio lizdo ir įjunkite.

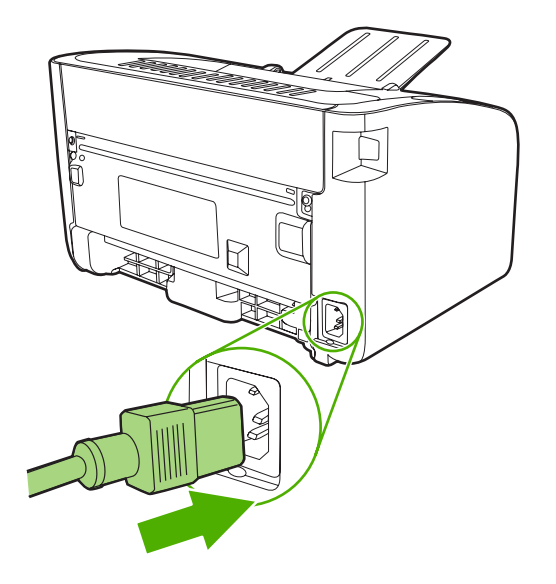

# <span id="page-66-0"></span>**"EconoMode"**

Naudojantis "ExconoMode", įrenginys spausdindamas sunaudos mažiau dažų. Pasirinkę šią pasirinktį, galite pratęsti spausdinimo kasetės naudojimo trukmę ir sumažinti išspausdinto puslapio kainą. Tačiau tai taip pat sumažina atspaudo kokybę. Išspausdintas vaizdas yra šviesesnis, bet pakankamai kokybiškas juodraščiams ar korektūros atspaudams.

HP nerekomenduoja naudoti "EconoMode" visą laiką. Jei "EconoMode" režimas yra naudojamas visą laiką, tai spausdinimo kasetės mechaninės dalys gali susidėvėti dar nesibaigus dažams. Jei spausdinimo kokybė dėl to pradeda mažėti, teks įdėti naują spausdinimo kasetę, net jei dažai joje ir nėra pasibaigę.

- **1.** Jei norite naudoti "EconoMode" režimą, atidarykite spausdintuvo **Properties** (ypatybės) (arba **Printing Preferences** (spausdinimo nuostatos) "Windows 2000/XP" sistemose).
- **2.** Spustelėję skirtuką **Paper/Quality** (popierius/kokybė) arba **Finishing** (baigimas) (arba **Paper** Type/Quality (popieriaus tipas/kokybė) skirtuką kai kuriose "Mac" tvarkyklėse), pažymėkite **EconoMode** laukelį.

**PASTABA:** ne visose tvarkyklėse ar operacinėse sistemose galima naudoti visas spausdintuvo funkcijas. Informacijos apie tvarkyklės funkcijas ieškokite spausdintuvo ypatybių operatyviojoje pagalboje.

# **7 Problemų sprendimas**

- **•** Problemų [sprendimo kontrolinis s](#page-69-0)ąrašas
- **·** Bū[senos rodikliai](#page-72-0)
- Į[strigusios spausdinimo medžiagos pašalinimas](#page-75-0)
- [Spausdinimo kokyb](#page-78-0)ės gerinimas
- [Spausdinimo medžiagos problem](#page-83-0)ų sprendimas
- [Išspausdintas lapas kitoks nei parodytas ekrane](#page-85-0)
- [Spausdintuvo programin](#page-87-0)ės įrangos problemos
- [Bendrosios "Macintosh" problemos](#page-88-0)
- Problemų, kylančių [spausdintuvui veikiant tinkle, sprendimas](#page-91-0)

# <span id="page-69-0"></span>**Problemų sprendimo kontrolinis sąrašas**

### **1 žingsnis: ar prietaisas teisingai nustatytas?**

- Ar prietaisas įjungtas į veikiantį maitinimo lizdą?
- Ar įjungimo/išjungimo jungiklis yra padėtyje "įjungtas"?
- Ar spausdinimo kasetė įdėta teisingai? Žr. ["Spausdintuvo kaset](#page-49-0)ės keitimas" 40 puslapyje .
- Ar popierius tinkamai įdėtas į įvedimo dėklą? Žr. ["Spausdinimo medžiagos](#page-38-0) įdėjimas" [29 puslapyje .](#page-38-0)

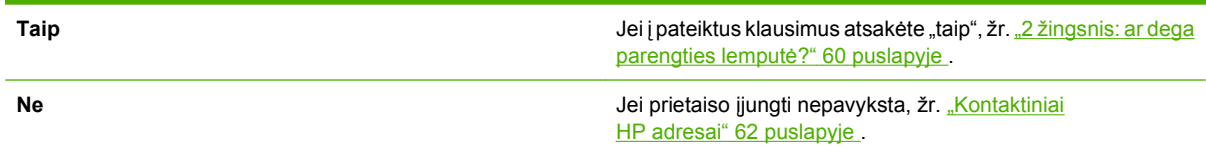

### **2 žingsnis: ar dega parengties lemputė?**

Įsitikinkite, kad derinimo pulte dega parengties lemputė (1).

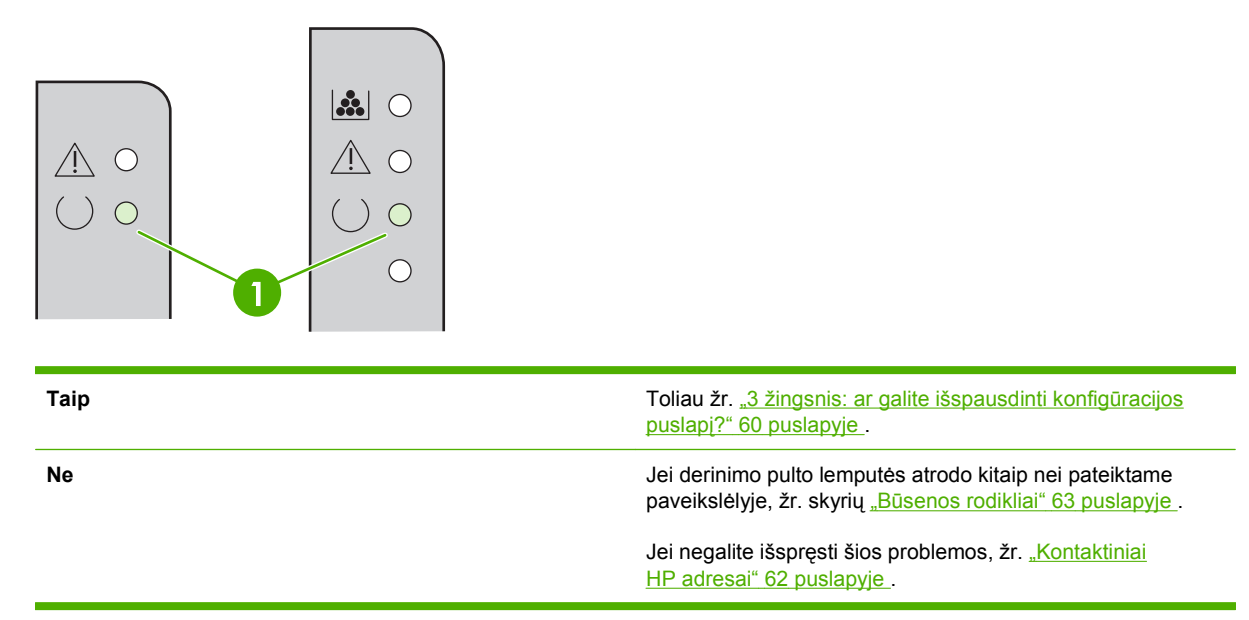

### **3 žingsnis: ar galite išspausdinti konfigūracijos puslapį?**

Norėdami išspausdinti konfigūracijos puslapį, atlikite vieną iš šių veiksmų:

- Paspauskite Vykdymo mygtuką, kai šviečia prietaiso parengties lemputė ir nėra spausdinami kiti darbai (tik "HP LaserJet P1500" serija).
- Pasirinkite tai iš išplečiamojo sąrašo **Print Information Pages** (spausdinti informacijos puslapius) skirtuko **Services** (paslaugos), esančio **Printer Preferences** (spausdintuvo nuostatos) lange.

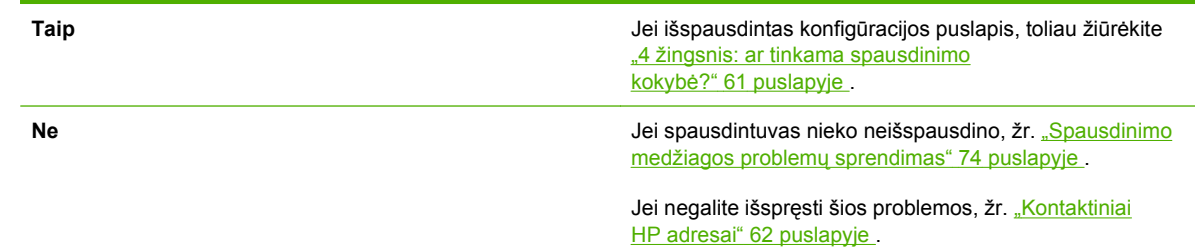

# **4 žingsnis: ar tinkama spausdinimo kokybė?**

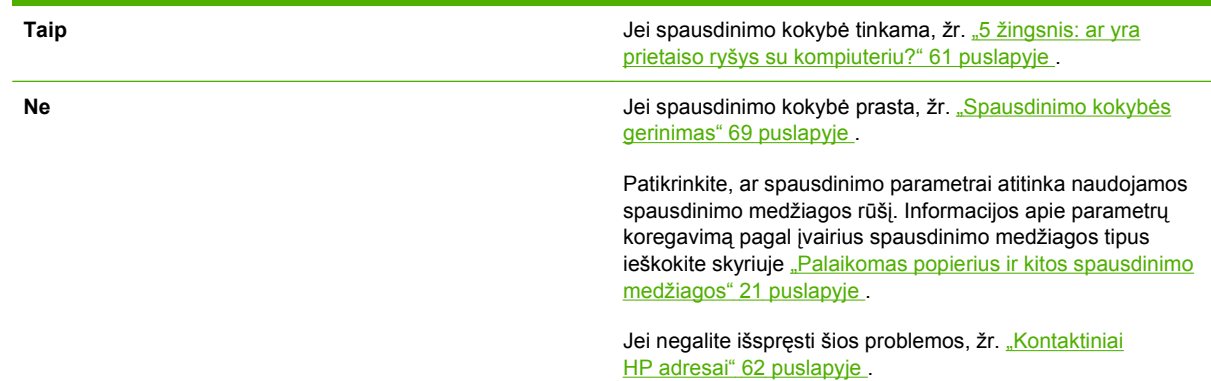

# **5 žingsnis: ar yra prietaiso ryšys su kompiuteriu?**

Pabandykite išspausdinti dokumentą iš programos.

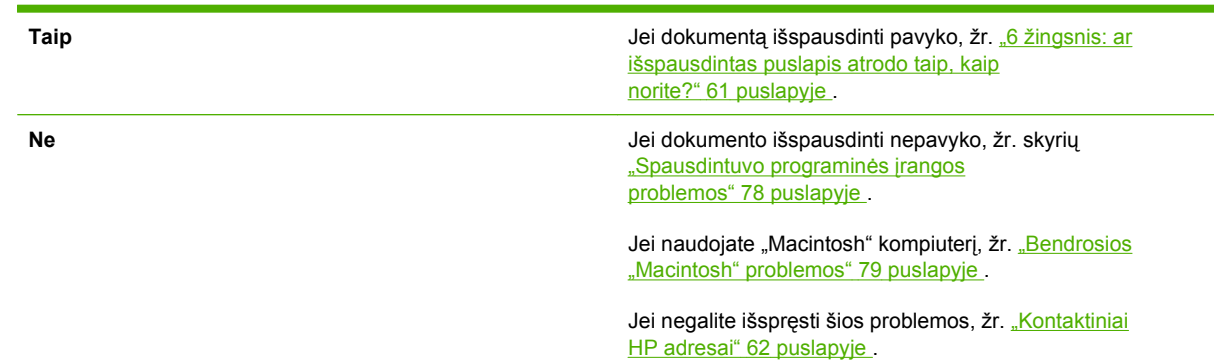

# **6 žingsnis: ar išspausdintas puslapis atrodo taip, kaip norite?**

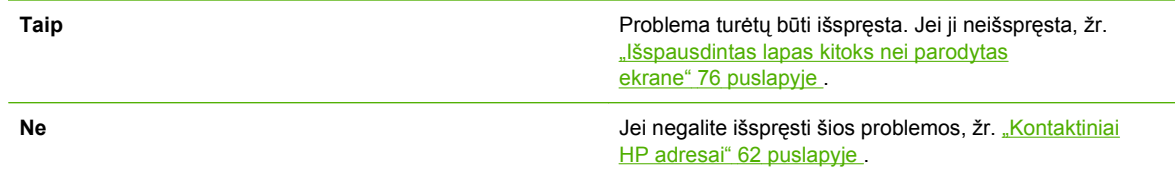

# <span id="page-71-0"></span>**Kontaktiniai HP adresai**

- Jungtinėse Valstijose žr. <http://www.hp.com/support/ljp1000>, jei ieškote "HP LaserJet P1000" serija, arba <u>http://www.hp.com/support/ljp1500,</u> jei ieškote "HP LaserJet P1500" serija.
- **Kitose vietovėse žr. [http://www.hp.com/.](http://www.hp.com/)**
## **Būsenos rodikliai**

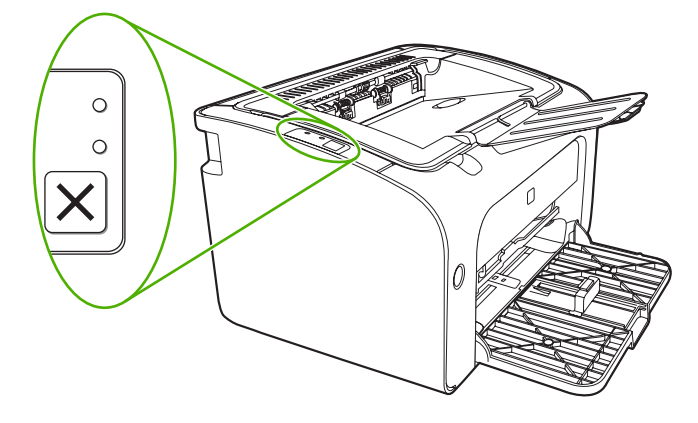

#### **7-1 Lentelė Būsenos rodiklių aprašas**

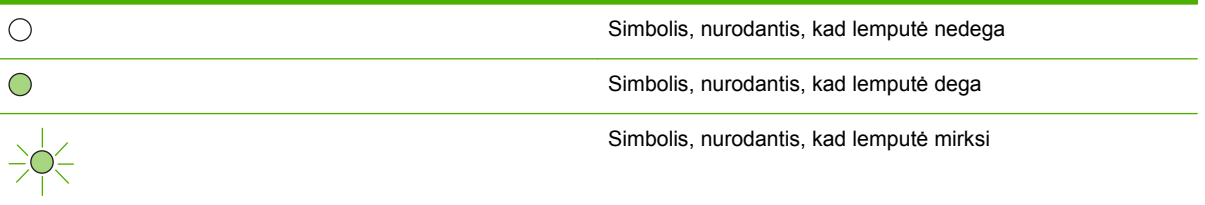

#### **"HP LaserJet P1000" serija "HP LaserJet P1500" serija Prietaiso būsena Veiksmas lemputės būsena lemputės būsena Parengties** Norėdami išspausdinti konfigūracijos puslapį, Prietaisas yra parengties paspauskite ir atleiskite  $300$  $\triangle$  O būsenos, kurios metu vykdymo mygtuką (tik nevykdoma jokia spausdinimo "HP LaserJet P1500" tinklo  $()$  $\triangle$  O užduotis. modeliai).  $()$   $\circ$  $\bigcirc$ **Duomenų apdorojimas** Norėdami atšaukti vykdomą užduotį, paspauskite Prietaisas apdoroja arba atšaukimo mygtuką (tik  $300$  $\bigcap$ "HP LaserJet P1006/P1009/ gauna duomenis. P1500" serijos).  $\bigwedge$  C  $)-\bigcirc$  $\bigcirc$

#### **7-2 Lentelė Derinimo pulto lempučių signalų reikšmės**

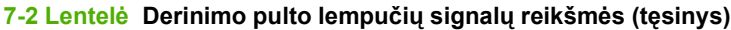

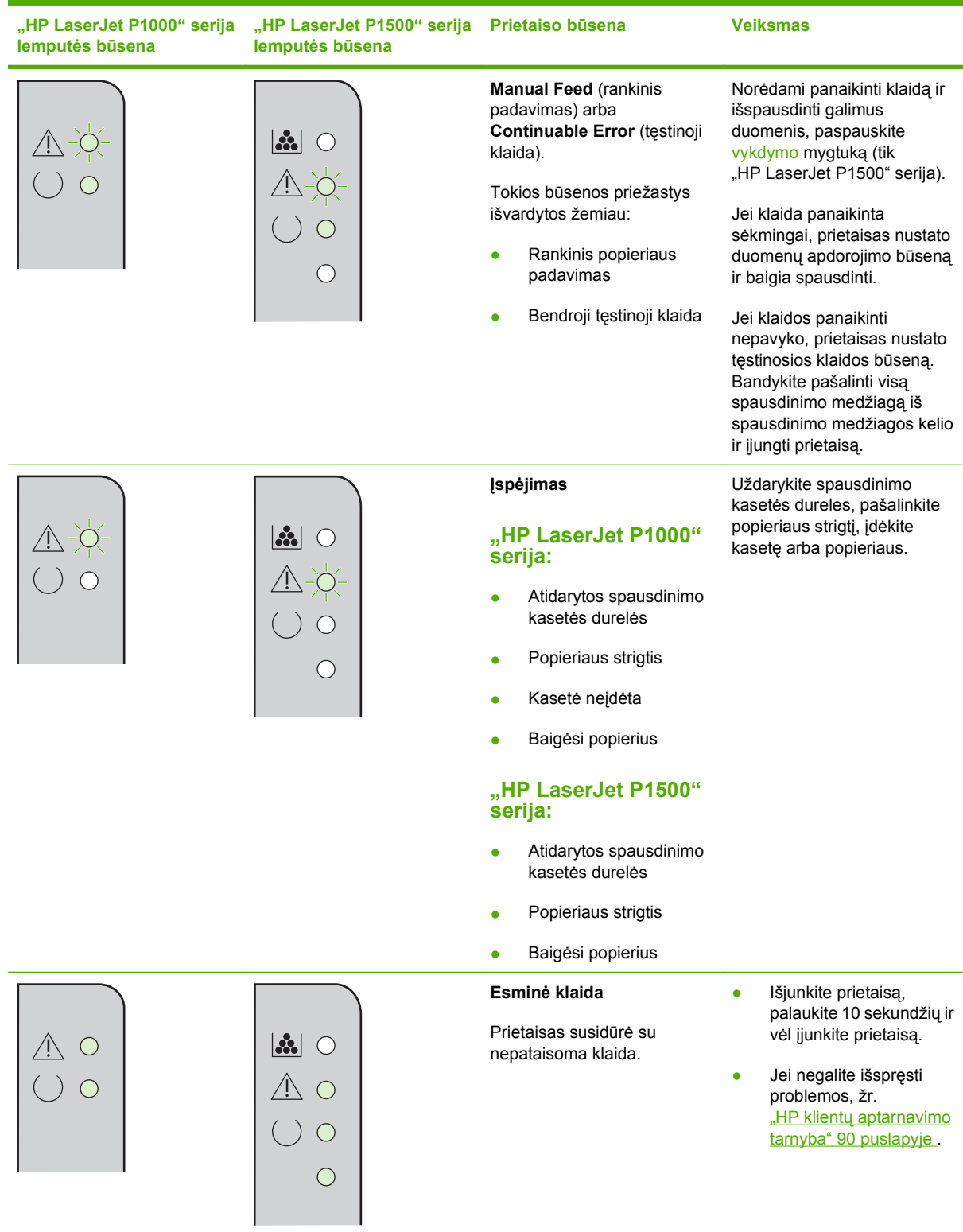

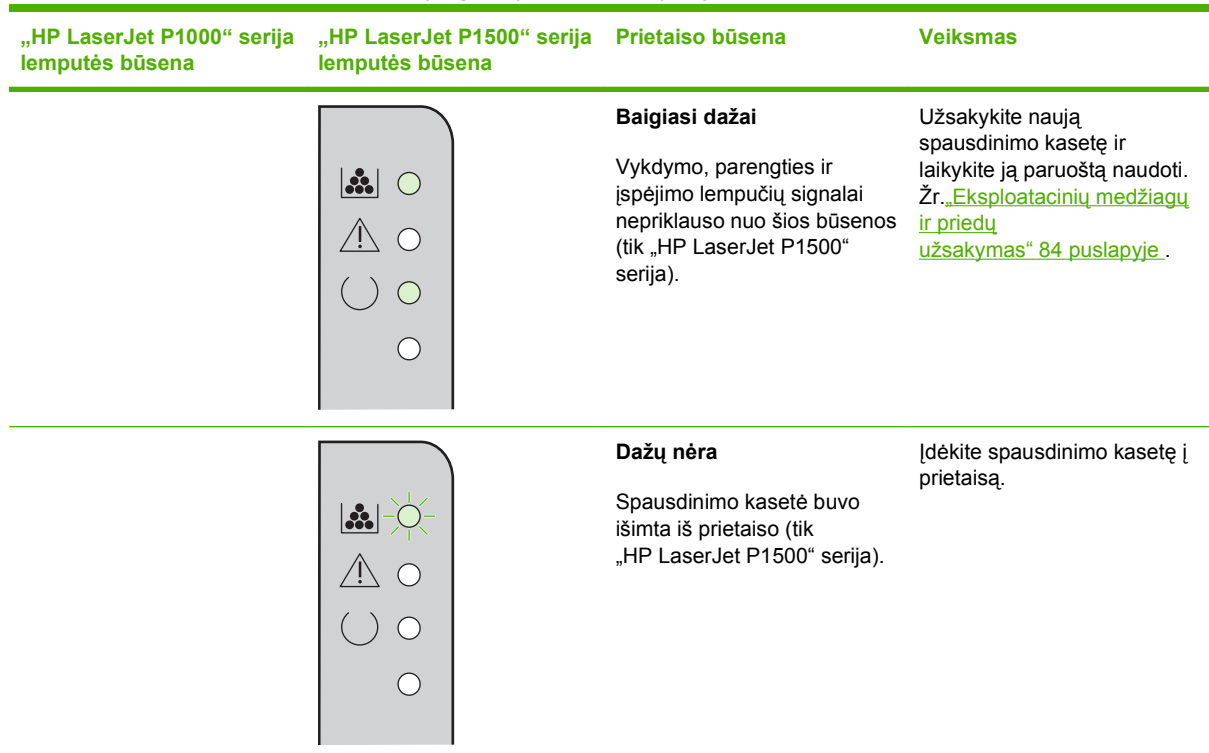

### **7-2 Lentelė Derinimo pulto lempučių signalų reikšmės (tęsinys)**

# **Įstrigusios spausdinimo medžiagos pašalinimas**

Kartais spausdinimo medžiaga gali įstrigti spausdinimo metu. Jums apie tai praneš valdymo skydo lemputės.

Toliau išvardytos kelios strigčių priežastys:

- Įvesties dėklai neteisingai prikrauti arba perpildyti.
- **EX PASTABA:** prieš dėdami naują spausdinimo medžiagą, visada išimkite įvedimo dėkle likusią medžiagą ir sulyginkite visos šūsnies kraštus. Tai neleidžia prietaisui įtraukti daugiau nei vieną lapą ir sumažina spausdinimo priemonės strigčių skaičių.
- Spausdinimo medžiaga neatitinka HP specifikacijų.
- Prietaise gali būti prisikaupę popieriaus dulkių ar kitų dalelių, kurias reikia išvalyti.

Ne kasetėje esantys dažai gali likti prietaise po spausdinimo medžiagos strigties. Šie dažai išsivalo išspausdinus kelis lapus.

**ĮSPĖJIMAS:** jei dažų patenka ant drabužių, nuplaukite juos šaltu vandeniu. *Plaunant karštu vandeniu, dažai visam laikui įsigers į audinį*.

### **Įprastos spausdinimo medžiagos strigčių vietos**

- **Spausdinimo kasetės sritis**: žr. "Istrigusio lapo ištraukimas" 66 puslapyje .
- **Įvedimo dėklų sritys**: jei puslapis dar išlindęs iš įvedimo dėklo, pabandykite jį iš ten atsargiai ištraukti, kad nesuplėšytumėte. Jei jis neišsitraukia, žr. "Istrigusio lapo ištraukimas" 66 puslapyje .
- **Išvedimo kelias**: jei puslapis išlindęs iš išvedimo skyriaus, žr. "Istrigusio lapo ištraukimas" 66 puslapyje .
- **E PASTABA:** ne kasetėje esantys dažai gali likti prietaise po spausdinimo medžiagos strigties. Šie dažai išsivalo išspausdinus kelis lapus.

### **Įstrigusio lapo ištraukimas**

**ĮSPĖJIMAS:** po popieriaus strigčių ant lapų gali atsirasti dažų dėmių. Jei dažų patenka ant drabužių, nuplaukite juos šaltu vandeniu. *Plaunant karštu vandeniu, dažai visam laikui įsigers į audinį*.

#### **Strigties pašalinimas spausdinimo kasetės srityje**

- **ĮSPĖJIMAS:** šalindami įstrigusią medžiagą nenaudokite aštrių daiktų, tokių kaip pincetas ar replės aštriais galais. Jų padarytos žalos garantija nedengia.
	- **1.** Atidarykite prietaiso kasetės dureles ir išimkite spausdinimo kasetę.

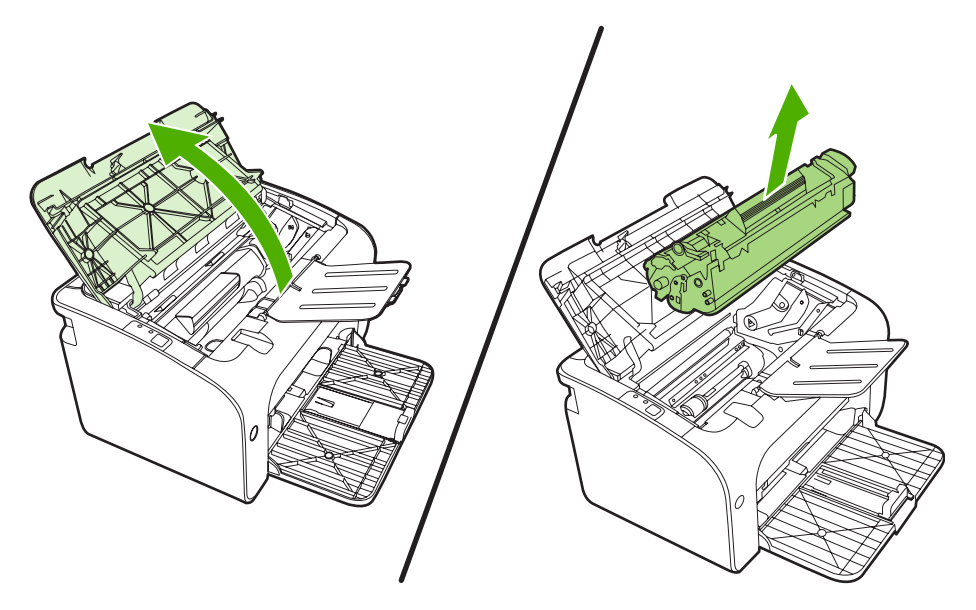

- **ĮSPĖJIMAS:** kad nesugadintumėte spausdinimo kasetės, stenkitės nelaikyti jos tiesioginėje šviesoje.
- **2.** Abiem rankomis suimkite geriausiai matomą spausdinimo medžiagos pusę (suimkite ne tik už kampų, bet ir už jos vidurio) ir atsargiai ištraukite spausdinimo medžiagą iš prietaiso.

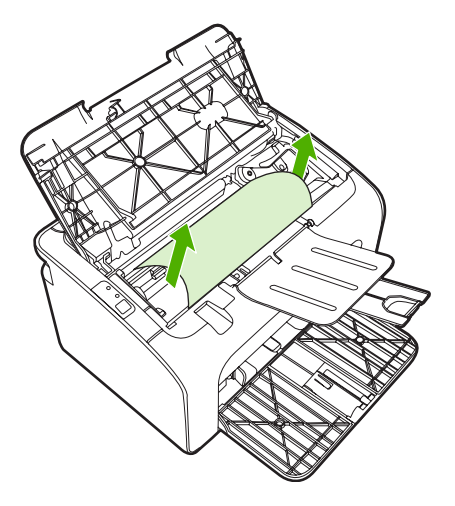

**3.** Įdėkite atgal spausdinimo kasetę ir uždarykite spausdinimo kasetės dureles.

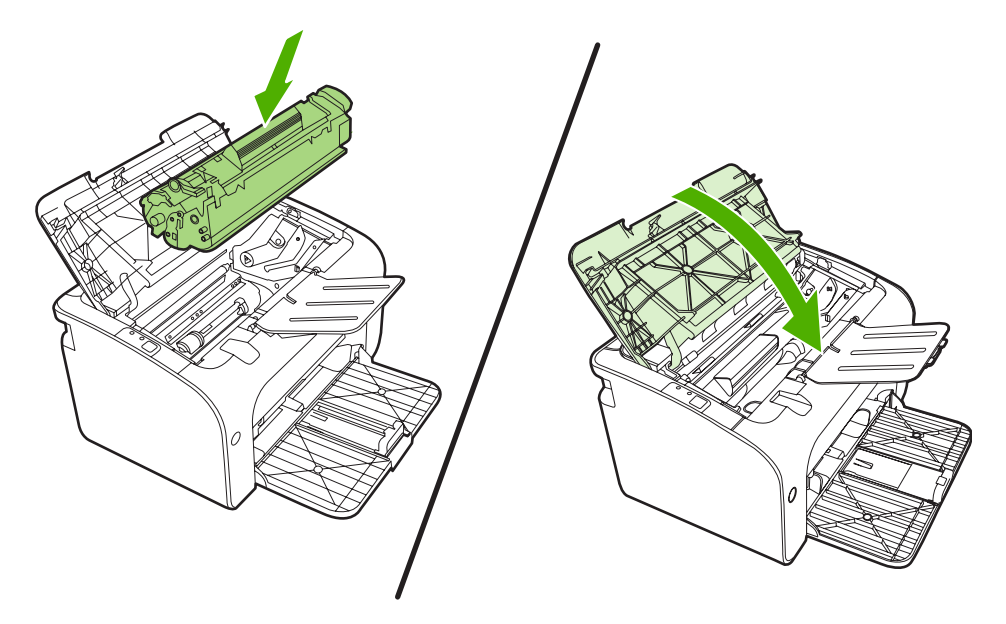

**PASTABA:** prieš dėdami naują spausdinimo medžiagą, išimkite įvedimo dėkle likusią medžiagą ir sulyginkite visos šūsnies kraštus.

# **Spausdinimo kokybės gerinimas**

Šiame skyriuje pateikta informacija apie spausdinimo defektų atpažinimą ir pašalinimą.

**PASTABA:** jei problemos išspręsti nepavyko, kreipkitės į HP įgaliotąjį platintoją ar aptarnavimo atstovą.

### **Atspaudas per šviesus ar išblukęs**

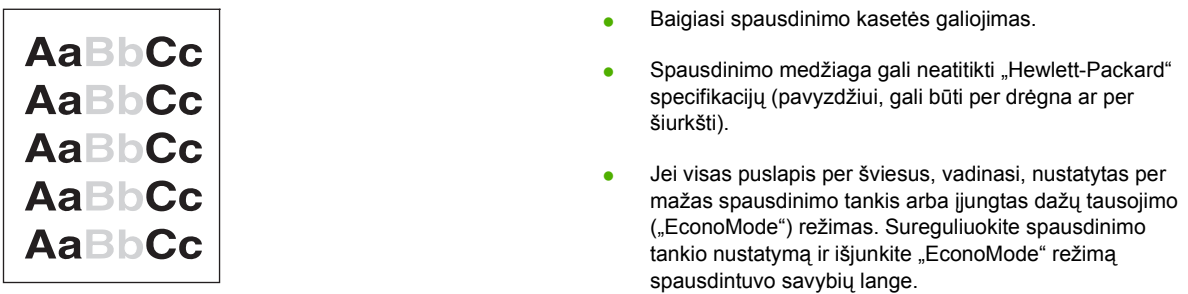

### **Dažų taškeliai**

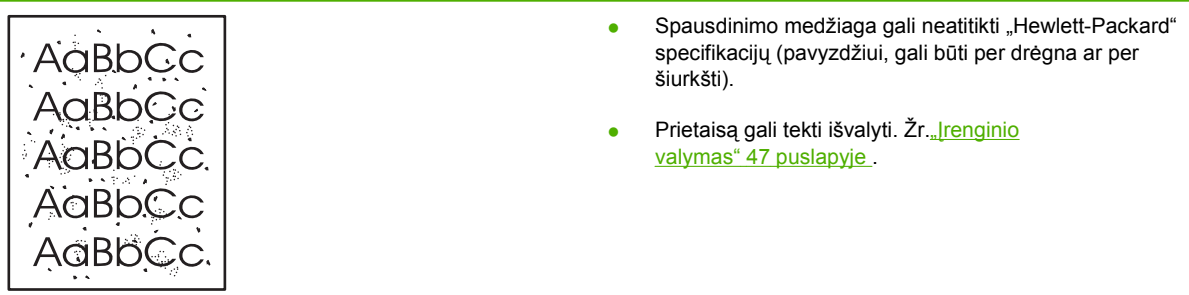

### **Praleistos (tuščios) vietos**

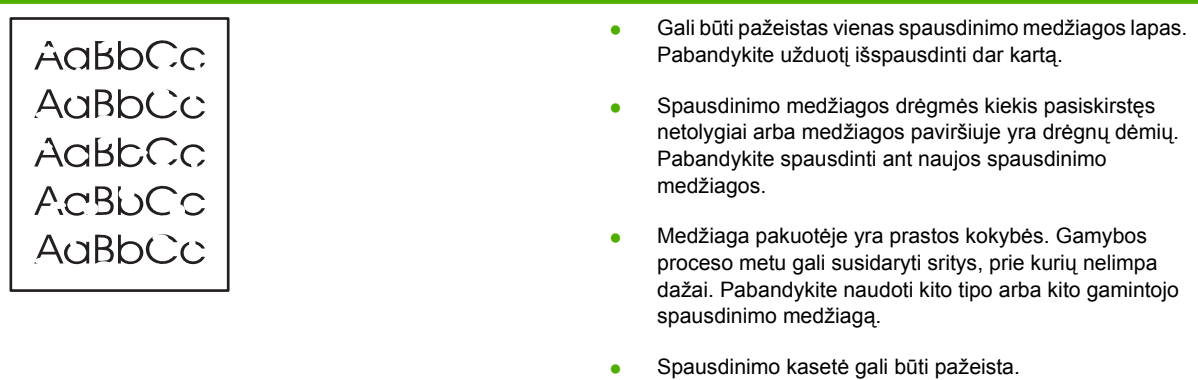

### **Vertikalios linijos**

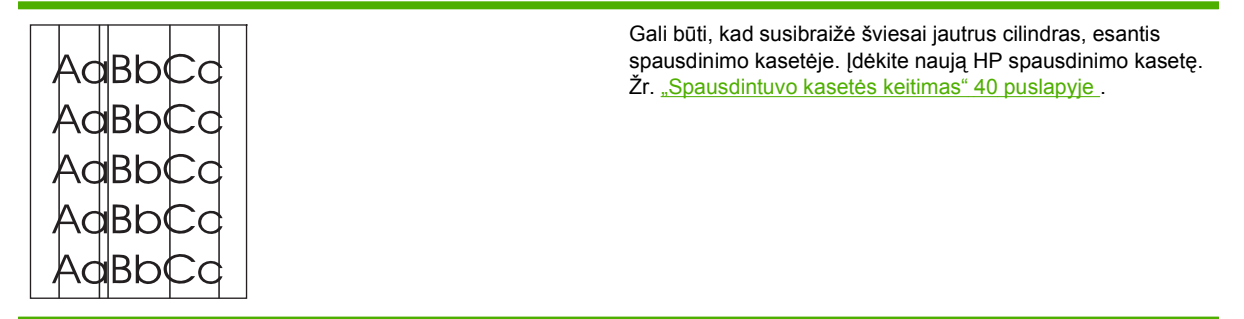

### **Pilkas fonas**

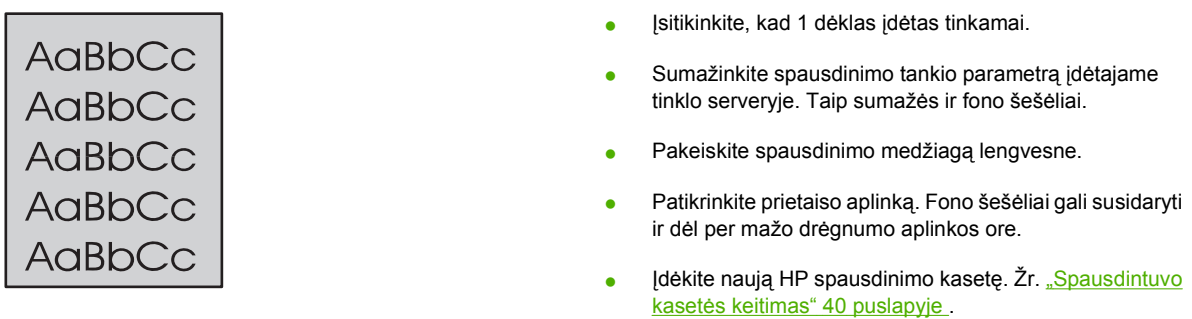

### **Dažų dėmės**

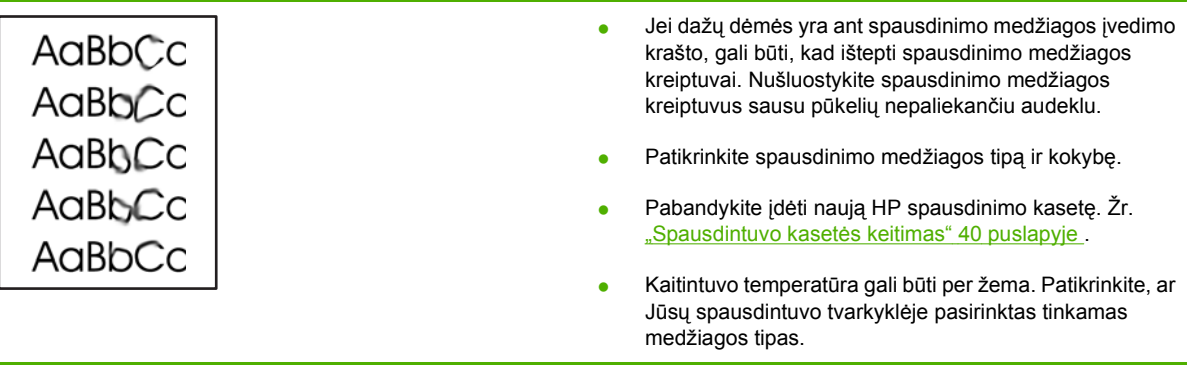

### **Netaisyklingos dažų dėmės**

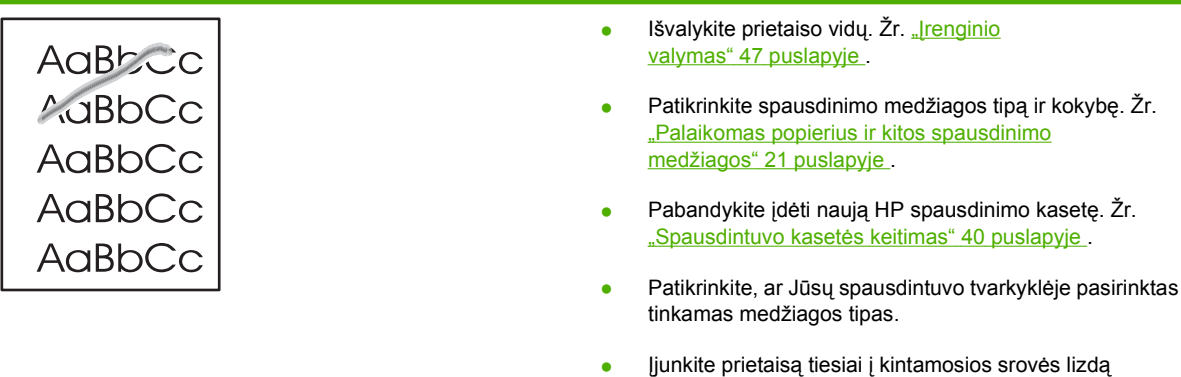

nenaudodami ilgintuvo ar apsauginio įrenginio.

### **Vertikalūs pasikartojantys defektai**

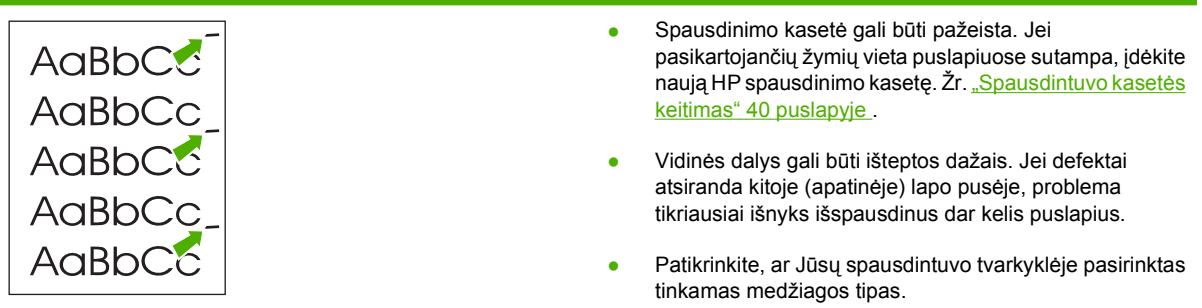

### **Neteisingos formos ženklai**

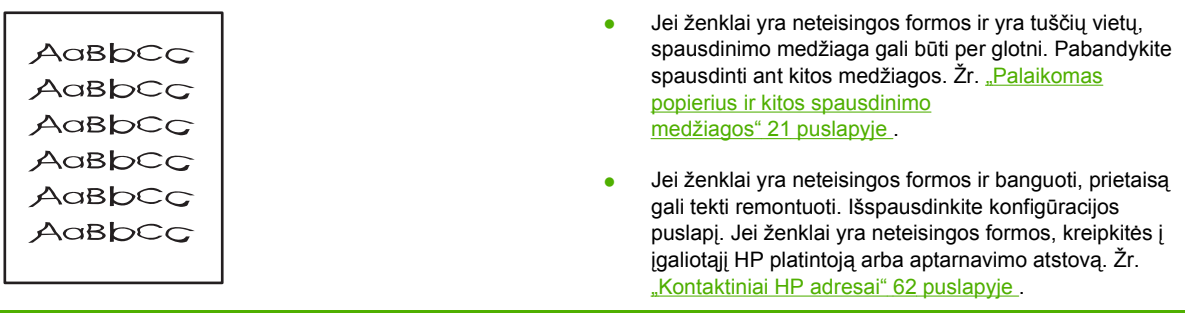

## **Įžambus atspaudas**

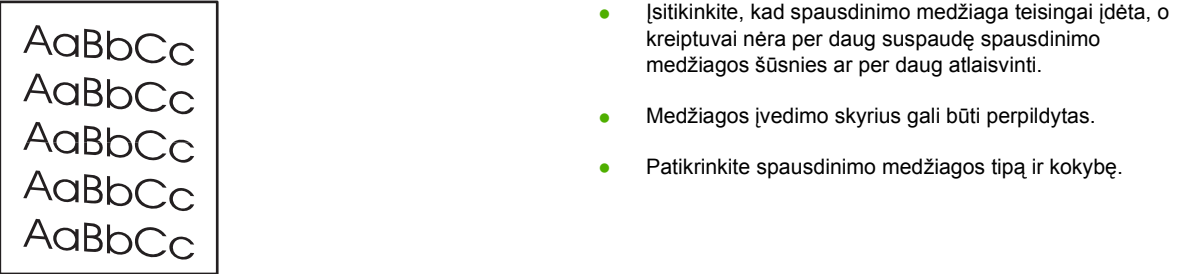

### **Išlenktas arba banguotas atspaudas**

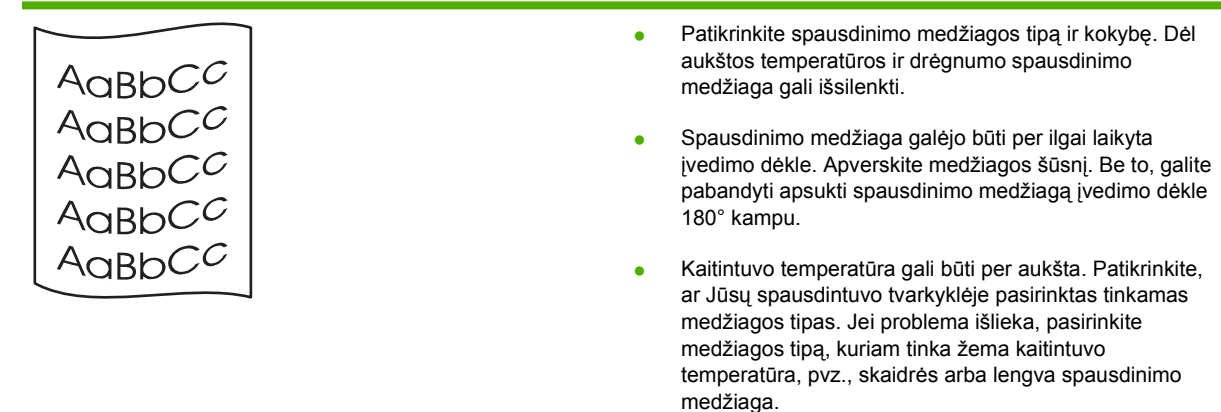

### **Susiraukšlėjęs (suglamžytas) atspaudas**

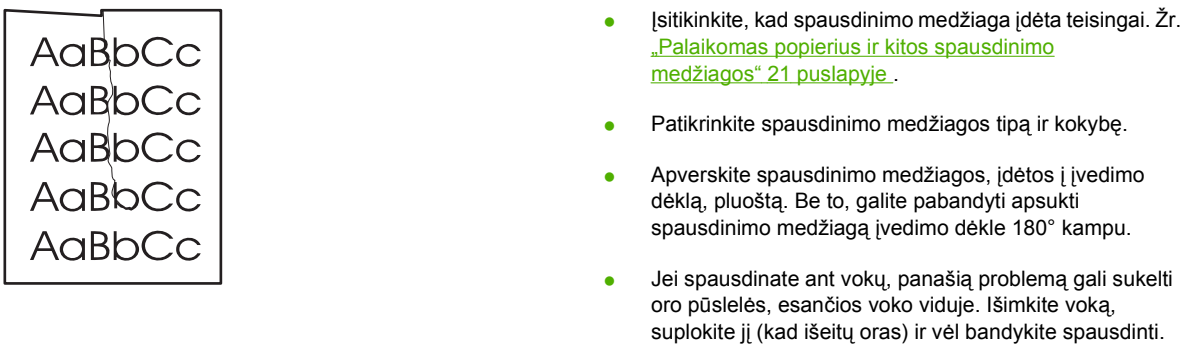

### **Išsklaidyti dažai**

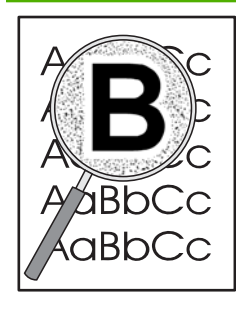

- Jei didelis dažų kiekis išsklaidytas aplink ženklus, tikriausiai dažai nelimpa prie spausdinimo medžiagos paviršiaus. Mažas išsklaidytų dažų kiekis yra įprastas reiškinys spausdinant lazeriniu spausdintuvu. Pabandykite spausdinti ant kito tipo spausdinimo medžiagos. Žr. <u>"Palaikomas popierius ir kitos</u> [spausdinimo medžiagos"](#page-30-0) 21 puslapyje .
- Apverskite spausdinimo medžiagos, įdėtos į įvedimo dėklą, pluoštą.
- Naudokite lazeriniams spausdintuvams skirtą spausdinimo medžiagą.

# **Spausdinimo medžiagos problemų sprendimas**

Dėl šių spausdinimo medžiagų problemų atsiranda spausdinimo kokybės problemų, stringa popierius ar net gali būti sugadintas prietaisas.

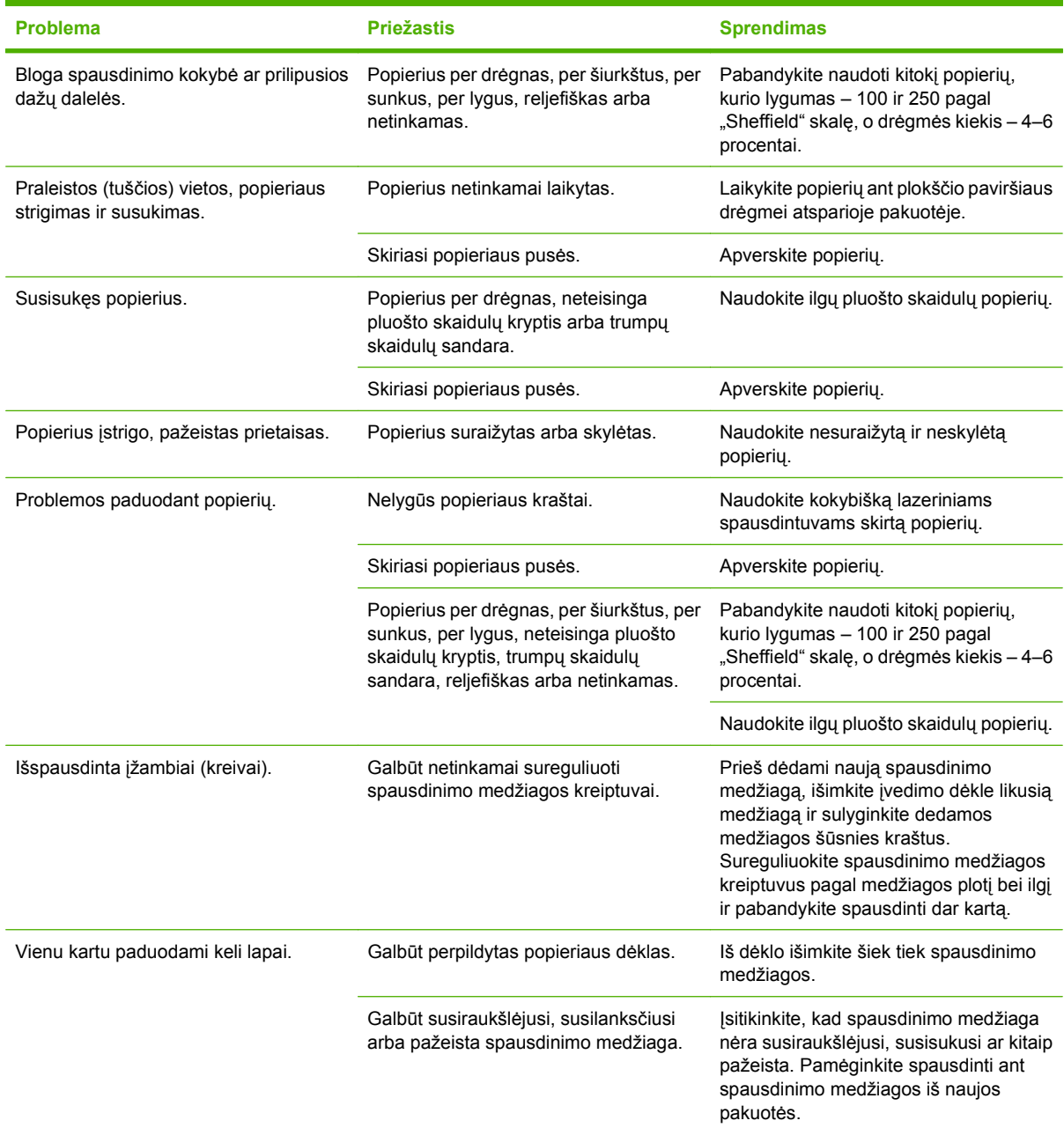

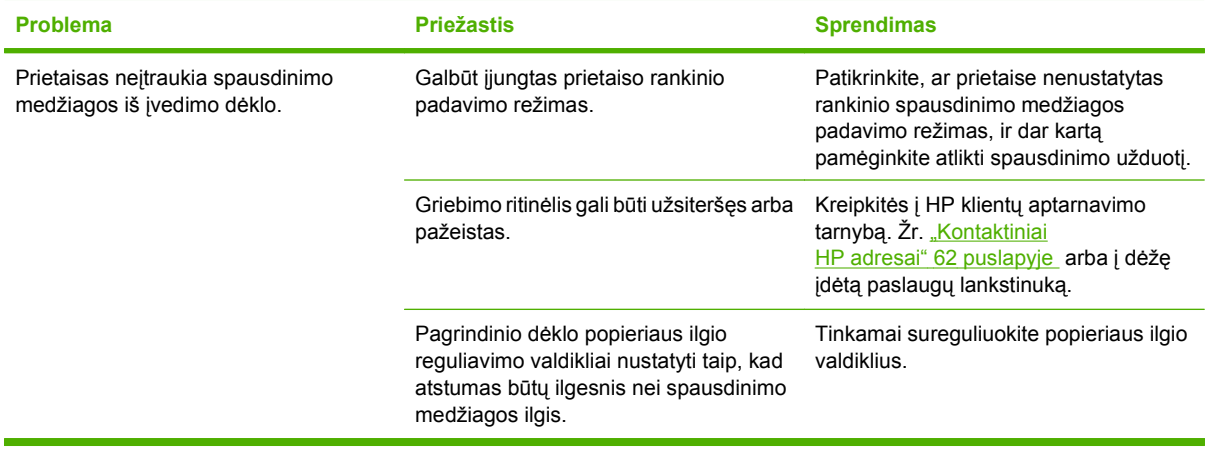

# **Išspausdintas lapas kitoks nei parodytas ekrane**

### **Išspausdintas tekstas yra iškraipytas, klaidingas ar neužbaigtas**

- Įdiegiant programinę įrangą, galėjo būti pasirinkta neteisinga spausdintuvo tvarkyklė. Įsitikinkite, kad spausdintuvo **Properties** (ypatybės) pasirinkta tinkama spausdintuvo tvarkyklė.
- Jei tam tikras failas išspausdinamas su iškraipytu tekstu, problema gali būti pačiame faile. Jei tekstas iškraipomas, kai spausdinama naudojant tam tikrą programą, tai gali būti tos programos problema. Įsitikinkite, kad pasirinkta tinkama spausdintuvo tvarkyklė.
- Tai gali būti programinės įrangos programos problema. Pabandykite spausdinti naudodami kitą programą.
- USB laidas gali būti blogai prijungtas arba pažeistas.
	- Atjunkite ir vėl prijunkite abu laido galus.
	- Pabandykite dar kartą išspausdinti užduotį, kurią anksčiau išspausdinti pavyko.
	- Jei įmanoma, prijunkite laidą ir prietaisą prie kito kompiuterio ir pabandykite išspausdinti užduotį, kurią anksčiau išspausdinti pavyko.
	- Pamėginkite naudoti naują USB 2.0 kabelį, kurio ilgis 3 m arba mažiau.
	- Išjunkite prietaisą ir kompiuterį. Atjunkite USB laidą ir patikrinkite, ar nepažeisti jo galai. Vėl prijunkite kabelį ir patikrinkite, ar jungtys yra pakankamai tvirtos. Įsitikinkite, kad prietaisas prijungtas prie kompiuterio tiesiogiai. Atjunkite visas skirstomąsias dėžes, juostinius atsarginės kopijos įrenginius, saugos raktus ar bet kuriuos kitus įrenginius, prijungtus USB prievadu prie kompiuterio ir prietaiso. Šie įrenginiai kartais gali kliudyti ryšiui tarp kompiuterio ir prietaiso. Išjunkite ir vėl įjunkite prietaisą bei kompiuterį.

### **Trūksta grafinių vaizdų, teksto arba lapai tušti**

- Įsitikinkite, kad jūsų dokumente nėra tuščių puslapių.
- Spausdintuvo kasetėje gali būti palikta sandarinimo juostelė. Išimkite spausdinimo kasetę ir suėmę už ąselės, esančios spausdinimo kasetės gale, nuplėškite visą juostelę. Įdėkite spausdinimo kasetę atgal į spausdintuvą. Instrukcijas rasite ["Spausdintuvo kaset](#page-49-0)ės keitimas" 40 puslapyje . Norėdami patikrinti prietaisą, išspausdinkite konfigūracijos puslapį. Instrukcijas, kaip išspausdinti konfigūracijos puslapį, rasite "Konfigū[racijos puslapis"](#page-51-0) 42 puslapyje.
- Grafiniai parametrai spausdintuvo **Properties** (ypatybės) lange gali netikti spausdinimo užduočiai. Pabandykite pakeisti grafinius parametrus spausdintuvo savybių lange.
- Išvalykite prietaisą, ypač kontaktus tarp spausdinimo kasetės ir maitinimo bloko.

### **Popieriaus formatas skiriasi nuo kito "HP LaserJet" spausdintuvo popieriaus formato**

Jei dokumentui sukurti naudojote senesnę arba kitokią "HP LaserJet" spausdintuvo tvarkyklę (spausdintuvo programinę įrangą) arba spausdintuvo **Properties** (ypatybės) parametrai programoje yra kitokie, tuomet puslapio, išspausdinto naudojant naują spausdintuvo tvarkyklę ar naujus parametrus, formatas gali skirtis nuo ankstesniojo. Norėdami išspręsti problemą, atlikite toliau nurodytus veiksmus:

- Kurkite ir spausdinkite dokumentus naudodami tą pačią spausdintuvo tvarkyklę (spausdintuvo programinę įrangą) ir spausdintuvo **Properties** (ypatybės) parametrus, nepaisydami to, kurį "HP LaserJet" spausdintuvą naudojate tokiems dokumentams spausdinti.
- Pakeiskite raišką, popieriaus formatą, šrifto ir kitus parametrus.

### **Grafinio vaizdo kokybė**

Grafiniai parametrai gali netikti jūsų spausdinimo užduočiai. Patikrinkite grafinius parametrus, tokius kaip raiška, spausdintuvo **Properties** (ypatybės) lange ir, jei reikia, pakeiskite juos.

**PASTABA:** raiška gali sumažėti konvertuojant iš vieno grafinių vaizdų formato į kitą.

# **Spausdintuvo programinės įrangos problemos**

**7-3 Lentelė Spausdintuvo programinės įrangos problemos**

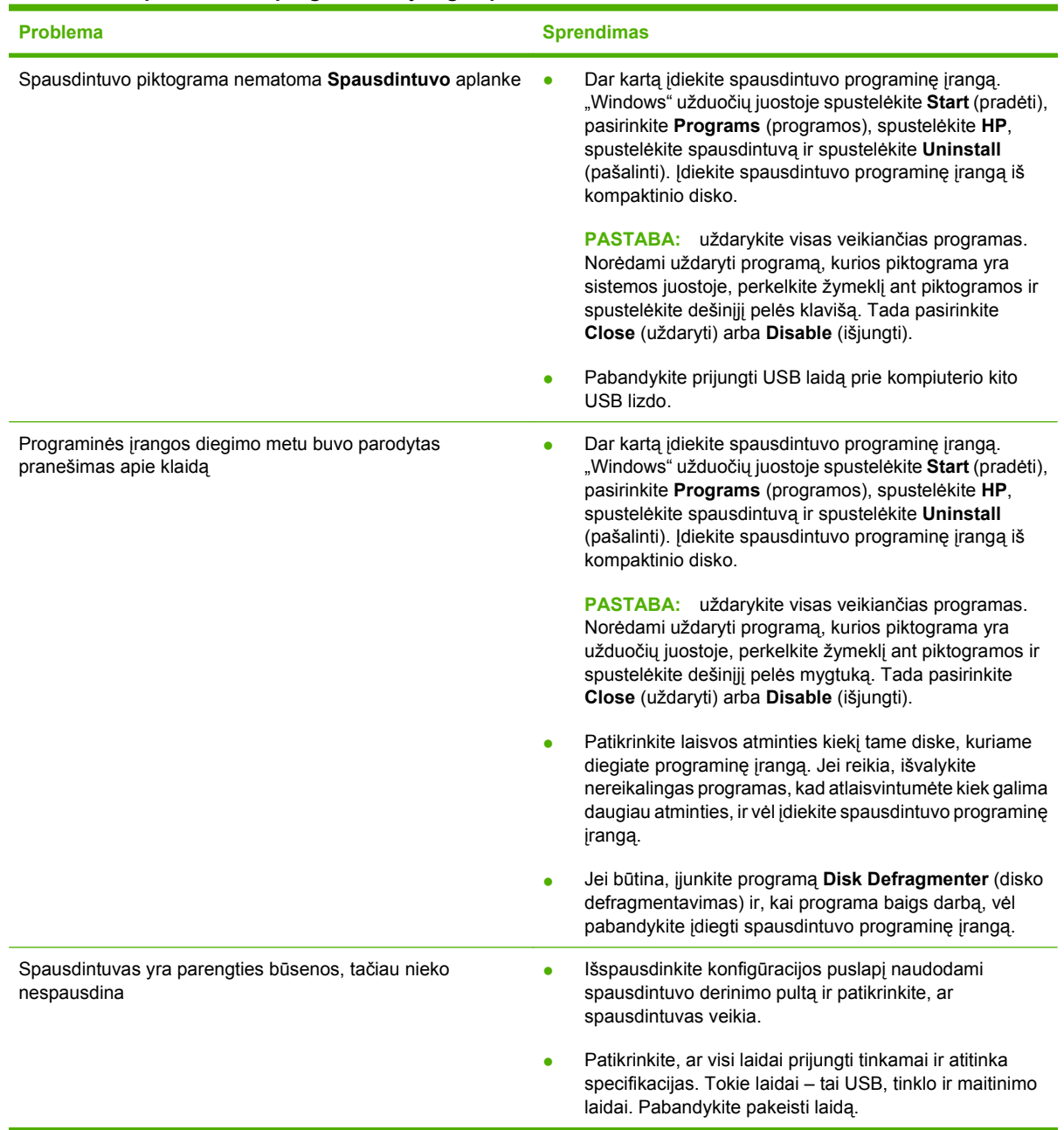

# **Bendrosios "Macintosh" problemos**

#### **7-4 Lentelė Problemos naudojant "Mac OS X" sistemą**

**Spausdintuvo tvarkyklė nenurodyta "Print Center" (spausdinimo centras) arba "Printer Setup Utility" (spausdintuvo nustatymo paslaugų programa).**

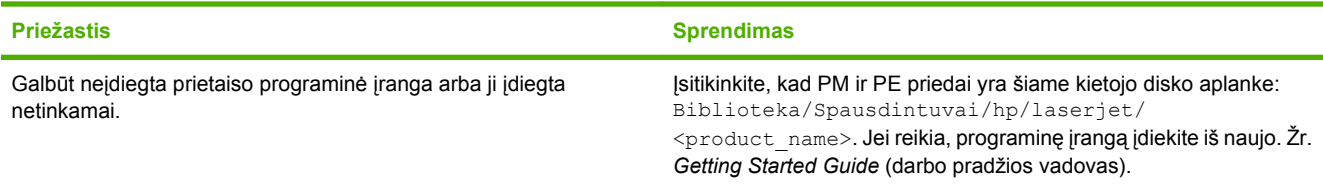

Prietaiso pavadinimas, IP adresas bei "Rendezvous" arba "Bonjour" pagrindinio kompiuterio pavadinimas neįtrauktas į **spausdintuvų sąrašą, pateiktą "Print Center" (spausdinimo centras) ar "Printer Setup Utility" (spausdintuvo nustatymo paslaugų programa).**

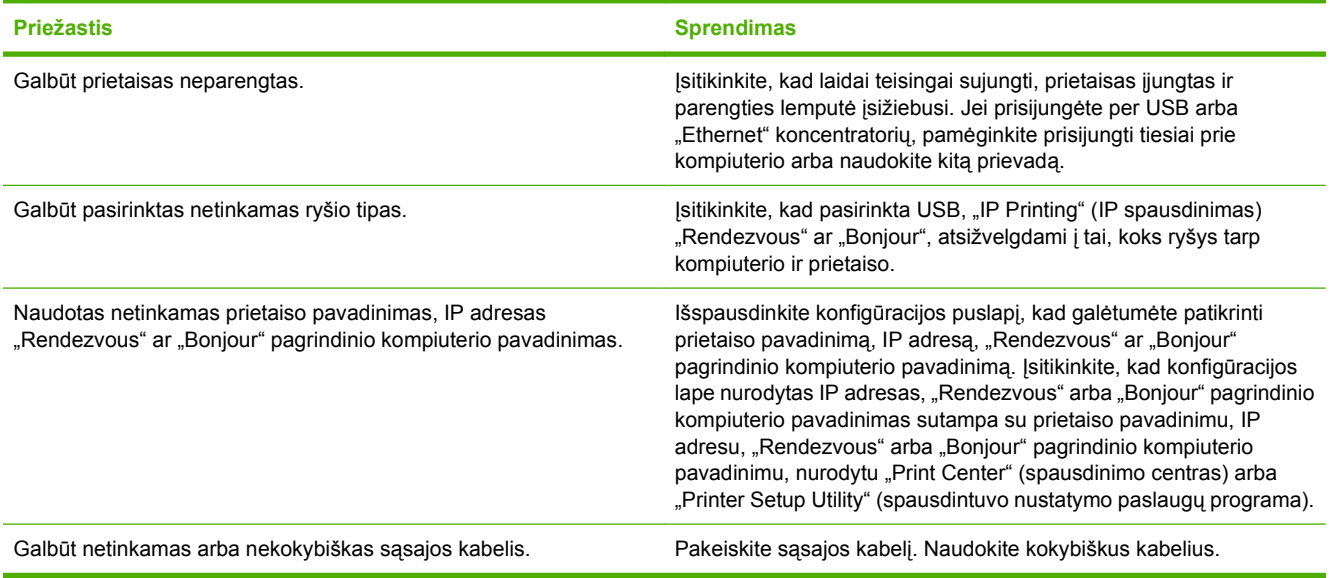

Spausdintuvo tvarkyklė pasirinkto prietaiso automatiškai nenustato "Print Center" (spausdinimo centras) arba "Printer Setup **Utility" (spausdintuvo nustatymo paslaugų programa).**

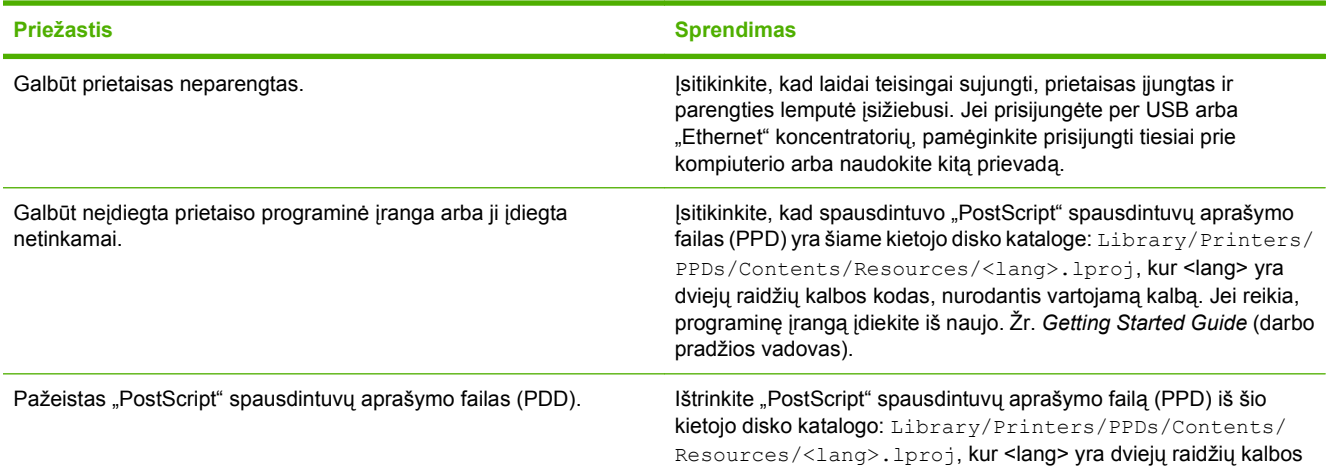

#### **7-4 Lentelė Problemos naudojant "Mac OS X" sistemą (tęsinys)**

Spausdintuvo tvarkyklė pasirinkto prietaiso automatiškai nenustato "Print Center" (spausdinimo centras) arba "Printer Setup **Utility" (spausdintuvo nustatymo paslaugų programa).**

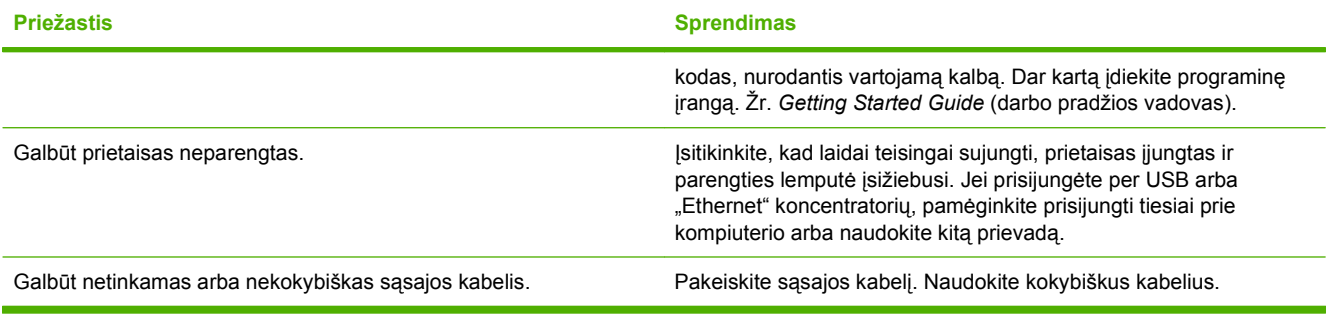

#### **Spausdinimo užduotis nenusiųsta į norimą prietaisą.**

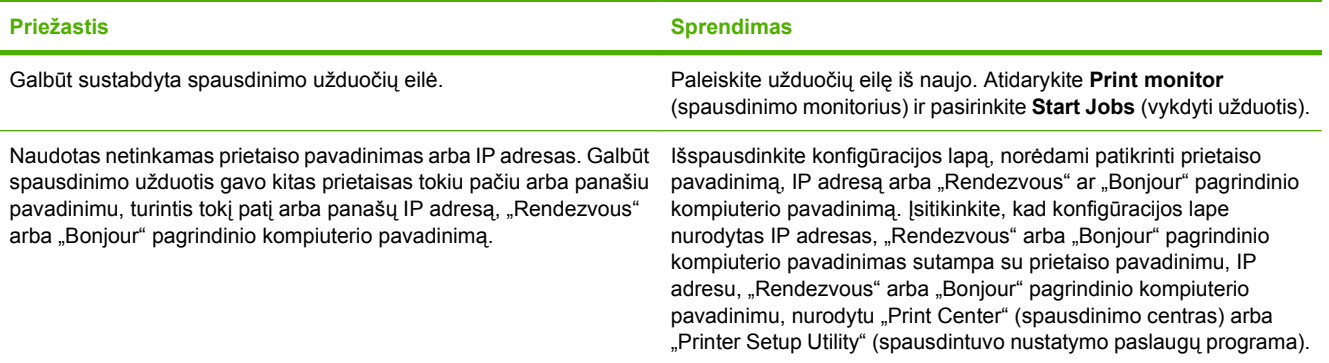

#### **Negalite spausdinti naudodami USB kortą, įsigytą iš trečiosios šalies.**

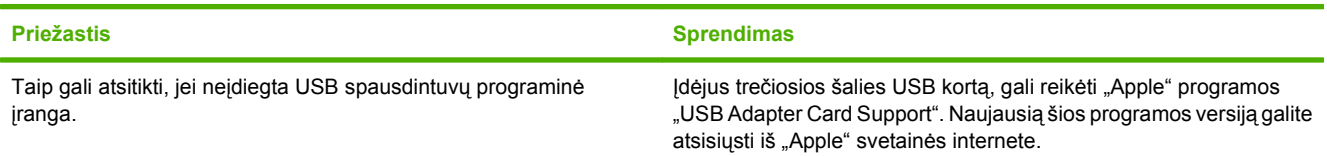

Prietaisas, prijungtas USB kabeliu, nerodomas "Print Center" (spausdinimo centras) arba "Printer Setup Utility" (spausdintuvo **nustatymo paslaugų programa), kai pasirenkama tvarkyklė.**

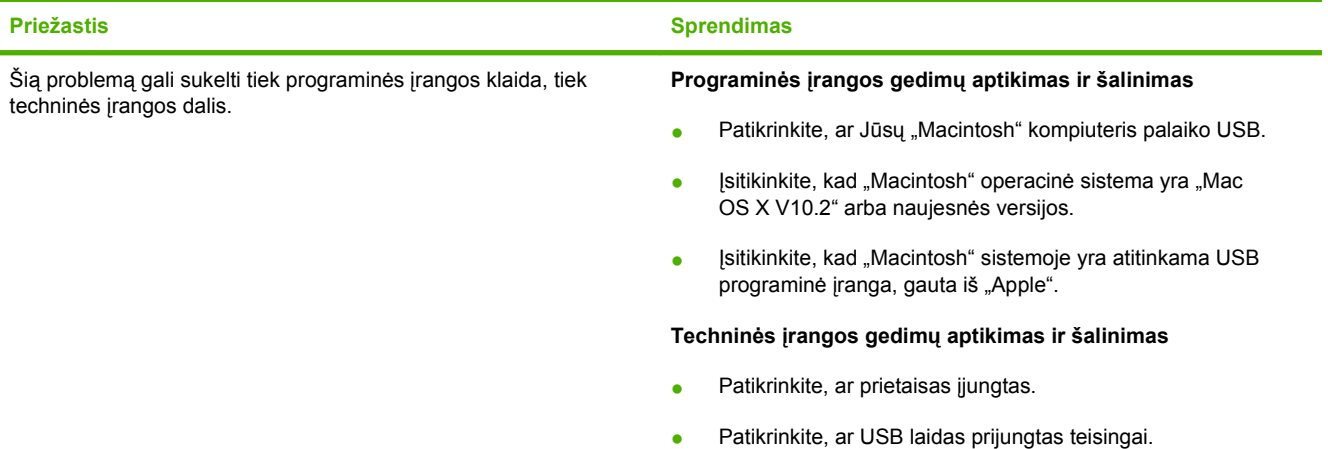

#### **7-4 Lentelė Problemos naudojant "Mac OS X" sistemą (tęsinys)**

**Prietaisas, prijungtas USB kabeliu, nerodomas "Print Center" (spausdinimo centras) arba "Printer Setup Utility" (spausdintuvo nustatymo paslaugų programa), kai pasirenkama tvarkyklė.**

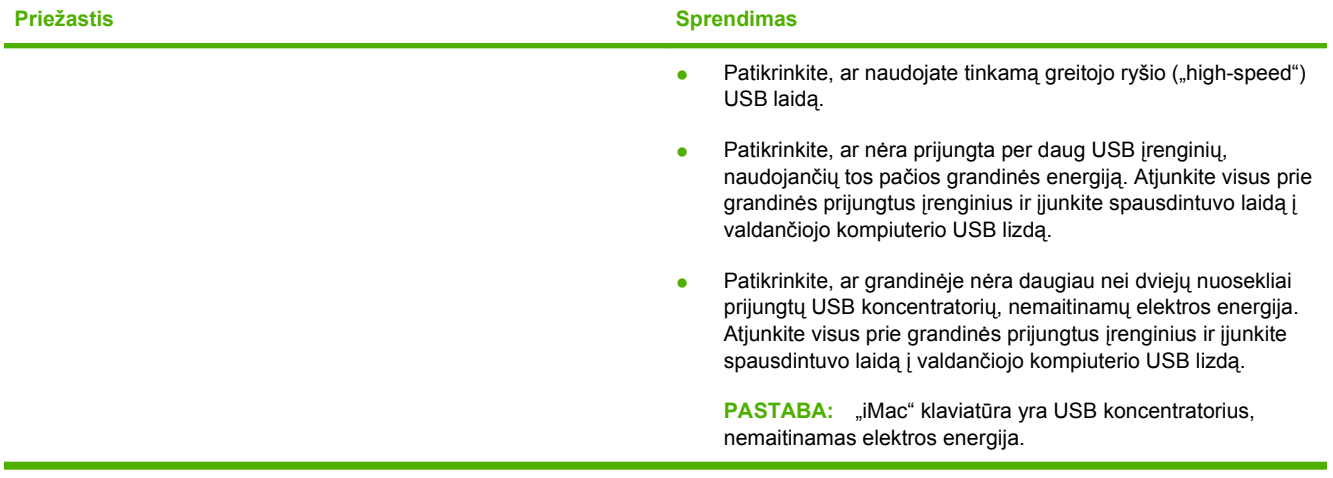

### **Problemų, kylančių spausdintuvui veikiant tinkle, sprendimas**

Jei kompiuteris neranda tinklo įrenginio, atlikite šiuos veiksmus:

- **1.** Patikrinkite laidus, ar jie tinkamai prijungti. Patikrinkite visas toliau išvardytas jungtis:
	- Maitinimo laidai
	- Laidai tarp įrenginio ir koncentratoriaus arba komutatoriaus
	- Laidai tarp koncentratoriaus arba komutatoriaus ir kompiuterio
	- Laidai į ir iš modemo arba interneto jungties, jei tokie yra
- **2.** Įsitikinkite, kad kompiuterio tinklo jungtys veikia tinkamai (tik "Windows" operacinėje sistemoje):
	- "Windows" darbalaukyje dukart spustelėkite **My Network Places** (mano tinklo vietos) arba **Network Neighborhood** (tinklo kaimynai).
	- Spustelėkite saitą **Entire Network** (visas tinklas).
	- Spustelėkite saitą **Entire Contents** (visas turinys).
	- Dukart spustelėkite vieną iš tinklo piktogramų ir pažiūrėkite, ar pateiktas kelių įrenginių sąrašas.
- **3.** Patikrinkite, ar tinklo jungtis aktyvi:
	- Patikrinkite tinklo (RJ-45) jungties, esančios galinėje įrenginio dalyje, tinklo lemputę.
	- Jei dega viena iš lempučių, įrenginys yra prijungtas prie tinklo.
	- Jei abi tinklo lemputės nedega, patikrinkite laidus, jungiančius įrenginį su tinklų sąsajos kompiuteriu, komutatoriumi ar koncentratoriumi, ir įsitikinkite, kad jungtys veikia.
	- Jei jungtys patikimai veikia, išjunkite įrenginio maitinimą, palaukite mažiausiai 10 sekundžių ir tada vėl įjunkite įrenginį.
- 4. Išspausdinkite tinklo konfigūracijos puslapį. Žr. "Konfigū[racijos puslapis"](#page-51-0) 42 puslapyje.
	- Tinklo konfigūracijos puslapyje patikrinkite, ar prietaisui suteiktas IP adresas nėra nulinis.
	- Jei tinklo konfigūracijos puslapyje nepateiktas galiojantis, ne nulinis IP adresas, grąžinkite standartinius gamyklos HP vidinio tinklo parametrus: tuo pačiu metu paspauskite vykdymo ir atšaukimo mygtukus.

Kai įspėjimo, parengties ir vykdymo lemputės nustoja mirksėti, įrenginys vėl tampa parengties būsenos.

- Kai įrenginys tampa parengties būsenos, palaukite dvi minutes ir išspausdinkite dar vieną tinklo konfigūracijos puslapį. Jame patikrinkite, ar įrenginiui suteiktas galiojantis IP adresas.
- $\bullet$  Jei IP adresas vis tiek nulinis, kreipkitės į HP pagalbos tarnybą. Žr. "HP klientų [aptarnavimo](#page-99-0) tarnyba" [90 puslapyje](#page-99-0) .

# **A Priedai ir vartojimo reikmenys**

● [Eksploatacini](#page-93-0)ų medžiagų ir priedų užsakymas

# <span id="page-93-0"></span>**Eksploatacinių medžiagų ir priedų užsakymas**

Naudodami papildomus priedus ir eksploatacines medžiagas galite išplėsti įrenginio galimybes. Naudokite specialiai šiems "HP LaserJet P1000" ir "HP LaserJet P1500" serijos sukurtus priedus ir eksploatacines medžiagas, kad užtikrintumėte optimalų veikimą.

Šiuose įrenginiuose įdiegtas "Smart Printing Supplies" (sumanus spausdinimo eksploatacinių medžiagų valdymas). Eksploatacinių medžiagų būklės puslapyje pateikta informacija apie spausdinimo kasetėje likusį dažų kiekį ir nurodyti dalių numeriai, reikalingi užsakant eksploatacines medžiagas, ir tai, ar spausdinimo kasetė yra autentiška HP eksploatacinė medžiaga.

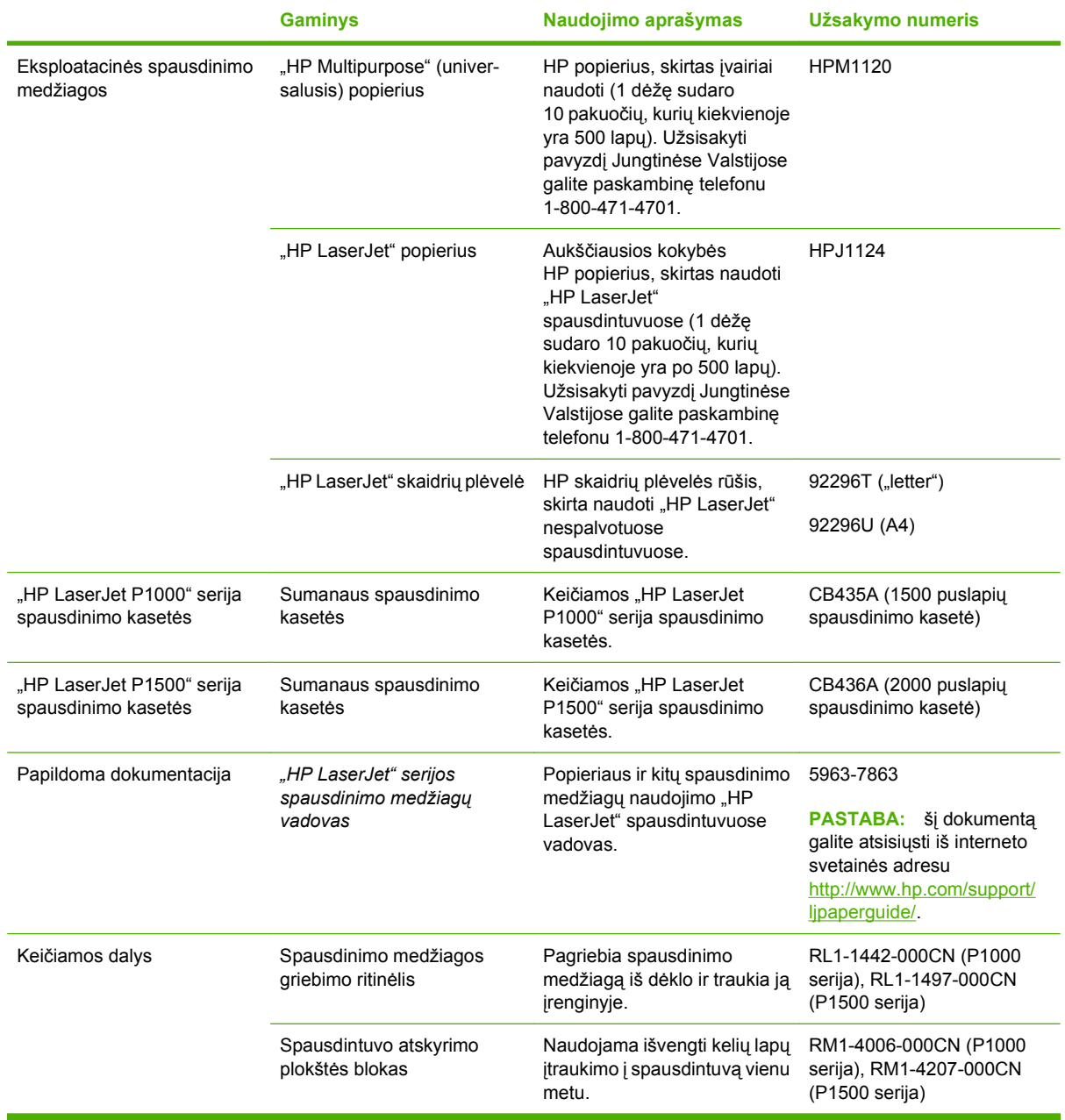

#### **A-1 Lentelė Informacija apie užsakymą**

# **B Aptarnavimas ir pagalba**

# **"Hewlett-Packard" ribota garantija**

"HP LaserJet P1000" ir "HP LaserJet P1500" serijos spausdintuvai Vienerius metus nuo pirkimo datos

HP PRODUKTAS RIBOTOS GARANTIJOS TRUKMĖ

HP jums, kaip galutiniam vartotojui, garantuoja, kad HP techninė įranga ir priedai bus be medžiagų ir gamybos defektų nuo pirkimo dienos nurodytu laikotarpiu. Jei HP gaus pranešimą apie tokius defektus garantijos galiojimo metu, HP savo nuožiūra gali sutaisyti arba pakeisti gaminius su defektais. Pakeisti gaminiai gali būti nauji arba veikimo atžvilgiu lygiaverčiai naujiems.

HP garantuoja, kad, HP programinei įrangai vykdant programines funkcijas, po pirkimo dienos nurodytu laikotarpiu neįvyks klaidų dėl medžiagų ar gamybos defektų, jeigu įranga bus tinkamai prijungta ir naudojama. Jei HP gaus pranešimą apie tokius defektus garantiniu laikotarpiu, HP pakeis dėl tokių defektų savo programinių funkcijų nevykdančią programinę įrangą.

HP negarantuoja, kad HP gaminiai veiks nenutrūkstamai ir be klaidų. Jei per atitinkamą laiką HP negali pataisyti ar pakeisti gaminio, kuriam suteikta garantija, turite teisę atgauti pinigus, jei nedelsdami grąžinsite gaminį.

HP gaminiuose gali būti perdirbtų dalių, kurių darbinės charakteristikos nesiskiria nuo naujų arba jos yra skirtos naudoti būtent tame gaminyje.

Garantija netaikoma defektams, atsiradusiems dėl (a) neteisingos ar nepakankamos priežiūros ar kalibravimo, (b) ne HP gaminamos programinės įrangos, sąsajų, dalių ar eksploatacinių medžiagų naudojimo, (c) neteisėto įrangos pakeitimo ar netinkamo naudojimo, (d) gaminio naudojimo ne jam tinkamoje aplinkoje, kaip nurodyta aplinkos specifikacijoje, (e) netinkamo darbo vietos paruošimo ar priežiūros.

HP ribota garantija galioja bet kurioje šalyje/regione bei vietovėje, kurioje HP parduoda šį produktą ir teikia jo palaikymo paslaugas. Garantinių paslaugų lygis gali skirtis priklausomai nuo vietinių standartų. HP dėl teisinių arba normatyvinių priežasčių nekeis produkto išvaizdos, tinkamumo ir funkcijų taip, kad jis galėtų veikti šalyje/regione, kuriam produktas nebuvo skirtas. PAGAL GALIOJANČIUS VIETOS ĮSTATYMUS AUKŠČIAU PATEIKTOS GARANTIJOS YRA IŠSKIRTINĖS IR JOKIA KITA RAŠTIŠKA AR ŽODINĖ GARANTIJA ARBA SĄLYGA NĖRA NEI AIŠKIAI IŠREIKŠTA, NEI NUMANOMA. BE TO, HP NETEIKIA JOKIŲ NUMANOMŲ PRODUKTO PARDAVIMO, PATENKINAMOS KOKYBĖS AR TINKAMUMO KONKREČIAM TIKSLUI GARANTIJŲ. Kai kuriose šalyse/regionuose, valstijose ar provincijose neleidžiami garantijos galiojimo laikotarpio apribojimai, todėl nurodyti apribojimai ar išimtys jums gali būti netaikomi. Ši garantija suteikia tam tikras juridines teises. Be to, jūs galite turėti kitų teisių priklausomai nuo šalies/regiono, valstijos ar provincijos.

PAGAL VIETOS ĮSTATYMUS NUOSTOLIŲ ATLYGINIMAS, APIBRĖŽTAS ŠIO PAREIŠKIMO DĖL GARANTIJOS, YRA VIENINTELIS GALIMAS IR IŠSKIRTINIS JŪSŲ NUOSTOLIŲ ATLYGINIMAS. IŠSKYRUS ANKSČIAU PAMINĖTUS DALYKUS, HP AR JOS TIEKĖJAI NEPRISIIMA JOKIOS ATSAKOMYBĖS UŽ NUOSTOLIUS, PATIRTUS DĖL DUOMENŲ PRARADIMO, AR UŽ TIESIOGINIUS, TYČINIUS, NETYČINIUS, PASEKMINIUS (ĮSKAITANT NEGAUTĄ PELNĄ AR DUOMENIS) AR KITOKIUS NUOSTOLIUS NEPRIKLAUSOMAI NUO SUDARYTŲ SUTARČIŲ, IEŠKINIŲ DĖL ŽALOS ATLYGINIMO AR KITŲ DALYKŲ. Kai kuriose šalyse/regionuose, valstijose ar provincijose išskirtiniai atvejai ar apribojimai netyčiniams ar pasekminiams nuostoliams netaikomi, todėl aukščiau nurodyti apribojimai ar išimtys gali būti jums netaikomi.

ŠIAME PAREIŠKIME IŠDĖSTYTOS GARANTIJOS SĄLYGOS, REMIANTIS ĮSTATYMŲ NUMATYTOMIS RIBOMIS, NEPANAIKINA, NERIBOJA IR NEKEIČIA ĮSTATYMO APIBRĖŽTŲ TEISIŲ, TAIKOMŲ ŠIAM JUMS PARDUOTAM PRODUKTUI.

## **Kliento atliekamo taisymo garantijos paslauga**

HP gaminiai sukonstruoti su daugeliu paties kliento taisomomis (CSR) dalimis, norint sumažinti taisymo laiką ir suteikti didesnį lankstumą atliekant sugedusių dalių keitimo darbus. Jei diagnostinio periodo metu HP nustatys, kad taisymą galima atlikti naudojant CSR dalį, HP tą dalį išsiųs jums tiesiogiai, kad jūs ją pakeistumėte. CSR dalių yra dvi kategorijos: 1) Dalys, kurias turi taisyti klientas. Jei paprašysite, kad šias dalis pakeistų HP, turėsite apmokėti kelionės ir šios paslaugos darbo išlaidas. 2) Dalis, kurias gali taisyti klientas. Šios dalys sukurtos taip pat, kad jas galėtų keisti klientas. Tačiau, jei norėsite, kad už jus jas pakeistų HP, tai gali būti atlikta be jokių papildomų mokesčių pagal jūsų gaminiui taikomą garantijos paslaugos tipą.

Vadovaujantis CSR dalių įsigyjimo galimybėmis ir kur tai leidžia geografinė aplinka, CSR dalys bus siunčiamos, kad būtų pristatytos kitą darbo dieną. Jei leidžia geografinė aplinka, už papildomą mokestį galimas pristatymas tą pačią dieną arba per keturias valandas. Jei reikia pagalbos, galite skambinti į HP techninio aptarnavimo centrą ir technikas padės jums telefonu. HP nurodo siunčiamoje medžiagoje kartu su keičiama CSR dalimi, ar sugedusią dalį reikia grąžinti į HP. Tai atvejais, kai sugedusią dalį reikia grąžinti atgal į HP, sugedusią dalį turite išsiųsti atgal į HP per nustatytą laikotarpį, įprastai per penkias (5) darbo dienas. Sugedusią dalį reikia grąžinti kartu su susijusia dokumentacija, kuri pateikta kartu su siuntimo medžiaga. Negrąžinus sugedusios dalies, HP gali apmokestinti keitimą. Klientui atliekant taisymą, HP apmokės visus siuntimo ir grąžinimo išlaidas ir nurodys naudotiną kurjerį / vežėją.

### **"Hewlett-Packard" programinės įrangos licencijavimo sutartis**

ĮSPĖJIMAS: PROGRAMINĖS ĮRANGOS NAUDOJIMUI TAIKOMOS TOLIAU PATEIKTOS HP PROGRAMINĖS ĮRANGOS LICENCIJOS SĄLYGOS. TAI, KAD NAUDOJATĖS PROGRAMINE ĮRANGA, REIŠKIA, KAD SUTINKATE SU ŠIOMIS LICENCIJOS SĄLYGOMIS.

HP PROGRAMINĖS ĮRANGOS LICENCIJŲ SĄLYGOS

Šios licencijos sąlygos apibrėžia pateiktos programinės įrangos naudojimą, jei neturite atskiros pasirašytos sutarties su bendrove "Hewlett-Packard".

Licencijos suteikimas. "Hewlett-Packard" suteikia licenciją naudoti vieną programinės įrangos kopiją. "Naudoti" reiškia saugoti, įkelti, diegti, vykdyti ar rodyti programinę įrangą. Programinės įrangos negalima modifikuoti, taip pat negalima apriboti jos licencijavimo ar valdymo funkcijų. Jei programinės įrangos licencija suteikta "keliems vartotojams", vienu metu ją naudojančių vartotojų negali būti daugiau nei maksimalus licencijoje nurodytų vartotojų skaičius.

Nuosavybė. Programinė įranga ir jos autorinės teisės priklauso bendrovei "Hewlett-Packard" arba jos trečiosios šalies tiekėjams. Jums suteikta licencija nėra nuosavybės teisės dokumentas ar teisės į programinę įrangą perdavimo dokumentas. Bendrovės "Hewlett-Packard" tiekėjai gali pasinaudoti savo autorinių teisių gynimo teise, jei šios licencijos sąlygos bus pažeistos.

**Kopijavimas ir pritaikymas**. Programinę įrangą kopijuoti ar pritaikyti galima tik archyvinimo tikslais arba kai kopijavimas ar adaptavimas yra būtinas įgaliotam programinės įrangos naudojimui. Turite nurodyti visas autorių teisių pastabas originalioje programinėje įrangoje ir visose kopijose ar adaptacijose. Programinės įrangos negalima kopijuoti į jokį viešąjį tinklą.

**Draudimas ardyti ar iššifruoti**. Programinės įrangos negalima ardyti ar dekompiliuoti, prieš tai negavus raštiško HP sutikimo. Kai kuriais įstatymais apibrėžtais atvejais HP sutikimas yra nebūtinas siekiant iš dalies išardyti ar dekompiliuoti programinę įrangą. Pageidaujant bendrovei HP, turėsite pateikti išsamią informaciją apie tokį ardymą ir dekompiliaciją. Programinės įrangos iššifruoti negalima, jei tai nėra būtina, kad programinė įranga atliktų savo funkcijas.

**Perdavimas**. Perdavus programinę įrangą, jūsų licencija automatiškai nustoja galios. Asmeniui, kuriam perduodate programinę įrangą, programinę įrangą turite pateikti su visomis kopijomis ir susijusiais dokumentais. Asmuo, kuriam perduodama programinė įranga, turi sutikti su licencijos sąlygomis.

**Sutarties nutraukimas**. HP iš anksto perspėjusi gali nutraukti jūsų licenciją, jei nesilaikėte šių licencijos sąlygų. Pasibaigus sutarčiai, nedelsdami turite sunaikinti programinę įrangą ir visas jos kopijas, adaptacijas ir bet kokiu būdu sujungtas jos dalis.

**Reikalavimai eksportui**. Programinės įrangos, jos kopijų ar adaptacijų negalima eksportuoti, jei tai pažeidžia galiojančius įstatymus ar taisykles.

**JAV vyriausybės apribotos teisės**. Programinė įranga ir su ja pateikti dokumentai yra sukurti asmeniniam naudojimui. Jie pateikti ir licencijuojami kaip "komercinė kompiuterinė programinė įranga", kaip nurodyta DFARS 252.227-7013 (1988 m. spalio mėn.), DFARS252.211-7015 (1991 m. gegužės mėn.) arba DFARS 252.227-7014 (1995 m. birželio mėn.), kaip "komercinė prekė", kaip nurodyta FAR 2.101(a) (1987 m. birželio mėn.), arba kaip "riboto naudojimo kompiuterinė įranga", kaip nurodyta FAR52.227-19 (1987 m. birželio mėn.) (arba bet kokios atitinkamos agentūros taisyklėse ar sutarties straipsnyje), priklausomai nuo to, kuris yra taikomas. Jūs turite tik tas teises, kurias suteikia programinė įranga ir bet kokie kartu pateikti dokumentai pagal galiojančius DFAR ar FAR straipsnius arba standartinę HP sutartį dėl šio produkto.

# **Ribota spausdinimo kasečių ir cilindrų garantija**

Garantuojama, kad ši HP spausdinimo kasetė yra be medžiagų ir gamybos defektų.

Ši garantija netaikoma spausdinimo kasetėms, kurios (a) buvo pakartotinai užpildytos, atnaujintos, perdirbtos ar kitokiu būdu pakeistos, (b) buvo netinkamai naudojamos, netinkamai laikomos ar naudojamos ne pagal aprašytus techninius reikalavimus ir dėl to sugedo arba (c) nusidėvėjo naudojant įprastai.

Jei norite garantinio remonto paslaugos, grąžinkite produktą ten, kur jį pirkote (su raštišku problemos aprašymu ir spausdinimo pavyzdžiais), arba kreipkitės į HP klientų aptarnavimo tarnybą. HP pakeis gaminius su defektais arba grąžins pinigus už pirktą gaminį.

GALIOJANČIŲ VIETOS ĮSTATYMŲ RIBOSE AUKŠČIAU PATEIKTA GARANTIJA YRA IŠSKIRTINĖ IR JOKIA KITA RAŠTIŠKA AR ŽODINĖ GARANTIJA ARBA SĄLYGA NĖRA NEI AIŠKIAI IŠREIKŠTA, NEI NUMANOMA. BE TO, HP NETEIKIA JOKIŲ NUMANOMŲ PRODUKTO PARDAVIMO, PATENKINAMOS KOKYBĖS AR TINKAMUMO KONKREČIAM TIKSLUI GARANTIJŲ.

GALIOJANČIŲ VIETOS ĮSTATYMŲ RIBOSE HP AR JOS TIEKĖJAI NEPRISIIMA JOKIOS ATSAKOMYBĖS UŽ NUOSTOLIUS, PATIRTUS DĖL DUOMENŲ PRARADIMO, AR UŽ TIESIOGINIUS, TYČINIUS, NETYČINIUS, PASEKMINIUS (ĮSKAITANT NEGAUTĄ PELNĄ AR DUOMENIS) AR KITOKIUS NUOSTOLIUS NEPRIKLAUSOMAI NUO SUDARYTŲ SUTARČIŲ, IEŠKINIŲ DĖL ŽALOS ATLYGINIMO AR KITŲ DALYKŲ.

ŠIAME PAREIŠKIME IŠDĖSTYTOS GARANTIJOS SĄLYGOS ĮSTATYMŲ NUMATYTOSE RIBOSE NEPANAIKINA, NERIBOJA IR NEKEIČIA ĮSTATYMO APIBRĖŽTŲ TEISIŲ, TAIKOMŲ ŠIAM JUMS PARDUOTAM PRODUKTUI.

# <span id="page-99-0"></span>**HP klientų aptarnavimo tarnyba**

#### **Tinklo paslaugos**

*24 valandų per parą prieigai prie informacijos naudojant modemą arba interneto jungtį*

Internetas: atnaujintą HP produkto programinę įrangą, informaciją apie produktą ir palaikymo paslaugas bei spausdintuvo tvarkykles keliomis kalbomis galite gauti svetainėje [http://www.hp.com/support/](http://www.hp.com/support/ljp1000) [ljp1000](http://www.hp.com/support/ljp1000) arba <http://www.hp.com/support/ljp1500> (svetainė anglų kalba).

#### **Gedimų aptikimo ir šalinimo įrankiai tinkle**

HP tiesioginio palaikymo profesionalus leidimas (Instant Support Professional Edition – ISPE) yra internetinių problemų sprendimo įrankių rinkinys, skirtas dirbti kompiuteriu ir spausdinti produktus. ISPE padeda greitai aptikti, nustatyti ir išspręsti darbo kompiuteriu ir spausdinimo problemas. ISPE įrankius galima rasti <http://instantsupport.hp.com>.

#### **Palaikymas telefonu**

"Hewlett-Packard" garantijos galiojimo metu teikia nemokamą palaikymą telefonu. Paskambinę būsite sujungti su atsakinga komanda, pasiruošusia jums padėti. Savo šalies/regiono telefono numerį rasite į produkto dėžę įdėtame lankstinuke arba apsilankę <http://www.hp.com>ir spustelėję **Contact HP** (kreiptis į HP). Prieš skambindami HP pasiruoškite šią informaciją: produkto pavadinimą ir serijos numerį, pirkimo datą bei problemos aprašymą.

Palaikymo paslaugą galite gauti ir internete adresu <http://www.hp.com/support/ljp1000> arba <http://www.hp.com/support/ljp1500>. Spustelėkite skiltį **support & drivers** (palaikymas ir tvarkyklės).

#### **Programinės įrangos paslaugų programos, tvarkyklės ir elektroninė informacija**

Apsilankykite<http://www.hp.com/support/ljp1000> arba [http://www.hp.com/support/ljp1500.](http://www.hp.com/support/ljp1500) (Svetainėse informacija pateikiama anglų kalba, tačiau spausdintuvų tvarkykles galima atsisiųsti keliomis kalbomis.)

Informacijos apie telefonus rasite į įrenginio dėžę įdėtame lankstinuke.

#### **Tiesioginis HP priedų arba eksploatacinių medžiagų užsakymas**

Eksploatacines medžiagas galite užsisakyti šiose interneto svetainėse:

Šiaurės Amerikoje: <https://www.hp.com/post-embed/ordersupplies-na>

Lotyny Amerikoje: <https://www.hp.com/post-embed/ordersupplies-la>

Europoje ir Viduriniuose Rytuose:<https://www.hp.com/post-embed/ordersupplies-emea>

Azijos ir Ramiojo vandenyno šalyse/regionuose:<https://www.hp.com/post-embed/ordersupplies-ap>

Priedus galite užsisakyti adresu <http://www.hp.com> spustelėję **Supplies & Accessories** (eksploatacinės medžiagos ir priedai). Daugiau informacijos žr. ["Eksploatacini](#page-93-0)ų medžiagų ir priedų užsakymas" [84 puslapyje](#page-93-0) .

Norėdami užsisakyti eksploatacines medžiagas ir priedus telefonu, skambinkite šiais numeriais:

Jungtinėse Valstijose: 1-800-538-8787

Kanadoje: 1-800-387-3154

Kitose šalyse/regionuose naudojamus telefonų numerius rasite į įrenginio dėžę įdėtame lankstinuke.

#### **HP aptarnavimo informacija**

Dėl savo HP produkto aptarnavimo kitose šalyse/regionuose skambinkite jūsų šaliai/regionui nurodytu HP klientų aptarnavimo tarnybos telefono numeriu. Žr. į įrenginio dėžę įdėtą paslaugų lankstinuką.

#### **HP aptarnavimo sutartys**

Skambinkite: 1-800-HPINVENT [1-800-474-6836 (JAV)] arba 1-800-268-1221 (Kanadoje).

Pasibaigus garantinio aptarnavimo laikotarpiui: 1-800-633-3600.

Išplėstasis aptarnavimas: skambinkite 1-800-HPINVENT 1-800-474-6836 (JAV) arba 1-800-268-1221 (Kanadoje). Taip pat galite apsilankyti "HP Supportpack" ir Carepaq™ paslaugų interneto svetainėje adresu [http://www.hpexpress-services.com/10467a.](http://www.hpexpress-services.com/10467a)

# **Palaikymas ir aptarnavimas**

HP teikia daug įvairių pirkinio aptarnavimo ir palaikymo pasirinkčių visame pasaulyje. Šių programų prieinamumas gali skirtis atsižvelgiant į jūsų buvimo vietą.

### **HP Care Pack™ paslaugos ir aptarnavimo sutartys**

HP teikia įvairias aptarnavimo ir palaikymo pasirinktis, patenkinančias daugelį reikmių. Šių pasirinkčių standartinė garantija neapima. Palaikymo paslaugos skiriasi atsižvelgiant į buvimo vietą. Daugeliui produktų HP siūlo tiek garantijos metu galiojančias, tiek pogarantines HP priežiūros paketo paslaugas ir aptarnavimo sutartis.

Norėdami sužinoti, kokios aptarnavimo bei palaikymo pasirinktys taikomos šiam įrenginiui, eikite į <http://www.hpexpress-services.com/10467a> ir įveskite įrenginio modelio numerį. Šiaurės Amerikoje informacijos apie aptarnavimo sutartį galite gauti HP klientų aptarnavimo tarnyboje. Skambinkite 1-800- HPINVENT 1-800-474-6836 (JAV) arba 1-800-268-1221 (Kanadoje). Kitose šalyse/regionuose kreipkitės į jūsų šalį/regioną aptarnaujantį HP klientų aptarnavimo centrą. HP klientų aptarnavimo tarnybos telefoną savo šalyje/regione rasite į dėžę įdėtame lankstinuke arba apsilankę <http://www.hp.com>.

# **Įrenginio pakavimo nurodymai**

- Ištraukite bei išsaugokite visus laidus, dėklus ir papildomus įrenginyje įmontuotus priedus.
- Išimkite ir išsaugokite spausdinimo kasetę.
- **ĮSPĖJIMAS:** kad nesugadintumėte spausdinimo kasetės, laikykite ją originalioje pakuotėje arba ten, kur ji būtų apsaugota nuo šviesos.
- Jei įmanoma, supakuokite spausdintuvą į originalią dėžę ir naudokite originalias pakavimo medžiagas. *Atsakomybė už pažeidimus transportuojant, jei jie atsirado dėl netinkamo supakavimo, tenka jums*. Jeigu neturite originalios įrenginio pakuotės, kreipkitės į vietinę pašto tarnybą, kuri suteiks daugiau informacijos apie tai, kaip teisingai supakuoti įrenginį.
- "Hewlett-Packard" rekomenduoja apdrausti siunčiamą įrangą.

# **C Įrenginio specifikacijos**

#### **C-1 Lentelė Fizinės specifikacijos1**

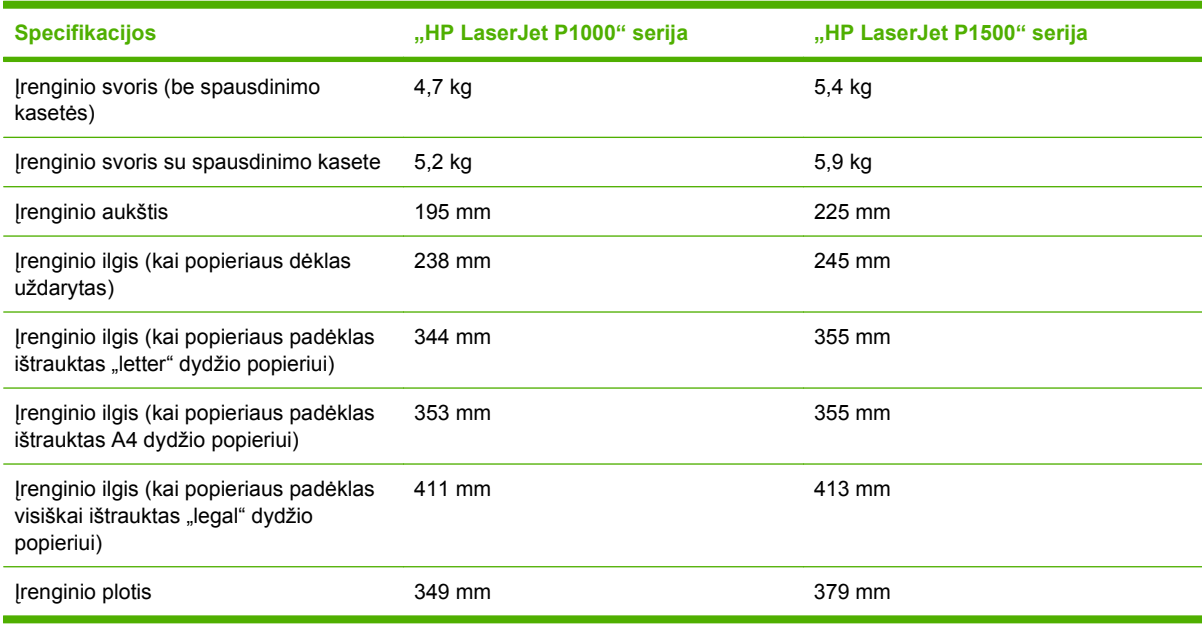

<sup>1</sup> Reikšmės nustatytos, atsižvelgiant į parengtinius duomenis. Atnaujintos informacijos ieškokite [http://www.hp.com/support/](http://www.hp.com/support/ljp1000) [ljp1000](http://www.hp.com/support/ljp1000) arba<http://www.hp.com/support/ljp1500>.

**DĖMESIO!** Maitinimo srovės duomenys skiriasi priklausomai nuo šalies/regiono, kuriame įrenginys parduodamas. Nekeiskite darbinės įtampos nustatymo. Taip galite sugadinti įrenginį, ir nebus taikoma garantija.

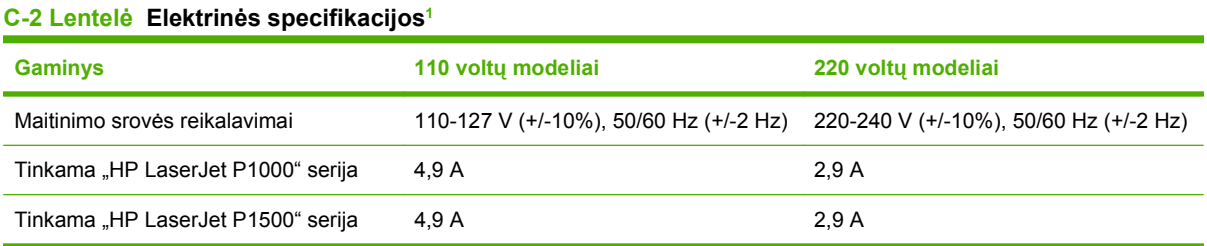

<sup>1</sup> Reikšmės nustatytos, atsižvelgiant į parengtinius duomenis. Atnaujintos informacijos ieškokite [http://www.hp.com/support/](http://www.hp.com/support/ljp1000) [ljp1000](http://www.hp.com/support/ljp1000) arba<http://www.hp.com/support/ljp1500>.

#### **C-3 Lentelė Energijos suvartojimas (vidutiniškai vatų) 1**

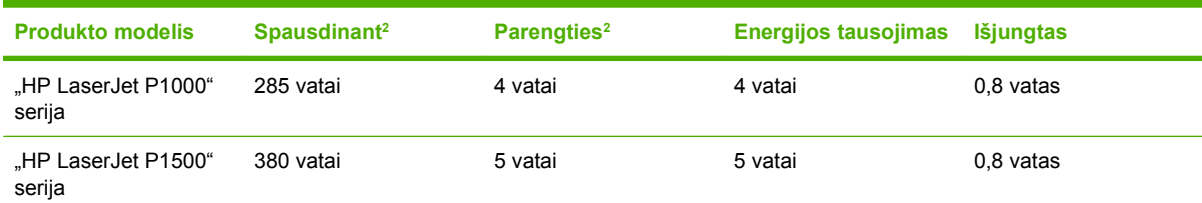

<sup>1</sup> Reikšmės nustatytos, atsižvelgiant į parengtinius duomenis. Atnaujintos informacijos ieškokite [http://www.hp.com/support/](http://www.hp.com/support/ljp1000) [ljp1000](http://www.hp.com/support/ljp1000) arba<http://www.hp.com/support/ljp1500>.

<sup>2</sup> Nurodytos didžiausios galios reikšmės, išmatuotos spausdinant nespalvotai ir esant standartinei įtampai.

<sup>3</sup> Laikas nuo energijos tausojimo režimo iki spausdinimo pradžios: < 8 sekundės

<sup>4</sup> Visų parengties būsenos modelių didžiausias šilumos išsklaidymas = 62 BTU/val.

#### **C-4 Lentelė Akustiniai duomenys1**

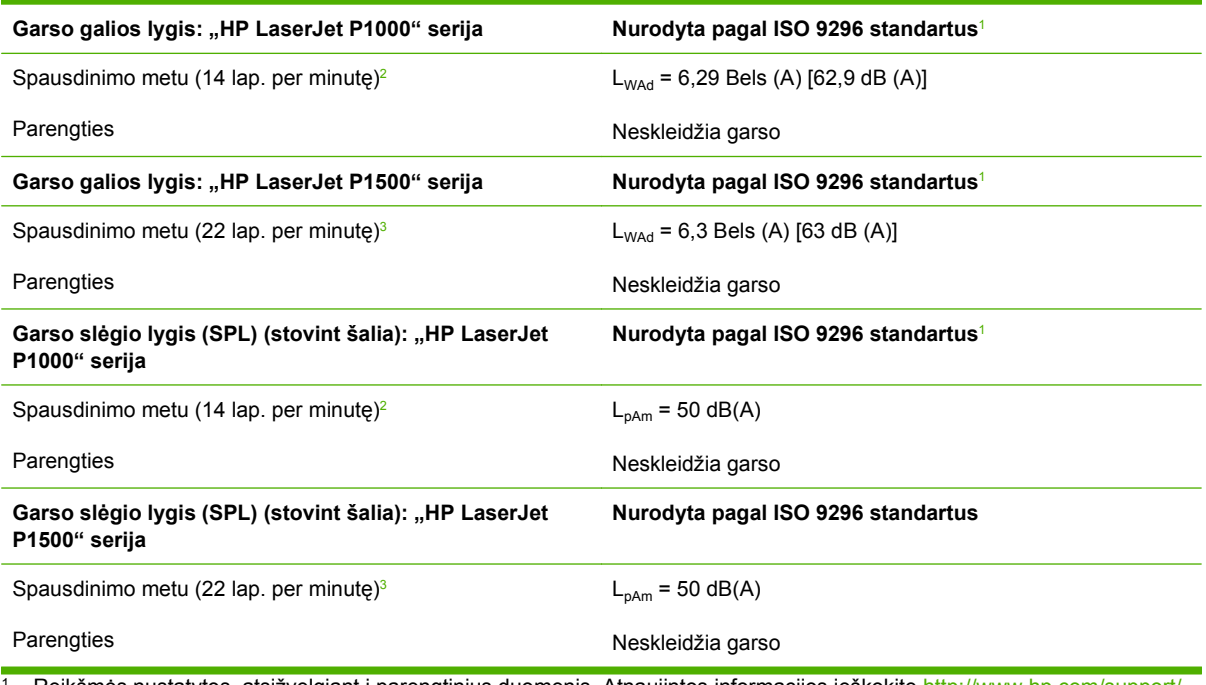

<sup>1</sup> Reikšmės nustatytos, atsižvelgiant į parengtinius duomenis. Atnaujintos informacijos ieškokite [http://www.hp.com/support/](http://www.hp.com/support/ljp1000) [ljp1000](http://www.hp.com/support/ljp1000) arba<http://www.hp.com/support/ljp1500>.

<sup>2</sup> Patikrinta konfigūracija: "HP LaserJet P1000" serija tolygus nespalvotas spausdinimas ant A4 formato popieriaus: 14 lapų per minutę.

<sup>3</sup> Patikrinta konfigūracija: "HP LaserJet P1500" serija tolygus nespalvotas spausdinimas ant A4 formato popieriaus: 22 lapų per minutę.

#### **C-5 Lentelė Aplinkos specifikacijos**

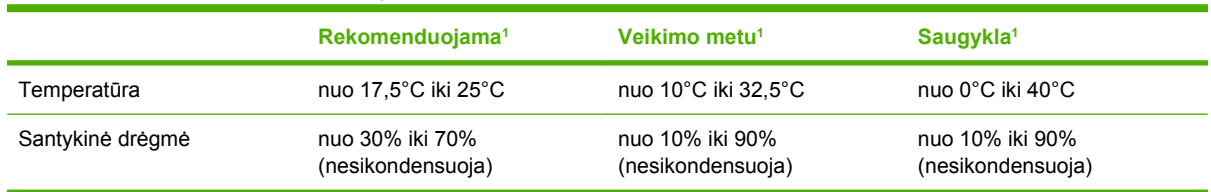

<sup>1</sup> Reikšmės nustatytos, atsižvelgiant į parengtinius duomenis. Atnaujintos informacijos ieškokite [http://www.hp.com/support/](http://www.hp.com/support/ljp1000) [ljp1000](http://www.hp.com/support/ljp1000) arba<http://www.hp.com/support/ljp1500>.

# **D Normatyvinė informacija**

- [FCC atitikimas](#page-107-0)
- · [Pareiškimas apie "HP LaserJet P1000" serija direktyv](#page-108-0)ų atitikimą
- [Pareiškimas apie "HP LaserJet P1500" serija direktyv](#page-109-0)ų atitikimą
- Normatyvinė [informacija](#page-110-0)
- [Aplinkos apsaugos programa](#page-113-0)

# <span id="page-107-0"></span>**FCC atitikimas**

This equipment has been tested and found to comply with the limits for a Class B digital device, pursuant to Part 15 of the FCC rules. These limits are designed to provide reasonable protection against harmful interference in a residential installation. This equipment generates, uses, and can radiate radio frequency energy. If it is not installed and used in accordance with the instructions, it may cause harmful interference to radio communications. However, there is no guarantee that interference will not occur in a particular installation. If this equipment does cause harmful interference to radio or television reception, which can be determined by turning the equipment off and on, the user is encouraged to try to correct the interference by one or more of the following measures:

- Reorient or relocate the receiving antenna.
- **•** Increase separation between equipment and receiver.
- Connect equipment to an outlet on a circuit different from that to which the receiver is located.
- Consult your dealer or an experienced radio/TV technician.
- **PASTABA:** Any changes or modifications to the printer that are not expressly approved by Hewlett-Packard could void the user's authority to operate this equipment.

Use of a shielded interface cable is required to comply with the Class B limits of Part 15 of FCC rules.
# <span id="page-108-0"></span>**Pareiškimas apie "HP LaserJet P1000" serija direktyvų atitikimą**

**Pareiškimas apie direktyvų atitikimą** pagal vadovą ISO/IEC Guide 17050-1 ir EN 17050-1 Gamintojas: Gamintojas: Hewlett-Packard Company Gamintojo adresas: 11311 Chinden Boulevard, Boise, Idaho 83714-1021, JAV **teigia, kad produktas Gaminio pavadinimas:** "HP LaserJet P1002/P1003/P1004/P1005/P1006/P1009" serijos **Normatyvinis modelis<sup>3)</sup>: BOISB-0605-00 Gaminio pasirinktys:** VISOS Dažų kasetė: CB435A **atitinka šias produkto specifikacijas:** Saugumas: IEC 60950-1:2001 / EN 60950-1:2001 +A11 IEC 60825-1:1993 +A1 +A2/EN 60825-1:1994 +A1 +A2 (1 klasės lazerio/LED produktas) GB4943-2001 EMC (elektromagnetinis EN 61000-3-2:2000 + A2 suderinamumas): CISPR 22:2005 / EN 55022:2006 B klasė<sup>1)</sup> EN 61000-3-3:1995 + A1 EN 55024:1998 +A1 +A2 FCC pavadinimas 47 CFR, 15 dalis B klasė<sup>2)</sup> / ICES-003, 4 leidimas GB9254-1998, GB17625.1-2003

#### **Papildoma informacija:**

Šis produktas atitinka EMC direktyvos 2004/108/EC ir žemos įtampos direktyvos 2006/95/EEC reikalavimus, todėl yra pažymėtas CE ženklu.

1) Gaminys buvo išbandytas standartinės vartotojo konfigūracijos su "Hewlett-Packard" asmeninio kompiuterio sistemomis.

2) Šis įrenginys atitinka FCC taisyklių 15 dalies reikalavimus. Keliamos dvi veikimo sąlygos: (1) šis įrenginys negali kelti trikdžių ir (2) šis įrenginys turi priimti bet kokius gaunamus trikdžius, įskaitant trikdžius, dėl kurių jis gali veikti netinkamai.

3) Normatyviniais tikslais modelis pažymėtas normatyviniu modelio numeriu. Šio skaičiaus nereikėtų painioti su produkto pavadinimu arba produkto numeriu (-iais).

Boise, Idaho 83714, JAV

#### **2006 m. gegužės 14 d.**

#### **TIK normatyvinės informacijos galite kreiptis nurodytais adresais:**

Australijoje: Product Regulations Manager, Hewlett-Packard Australia Ltd., 31-41 Joseph Street, Blackburn, Victoria 3130, Australija

Europoje: interinį "Hewlett-Packard" pardavimo ir aptarnavimo biurą arba Hewlett-Packard GmbH, Department HQ-TRE / Standards Europe, Herrenberger Straße 140, D-71034 Böblingen, Vokietija, (faksas +49-7031-14-3143)

JAV: Product Regulations Manager, Hewlett-Packard Company, PO Box 15, Mail Stop 160, Boise, Idaho 83707-0015, JAV, (telefonas 208-396-6000)

# <span id="page-109-0"></span>**Pareiškimas apie "HP LaserJet P1500" serija direktyvų atitikimą**

#### **Pareiškimas apie direktyvų atitikimą**

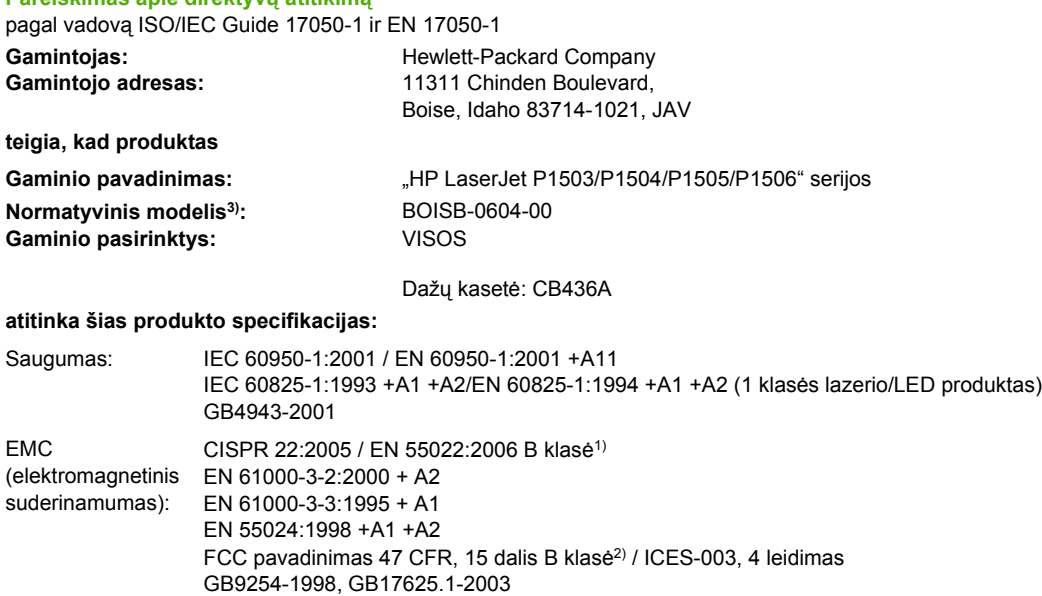

#### **Papildoma informacija:**

Šis produktas atitinka EMC direktyvos 2004/108/EC ir žemos įtampos direktyvos 2006/95/EEC reikalavimus, todėl yra pažymėtas CE ženklu.

1) Gaminys buvo išbandytas standartinės vartotojo konfigūracijos su "Hewlett-Packard" asmeninio kompiuterio sistemomis.

2) Šis įrenginys atitinka FCC taisyklių 15 dalies reikalavimus. Keliamos dvi veikimo sąlygos: (1) šis įrenginys negali kelti trikdžių ir (2) šis įrenginys turi priimti bet kokius gaunamus trikdžius, įskaitant trikdžius, dėl kurių jis gali veikti netinkamai.

3) Normatyviniais tikslais modelis pažymėtas normatyviniu modelio numeriu. Šio skaičiaus nereikėtų painioti su produkto pavadinimu arba produkto numeriu (-iais).

Boise, Idaho 83714, JAV

#### **2006 m. gegužės 14 d.**

#### **TIK normatyvinės informacijos galite kreiptis nurodytais adresais:**

Australijoje: Product Regulations Manager, Hewlett-Packard Australia Ltd., 31-41 Joseph Street, Blackburn, Victoria 3130, Australija Europoje: interinį "Hewlett-Packard" pardavimo ir aptarnavimo biurą arba Hewlett-Packard GmbH, Department HQ-TRE /

Standards Europe, Herrenberger Straße 140, D-71034 Böblingen, Vokietija, (faksas +49-7031-14-3143) JAV: Product Regulations Manager, Hewlett-Packard Company, PO Box 15, Mail Stop 160, Boise, Idaho 83707-0015, JAV, (telefonas 208-396-6000)

# <span id="page-110-0"></span>**Normatyvinė informacija**

# **Pareiškimas apie lazerio saugumą**

JAV maisto ir vaistų administracijos įrenginių ir radiologinės sveikatos centras (Center for Devices and Radiological Health (CDRH) of the U.S. Food and Drug Administration) patvirtino taisykles, taikomas lazeriniams produktams, pagamintiems po 1976 m. rugpjūčio 1 d. Jungtinėse Valstijose parduodami produktai turi atitikti šias taisykles. Spausdintuvas sertifikuotas kaip "1 klasės" lazerinis produktas pagal JAV sveikatos ir žmogaus paslaugų departamento (Department of Health and Human Services (DHHS)) radiacijos charakteristikų standarto sveikatos ir saugos radiacijos kontrolės 1968 m. aktą.

Kadangi spausdintuvo išskiriama radiacija yra visiškai izoliuota apsauginiais korpusais ir išoriniais dangčiais, lazerio spindulys negali prasiskverbti jokio įprasto naudojimo metu.

**DĖMESIO!** Naudojant valdiklius, reguliuojant ar atliekant kitas procedūras, kurios nenurodytos šiame vartotojo vadove, gali prasiskverbti pavojingi radiacijos spinduliai.

# **Kanados DOC taisyklės**

Complies with Canadian EMC Class B requirements.

« Conforme ą la classe B des normes canadiennes de compatibilité électromagnétiques (CEM). »

# **Pareiškimas apie Korėjos EMI**

B급 기기 (가정용 정보통신기기)

이 기기는 가정용으로 전자파적합등록을 한 기기로서 주거지역에서는 물론 모든지역에서 사용할 수 있습니다.

# <span id="page-111-0"></span>**Pareiškimas apie lazerio saugumą, skirtas Suomijai**

#### **LASERTURVALLISUUS**

#### **LUOKAN 1 LASERLAITE**

#### **KLASS 1 LASER APPARAT**

HP LaserJet P1000- ja P1500-sarjat -laserkirjoitin on käyttäjän kannalta turvallinen luokan 1 laserlaite. Normaalissa käytössä kirjoittimen suojakotelointi estää lasersäteen pääsyn laitteen ulkopuolelle.

Laitteen turvallisuusluokka on määritetty standardin EN 60825-1 (1994) mukaisesti.

#### **VAROITUS**!

Laitteen käyttäminen muulla kuin käyttöohjeessa mainitulla tavalla saattaa altistaa käyttäjän turvallisuusluokan 1 ylittävälle näkymättömälle lasersäteilylle.

#### **VARNING**!

Om apparaten används på annat sätt än i bruksanvisning specificerats, kan användaren utsättas för osynlig laserstrålning, som överskrider gränsen för laserklass 1.

#### **HUOLTO**

HP LaserJet P1000- ja P1500-sarjat -kirjoittimen sisällä ei ole käyttäjän huollettavissa olevia kohteita. Laitteen saa avata ja huoltaa ainoastaan sen huoltamiseen koulutettu henkilö. Tällaiseksi huoltotoimenpiteeksi ei katsota väriainekasetin vaihtamista, paperiradan puhdistusta tai muita käyttäjän käsikirjassa lueteltuja, käyttäjän tehtäväksi tarkoitettuja ylläpitotoimia, jotka voidaan suorittaa ilman erikoistyökaluja.

#### **VARO**!

Mikäli kirjoittimen suojakotelo avataan, olet alttiina näkymättömälle lasersäteilylle laitteen ollessa toiminnassa. Älä katso säteeseen.

#### **VARNING**!

Om laserprinterns skyddshölje öppnas då apparaten är i funktion, utsättas användaren för osynlig laserstrålning. Betrakta ej strålen.

Tiedot laitteessa käytettävän laserdiodin säteilyominaisuuksista:

Aallonpituus 785-800 nm

Teho 5 mW

Luokan 3B laser

# **Medžiagų lentelė (Kinija)**

根据中国电子信息产品污染控制管理办法的要求而出台

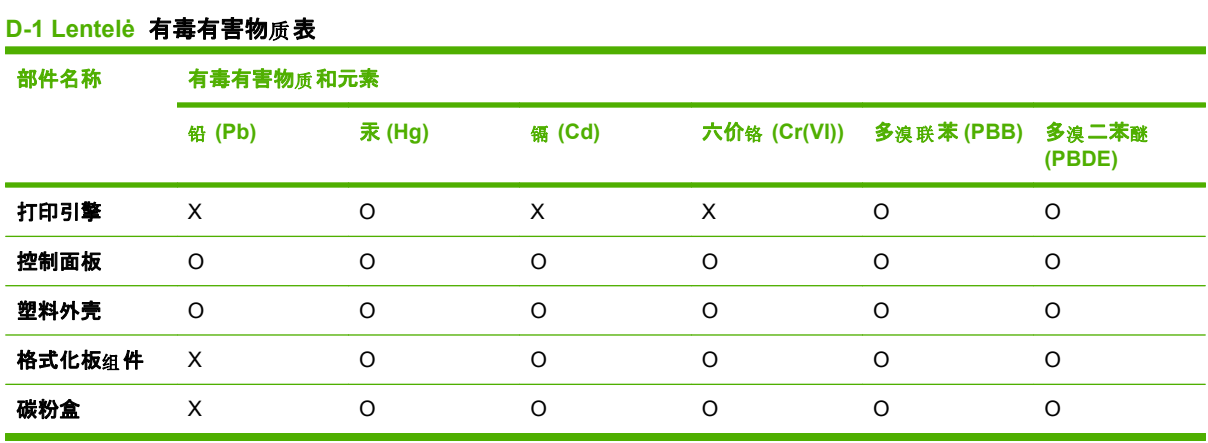

O:表示在此部件所用的所有同类材料中, 所含的此有毒或有害物质均低于 SJ/T11363-2006 的限制要 求。

X:表示在此部件所用的所有同类材料中, 至少一种所含的此有毒或有害物质高于 SJ/T11363-2006 的限 制要求。

<sup>2</sup> PASTABA: 引用的"环保使用期限"是根据在正常温度和湿度条件下操作使用产品而确定的。

# <span id="page-113-0"></span>**Aplinkos apsaugos programa**

# **Aplinkos apsauga**

Bendrovė "Hewlett-Packard Company" yra įsipareigojusi tiekti kokybiškus produktus, kurie nėra kenksmingi aplinkai. Šis produktas sukurtas taip, kad būtų sumažintas neigiamas poveikis mūsų aplinkai.

# **Ozono gamyba**

Šis produktas neskleidžia nepastebimų ozono dujų  $(O_3)$ .

# **Sunaudojama galia**

Gaminiui veikiant parengties arba energijos taupymo režimu, energijos suvartojama mažiau, ir taip galite sutaupyti pinigų, nors produkto efektyvumas nesumažėja. Šio produkto ENERGY STAR® kvalifikacijos būsena pateikta produkto duomenų arba specifikacijų lape. Patvirtinti produktai taip pat yra šiame sąraše:

<http://www.hp.com/hpinfo/globalcitizenship/environment/productdesign/ecolabels.html>

# **Dažų sunaudojimas**

Spausdintuvui veikiant "Economode" režimu, naudojama žymiai mažiau spausdinimo miltelių, todėl pailgėja spausdinimo kasetės eksploatacijos trukmė.

# **Popieriaus naudojimas**

Šio produkto rankinio/papildomo automatinio dvipusio spausdinimo ir "n viename" spausdinimo (keli puslapiai spausdinami ant vieno lapo) funkcijos gali sumažinti sunaudojamo popieriaus kiekį ir gamtinių išteklių poreikį.

# **Plastmasinės dalys**

Plastmasinės dalys, sveriančios daugiau nei 25 gramus, yra pažymėtos pagal tarptautinius standartus. Dėl to, pasibaigus produkto galiojimo laikui, galima atskirti plastmasę, skirtą perdirbti.

# **"HP LaserJet" eksploatacinės spausdinimo medžiagos**

Bus paprasta grąžinti ir perdirbti tuščias "HP LaserJet" spausdinimo kasetes, jei kreipsitės į "HP Planet Partners" (tai nemokama). Informacijos apie programą ir nurodymus keliomis kalbomis rasite kiekvienos naujos "HP LaserJet" spausdinimo kasetės ir eksploatacinių medžiagų pakuotėje. Jei grąžinsite keletą spausdinimo kasečių kartu, o ne atskirai, padėsite sumažinti žalą aplinkai.

HP yra įsipareigojusi tiekti kokybiškus produktus, kurie nekenkia aplinkai, teikti paslaugas ir rūpintis viskuo, pradedant produkto išvaizda bei gamyba ir baigiant pristatymu, veikimo priežiūra ir perdirbimu. Jei dalyvaujate "HP Planet Partners" programoje, mes užtikriname, kad "HP LaserJet" spausdinimo kasetės bus tinkamai perdirbtos, gaunant daug vertingos plastmasės ir metalo, kurie bus naudojami gaminant naujus produktus, o ne išmetami kaip atliekos. Kadangi tokia kasetė perdirbama ir naudojama kaip gaminimo medžiaga, ji nebus grąžinama. Ačiū, kad rūpinatės aplinkos apsauga!

<span id="page-114-0"></span>**PASTABA:** Grąžinimo lipduką naudokite tik grąžinti originalias "HP LaserJet" spausdinimo kasetes. Ant rašalinių kasečių lipduko nenaudokite, jei grąžinate ne HP gamintas, iš naujo užpildytas arba perdirbtas kasetes bei tokias, kurios grąžinamos pagal garantiją. Norėdami sužinoti apie HP rašalinių kasečių perdirbimą, galite apsilankyti interneto svetainėje adresu<http://www.hp.com/recycle>.

# **Grąžinimo ir perdirbimo nurodymai**

#### **Jungtinės valstijos ir Puerto Rikas**

"HP LaserJet" dažų kasečių dėžutėje pridėtas lipdukas skirtas gąžinti ir perdirbti panaudojus vieną ar daugiau "HP LaserJet" spausdinimo kasečių. Vadovaukitės žemiau pateiktais nurodymais.

#### **Keleto spausdinimo kasečių grąžinimas (nuo dviejų iki aštuonių)**

- **1.** Supakuokite kiekvieną "HP LaserJet" spausdinimo kasetę į jos originalią pakuotę ir maišelį.
- **2.** Suriškite iki aštuonių pakuočių kartu naudodami pakavimo juostą (iki 70 svarų).
- **3.** Naudokite vieną iš anksto apmokėtą siuntimo lipduką.

#### **ARBA**

- **1.** Naudokite savo tinkamą pakuotę, arba užsisakykite nemokamą surinkimo pakuotę iš <http://www.hp.com/recycle>svetainės, arba skambinkite telefonu 1-800-340-2445 (telpa iki aštuonių "HP LaserJet" spausdinimo kasečių).
- **2.** Naudokite vieną iš anksto apmokėtą siuntimo lipduką.

#### **Pavieniai grąžinimai**

- 1. Supakuokite "HP LaserJet" spausdinimo kasetę į jos originalią pakuotę ir maišelį.
- **2.** Priklijuokite siuntimo lipduką ant pakuotės priekio.

#### **Siuntimas**

Grąžindami "HP LaserJet" spausdinimo kasetes perdirbti, atiduokite pakuotę UPS kito pristatymo ar priėmimo metu, arba nuneškite jas į įgaliotą UPS priėmimo centrą. Jei nežinote vietinio UPS priėmimo centro adreso, skambinkite 1-800-PICKUPS arba aplankykite svetainę [http://www.ups.com.](http://www.ups.com) Jeigu siunčiate paštu, atiduokite pakuotę pašto kurjeriui arba atneškite į pašto tarnybą . Daugiau informacijos rasite ir galėsite užsisakyti grąžinti skirtų papildomų etikečių ar pakuočių <http://www.hp.com/recycle> svetainėje arba paskambinę telefonu 1-800-340-2445. UPS surinkimas pagal pageidavimą bus apmokestintas įprastais įkainiais. Pateikta informacija gali būti keičiama be išankstinio įspėjimo.

#### **Grąžinimas ne JAV**

Jei norite dalyvauti "HP Planet Partners" grąžinimo ir perdirbimo programoje, vadovaukitės nurodymais perdirbimo vadove (jį rasite savo naujos spausdintuvo eksploatacinės medžiagos pakuotėje) arba aplankykite <http://www.hp.com/recycle>svetainę. Pasirinkę savo šalj/regioną rasite "HP LaserJet" spausdinimo medžiagų grąžinimo informaciją.

# **Popierius**

Šis produktas gali naudoti perdirbtą popierių, jei jis atitinka reikalavimus, nurodytus *"HP LaserJet Printer Family Print Media Guide"* ("HP LaserJet" spausdintuvų serijos spausdinimo medžiagų vadove). Pagal EN12281:2002, šis produktas pritaikytas naudoti perdirbtą popierių.

# <span id="page-115-0"></span>**Nenaudotos medžiagos**

Šiame HP produkte nėra gyvsidabrio.

Šiame HP produkte nėra baterijos.

# **Naudotos namų ūkių įrangos naikinimas Europos Sąjungoje**

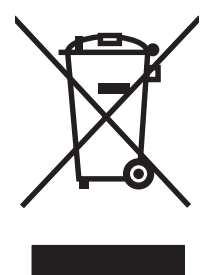

Šis simbolis ant produkto arba jo pakuotės nurodo, kad produkto negalima išmesti kartu su kitomis buitinėmis atliekomis. Jūs atsakote už tai, kad nereikalinga įranga būtų pristatyta į specialiai jai skirtą surinkimo punktą, kuriame perdirbama naudota elektroninė ir elektrotechninė įranga. Jei naudota įranga bus specialiai pristatoma ir perdirbama, bus tausojami gamtos ištekliai ir užtikrinama, kad perdirbant nebus padaryta žalos žmogaus sveikatai ir aplinkai. Jei norite gauti daugiau informacijos, kur išmesti nereikalingą įrangą, kad ji būtų perdirbta, kreipkitės į vietinę atstovybę, buitinių atliekų išvežimo tarnybą arba parduotuvę, kurioje pirkote produktą.

# **Medžiagų saugos duomenų lapas (MSDL)**

Cheminių medžiagų saugos duomenų lapus, teikiančius informaciją apie eksploatacijos medžiagas, kurių sudėtyje yra cheminių medžiagų (pavyzdžiui, dažomuosius miltelius), galima rasti HP Interneto svetainėse [www.hp.com/go/msds](http://www.hp.com/go/msds) arba [www.hp.com/hpinfo/community/environment/productinfo/](http://www.hp.com/hpinfo/community/environment/productinfo/safety) [safety.](http://www.hp.com/hpinfo/community/environment/productinfo/safety)

# **Daugiau informacijos**

Norėdami gauti informacijos šiais aplinkos apsaugos klausimais:

- apie šio ir daugelio susijusių HP produktų aplinkos apsaugos profilio lapą,
- **•** Apie HP įsipareigojimus saugoti aplinką
- Apie HP aplinkos apsaugos tvarkymo sistemą
- Apie HP produktų, pasibaigus jų naudojimo laikui, grąžinimo ir perdirbimo programą
- Medžiagų saugos duomenų lapas

Aplankykite svetainę [www.hp.com/go/environment](http://www.hp.com/go/environment) arba [www.hp.com/hpinfo/globalcitizenship/](http://www.hp.com/hpinfo/globalcitizenship/environment) [environment](http://www.hp.com/hpinfo/globalcitizenship/environment).

# **Rodyklė**

#### **Simboliai/skaitmenys**

"HP LaserJet" tvirtas popierius [26](#page-35-0) "HP SupportPack" [92](#page-101-0) "n viename" spausdinimas [34](#page-43-0) "SupportPack", HP [92](#page-101-0)

#### **A**

aplinkos apsaugos programa [104](#page-113-0) apžvalga, spausdintuvas [4](#page-13-0) atskyrimo plokštė keitimas [54](#page-63-0)

#### **B**

bandomasis puslapis [42](#page-51-0) baterijos yra [106](#page-115-0) būsenos rodikliai [63](#page-72-0)

# **D**

dažai baigiasi [69](#page-78-0) dėmės [70](#page-79-0) išsklaidyti [73](#page-82-0) netaisyklingos dažų dėmės [71](#page-80-0) taškeliai [69](#page-78-0) dažų perskirstymas [46](#page-55-0) derinimo pultas būsenos rodikliai [63](#page-72-0) dvipusis spausdinimas, rankinis [32](#page-41-0)

# **E**

"EconoMode" [57](#page-66-0) eksploatacinės medžiagos perdirbimas [104](#page-113-0) eksploatacinės medžiagos, užsakymas [84](#page-93-0) eksploatacinių medžiagų pakartotinis naudojimas [46](#page-55-0) eksploatacinių medžiagų būsenos puslapis [42](#page-51-0)

eksploatacinių medžiagų ir priedų užsakymas [84](#page-93-0) etiketės specifikacijos [25](#page-34-0) Europos Sąjunga, atliekų išvežimas [106](#page-115-0) EWS (įdėtasis tinklo serveris). *Žr.* įdėtasis tinklo serveris

### **F**

FCC atitikimas [98](#page-107-0) firminis blankas spausdinimas [26](#page-35-0)

### **G**

galinis išvesties skyrius funkcijos [3](#page-12-0) gaminys programinė įranga [11](#page-20-0) gaminys be gyvsidabrio [106](#page-115-0) garantija gaminys [86](#page-95-0) išplėstoji [92](#page-101-0) Kliento atliekamas taisymas [87](#page-96-0) licencija [88](#page-97-0) spausdinimo kasetė [89](#page-98-0) grafiniai vaizdai prasta kokybė [77](#page-86-0) trūksta [76](#page-85-0) griebimo ritinėlis keitimas [50](#page-59-0) valymas [53](#page-62-0)

# **H**

HP klientų aptarnavimo tarnyba [90](#page-99-0) HP sukčiavimo speciali telefono linija [46](#page-55-0)

#### **I**

Informacijos skirtukas (įdėtasis tinklo serveris) [44](#page-53-0) informaciniai puslapiai bandomasis puslapis [42](#page-51-0) eksploatacinių medžiagų būsenos puslapis [42](#page-51-0) konfigūracijos puslapis [42](#page-51-0) Interneto svetainės klientų aptarnavimo tarnyba [90](#page-99-0) medžiagų saugos duomenų lapas (MSDL) [106](#page-115-0) IP adresas [79](#page-88-0) išankstinis popierius spausdinimas ant [26](#page-35-0) iškraipytas tekstas [76](#page-85-0) išmetimas, kai nebenaudojama [106](#page-115-0) išmetimas, nebenaudojama [106](#page-115-0) išplėstoji garantija [92](#page-101-0) išvedimo skyrius funkcijos [3](#page-12-0) įdėtasis tinklo serveris apžvalga [17](#page-26-0) eksploatacinių medžiagų būsena [44](#page-53-0) eksploatacinių medžiagų užsakymas [44](#page-53-0) Informacijos skirtukas [44](#page-53-0) įrenginio būsena [44](#page-53-0) konfigūracijos puslapis [44](#page-53-0) naudojimas [43](#page-52-0) Networking (tinklo parametrų) skirtukas [44](#page-53-0) produkto palaikymas [44](#page-53-0) Settings (parametrų) skirtukas [44](#page-53-0) įrenginio pakavimas [93](#page-102-0)

įrenginys jungtys [14](#page-23-0) pakavimas [93](#page-102-0) specifikacijos [95](#page-104-0) įstrigusi spausdinimo medžiaga, pašalinimas [66](#page-75-0) įstrigusio lapo pašalinimas (ištraukimas) [66](#page-75-0) įstrigusios spausdinimo medžiagos pašalinimas [66](#page-75-0) įvedimo dėklas įdėjimas į prioritetinio tiekimo angą [29](#page-38-0) spausdinimo medžiagų įdėjimas [29](#page-38-0) įvesties dėklai funkcijos [3](#page-12-0) įžambūs lapai [74](#page-83-0)

#### **K**

kasečių pakartotinis naudojimas [46](#page-55-0) kasetės, spausdinimas garantija [89](#page-98-0) keičiamos dalys [84](#page-93-0) keitimas atskyrimo plokštė [54](#page-63-0) griebimo ritinėlis [50](#page-59-0) keli puslapiai, spausdinimas ant vieno popieriaus lapo [34](#page-43-0) klaidos programinė įranga [78](#page-87-0) klientų aptarnavimo tarnyba priežiūros sutartys [92](#page-101-0) klientų aptarnavimo tarnyba tinkle [90](#page-99-0) kokybė specifikacijos [3](#page-12-0) konfigūracijos puslapis [42](#page-51-0) kreivi lapai [74](#page-83-0)

# **L**

laikymas spausdinimo kasetės [45](#page-54-0) lankstinukai, spausdinimas [35](#page-44-0) lapai, įžambūs [74](#page-83-0) lempučių signalai [63](#page-72-0) licencija, programinė įranga [88](#page-97-0) lipnios etiketės specifikacijos [25](#page-34-0)

#### **M**

"Macintosh" kompiuteris problemos, sprendimas [79](#page-88-0) programinė įranga [18](#page-27-0) tvarkyklė, diegimas [18](#page-27-0) tvarkyklė, naudojimas [18](#page-27-0) tvarkyklė, problemų sprendimas [79](#page-88-0) USB korta, gedimų aptikimas ir šalinimas [80](#page-89-0) "Macintosh" sistemos prievadai, gedimų aptikimas ir šalinimas [80](#page-89-0) medžiagos naudojimo laikotarpiai [45](#page-54-0) medžiagų saugos duomenų lapas (MSDL) [106](#page-115-0)

#### **N**

naudojimo laikotarpiai, medžiagos [45](#page-54-0) ne HP spausdinimo kasetės [46](#page-55-0) nenaudotos medžiagos [106](#page-115-0) Networking (tinklo parametrų) skirtukas (įdėtasis tinklo serveris) [44](#page-53-0) normatyvinė informacija aplinkos apsaugos programa [104](#page-113-0) FCC atitikimas [98](#page-107-0) Kanados DOC taisyklės [101](#page-110-0) pareiškimas apie direktyvų atitikimą [99,](#page-108-0) [100](#page-109-0) pareiškimas apie Korėjos EMI [101](#page-110-0) pareiškimas apie lazerio saugumą, skirtas Suomijai [102](#page-111-0) nustatymai tvarkyklės [17](#page-26-0)

# **O**

operacinės sistemos, palaikomos [12](#page-21-0) operatyvioji pagalba, spausdintuvo savybės [16](#page-25-0)

**P**

padavimo problemos, sprendimas [74](#page-83-0)

padėklai funkcijos [3](#page-12-0) pagrindinis įvedimo dėklas įdėjimas [29](#page-38-0) pakartotinai užpildytos spausdinimo kasetės [46](#page-55-0) palaikymas priežiūros sutartys [92](#page-101-0) parametrai spausdinimo kokybė [28](#page-37-0) paslauga sutartys [92](#page-101-0) perdirbimas HP spausdinimo medžiagų grąžinimo ir aplinkos apsaugos programa [105](#page-114-0) popieriaus išvedimo skyrius funkcijos [3](#page-12-0) popieriaus įvesties dėklai funkcijos [3](#page-12-0) padavimo problemos, sprendimas [74](#page-83-0) popierius firminis blankas [26](#page-35-0) "HP LaserJet" tvirtas popierius [26](#page-35-0) priedai, užsakymas [84](#page-93-0) prievadai pridėti tipai [3](#page-12-0) priežiūra spausdinimo kasečių keitimas [45](#page-54-0) sutartys [92](#page-101-0) prijungimas prie tinklo [14](#page-23-0) prioritetinio tiekimo anga įdėjimas [29](#page-38-0) problemų sprendimas bandomasis puslapis [60](#page-69-0) išspausdintas puslapis ir lūkesčiai [61](#page-70-0) kreipimasis į HP pagalbos tarnybą [62](#page-71-0) parengties lemputė [60](#page-69-0) prietaiso ir kompiuterio ryšys [61](#page-70-0) prietaiso nustatymas [60](#page-69-0) spausdinimo kasečių keitimas [45](#page-54-0) spausdinimo kokybė [61](#page-70-0)

programinė įranga Macintosh kompiuteris [18](#page-27-0) palaikomos operacinės sistemos [12](#page-21-0) problemos [78](#page-87-0) programinės įrangos licencijavimo sutartis [88](#page-97-0) spausdintuvo tvarkyklės, "Windows" [16](#page-25-0) "Windows" [16](#page-25-0)

# **R**

raiška specifikacijos [3](#page-12-0) rankinis dvipusis spausdinimas [32](#page-41-0) reikmenys naudojimo laikotarpiai [45](#page-54-0)

# **S**

sąsajos prievadai pridėti tipai [3](#page-12-0) Settings (parametrų) skirtukas (įdėtasis tinklo serveris) [44](#page-53-0) siuntimo etiketės specifikacijos [25](#page-34-0) skaidrės specifikacijos [25](#page-34-0) skaidrės projektoriams specifikacijos [25](#page-34-0) skyriai, išvestis funkcijos [3](#page-12-0) spausdinimas ant abiejų lapo pusių (rankinis būdas) [32](#page-41-0) ant specialiosios spausdinimo medžiagos [31](#page-40-0) atšaukimas [38](#page-47-0) bandomasis puslapis [42](#page-51-0) eksploatacinių medžiagų būsenos puslapis [42](#page-51-0) kelių puslapių spausdinimas ant vieno popieriaus lapo [34](#page-43-0) konfigūracijos puslapis [42](#page-51-0) lankstinukai [35](#page-44-0) vandens ženklai [36](#page-45-0) .n viename" [34](#page-43-0) spausdinimo kasečių pakartotinis naudojimas [46](#page-55-0) spausdinimo kasečių keitimas [45](#page-54-0)

spausdinimo kasetė užsakymas [84](#page-93-0) spausdinimo kasetės garantija [89](#page-98-0) HP sukčiavimo speciali telefono linija [46](#page-55-0) naudojimo laikotarpis [45](#page-54-0) pakeitimas [45](#page-54-0) perdirbimas [104](#page-113-0) spausdinimo kokybė banguotas [72](#page-81-0) dažų dėmės [70](#page-79-0) dažų taškeliai [69](#page-78-0) "EconoMode" [57](#page-66-0) išlenktas [72](#page-81-0) išsklaidyti dažai [73](#page-82-0) įžambus atspaudas [72](#page-81-0) netaisyklingos dažų dėmės [71](#page-80-0) neteisingos formos ženklai [71](#page-80-0) parametrai [28](#page-37-0) per šviesus ar išblukęs atspaudas [69](#page-78-0) pilkas fonas [70](#page-79-0) praleistos (tuščios) vietos [69](#page-78-0) raukšlės [72](#page-81-0) specifikacijos [3](#page-12-0) suglamžytas [72](#page-81-0) vertikalios linijos [70](#page-79-0) vertikalūs pasikartojantys defektai [71](#page-80-0) spausdinimo kokybės gerinimas [69](#page-78-0) spausdinimo medžiaga etiketės [25](#page-34-0) firminis blankas [26](#page-35-0) įdėjimas [29](#page-38-0) įstrigusios spausdinimo medžiagos pašalinimas [66](#page-75-0) skaidrės [25](#page-34-0) tipai, galintys sugadinti įrenginį [24](#page-33-0) tipai, kurių negalima naudoti [24](#page-33-0) vokai [25](#page-34-0) spausdinimo medžiaga, valymas [49](#page-58-0) spausdinimo medžiagų įdėjimas 150 lapų įvedimo dėklas [29](#page-38-0) prioritetinio tiekimo anga [29](#page-38-0)

spausdinimo parametrai, keitimas [16](#page-25-0) spausdinimo užduoties atšaukimas [38](#page-47-0) spausdinimo užduotys [27](#page-36-0) spausdintuvas apžvalga [4](#page-13-0) derinimo pultas [7](#page-16-0) programinės įrangos problemos [78](#page-87-0) valymas [47](#page-56-0) spausdintuvo informacijos puslapiai bandomasis puslapis [42](#page-51-0) eksploatacinių medžiagų būsenos puslapis [42](#page-51-0) konfigūracijos puslapis [42](#page-51-0) spausdintuvo nuostatos naudojimas [16](#page-25-0) spausdintuvo savybės operatyvioji pagalba [16](#page-25-0) spausdintuvo tvarkyklė "Macintosh" kompiuteris [18](#page-27-0) "Windows" [16](#page-25-0) specialiosios spausdinimo medžiagos etiketės [25](#page-34-0) firminis blankas [26](#page-35-0) skaidrės [25](#page-34-0) vokai [25](#page-34-0) specifikacijos etiketės [25](#page-34-0) įrenginio funkcijos [3](#page-12-0) skaidrės [25](#page-34-0) spausdinimo medžiaga [21](#page-30-0) vokai [25](#page-34-0) sprendimas banguotas [72](#page-81-0) dažų dėmės [70](#page-79-0) dažų taškeliai [69](#page-78-0) iškraipytas tekstas [76](#page-85-0) išlenktas [72](#page-81-0) išsklaidyti dažai [73](#page-82-0) išspausdintas lapas skiriasi nuo parodyto ekrane [76](#page-85-0) įžambus atspaudas [72](#page-81-0) įžambūs lapai [74](#page-83-0) netaisyklingos dažų dėmės [71](#page-80-0) neteisingos formos ženklai [71](#page-80-0) neužbaigtas tekstas [76](#page-85-0) padavimo problemos [74](#page-83-0)

per šviesus ar išbluk ę s atspaudas [69](#page-78-0) pilkas fonas [70](#page-79-0) praleistos (tuš čios) vietos [69](#page-78-0) prasta grafini ų vaizd ų kokyb ė [77](#page-86-0) problemos naudojant "Macintosh" sistemą [79](#page-88-0) raukšl ės [72](#page-81-0) spausdintuvo programin ė s įrangos problemos [78](#page-87-0) suglamžytas [72](#page-81-0) tr ūksta grafini ų vaizd ų ar teksto [76](#page-85-0) tušti lapai [76](#page-85-0) vertikalios linijos [70](#page-79-0) vertikal ūs pasikartojantys defektai [71](#page-80-0) suk čiavimo telefono linija [46](#page-55-0) sutartys, prieži ūra [92](#page-101-0)

#### **T**

taškai colyje (dpi) specifikacijos [3](#page-12-0) techninis palaikymas prieži ūros sutartys [92](#page-101-0) tekstas iškraipytas [76](#page-85-0) tr ūksta [76](#page-85-0) telefon ų numeriai HP suk čiavimo speciali telefono linija [46](#page-55-0) palaikymas [90](#page-99-0) tinklo jungtys [14](#page-23-0) tinklo serveris, įd ėtasis [43](#page-52-0) tr ūksta grafiniai vaizdai [76](#page-85-0) tekstas [76](#page-85-0) tušti lapai [76](#page-85-0) tvarkykl ė "Macintosh", diegimas [18](#page-27-0) "Macintosh", naudojimas [18](#page-27-0) "Macintosh", problemų sprendimas [79](#page-88-0) "Windows", diegimas [17](#page-26-0) tvarkykl ė s nustatymai [17](#page-26-0)

#### **U**

USB prievadas "Macintosh" sistemos gedimų aptikimas ir šalinimas [80](#page-89-0) prid ėtas tipas [3](#page-12-0)

# **V**

valymas griebimo ritin ėlis [53](#page-62-0) spausdinimo medžiagos kelias [49](#page-58-0) spausdintuvas [47](#page-56-0) vandens ženklai, spausdinimas [36](#page-45-0) viršutinis išvesties skyrius funkcijos [3](#page-12-0) vokai specifikacijos [25](#page-34-0)

### **W**

Windows tvarkykli ų nustatymai [17](#page-26-0) "Windows" tvarkykl ė, diegimas [17](#page-26-0)

© 2007 Hewlett-Packard Development Company, L.P.

www.hp.com

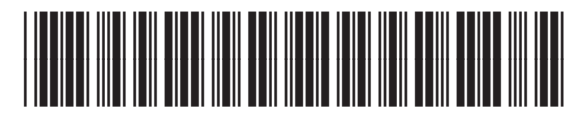

CB410-91003

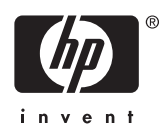